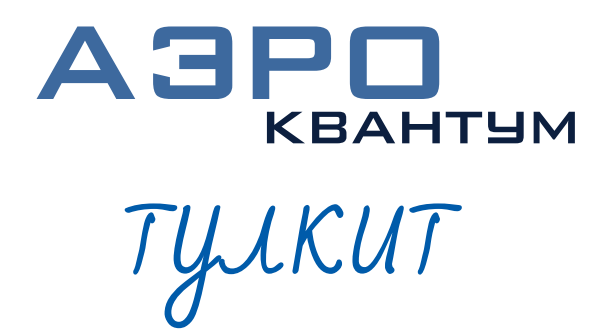

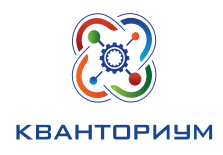

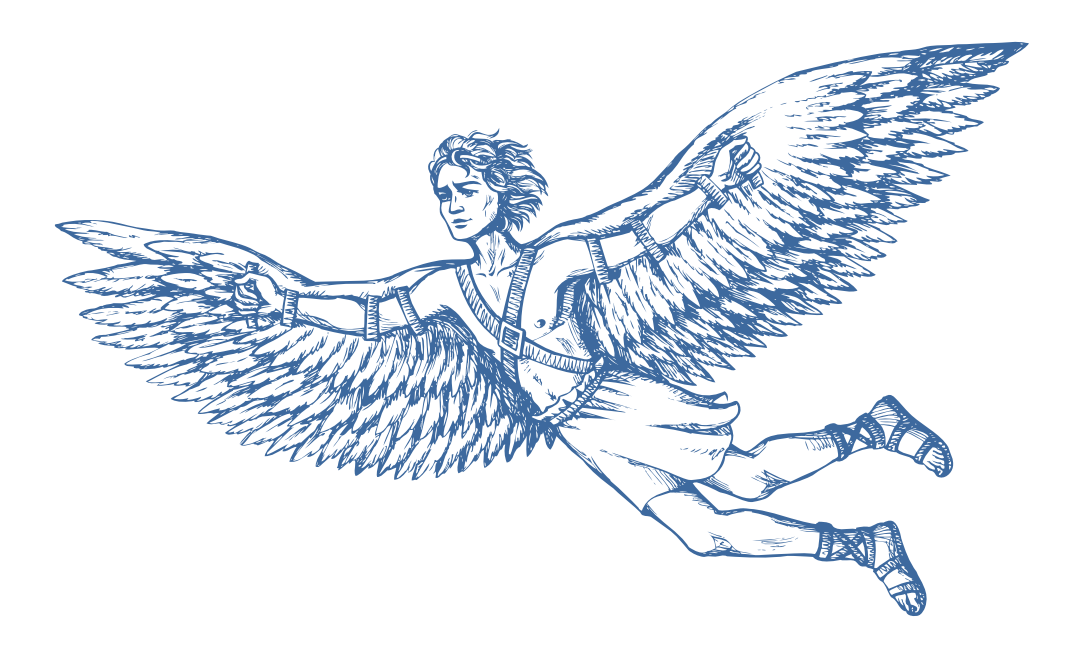

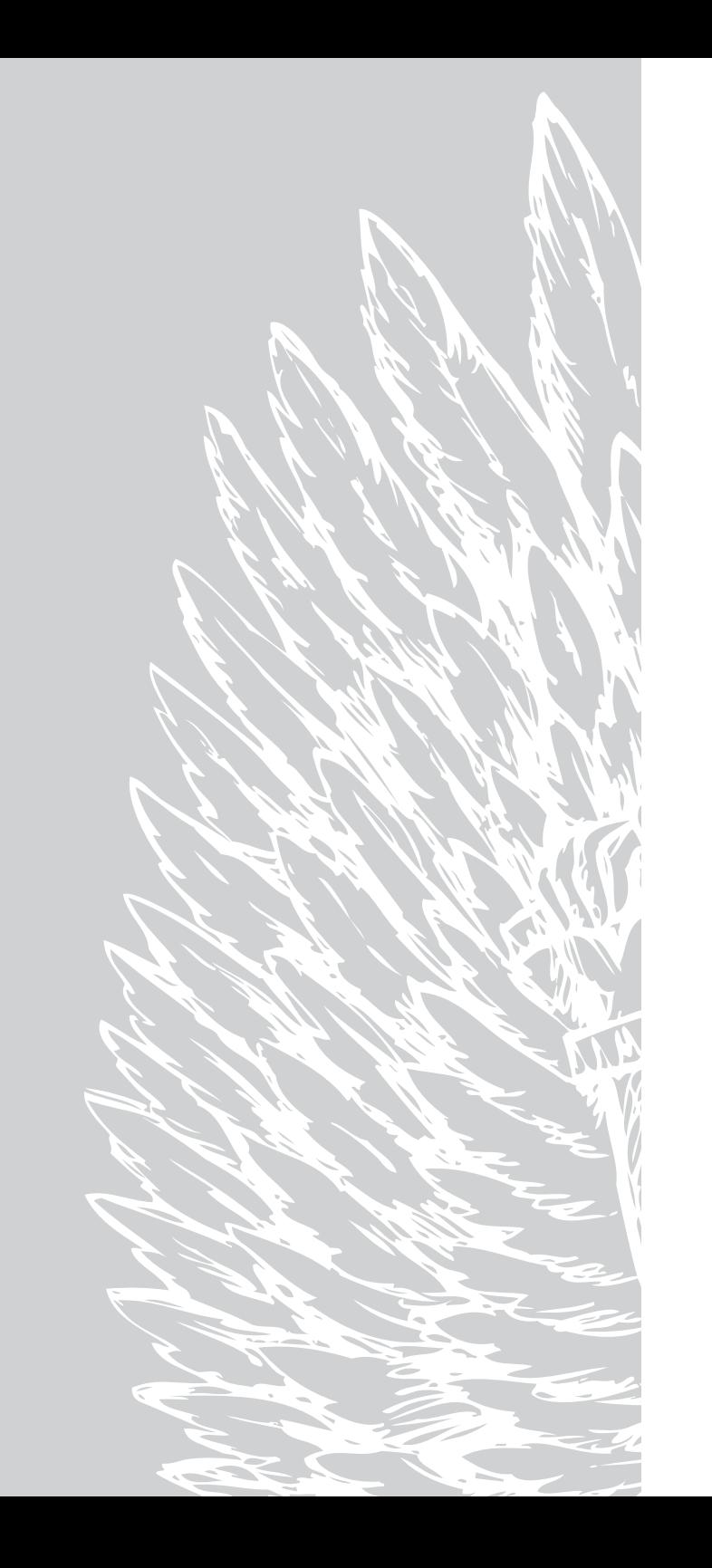

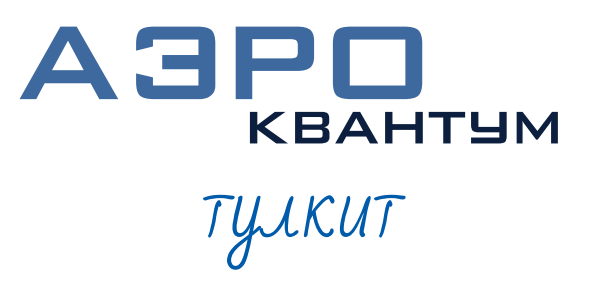

Фонд новых форм развития образования PLUS ULTRA | AAABLIIE ITPEAEAA

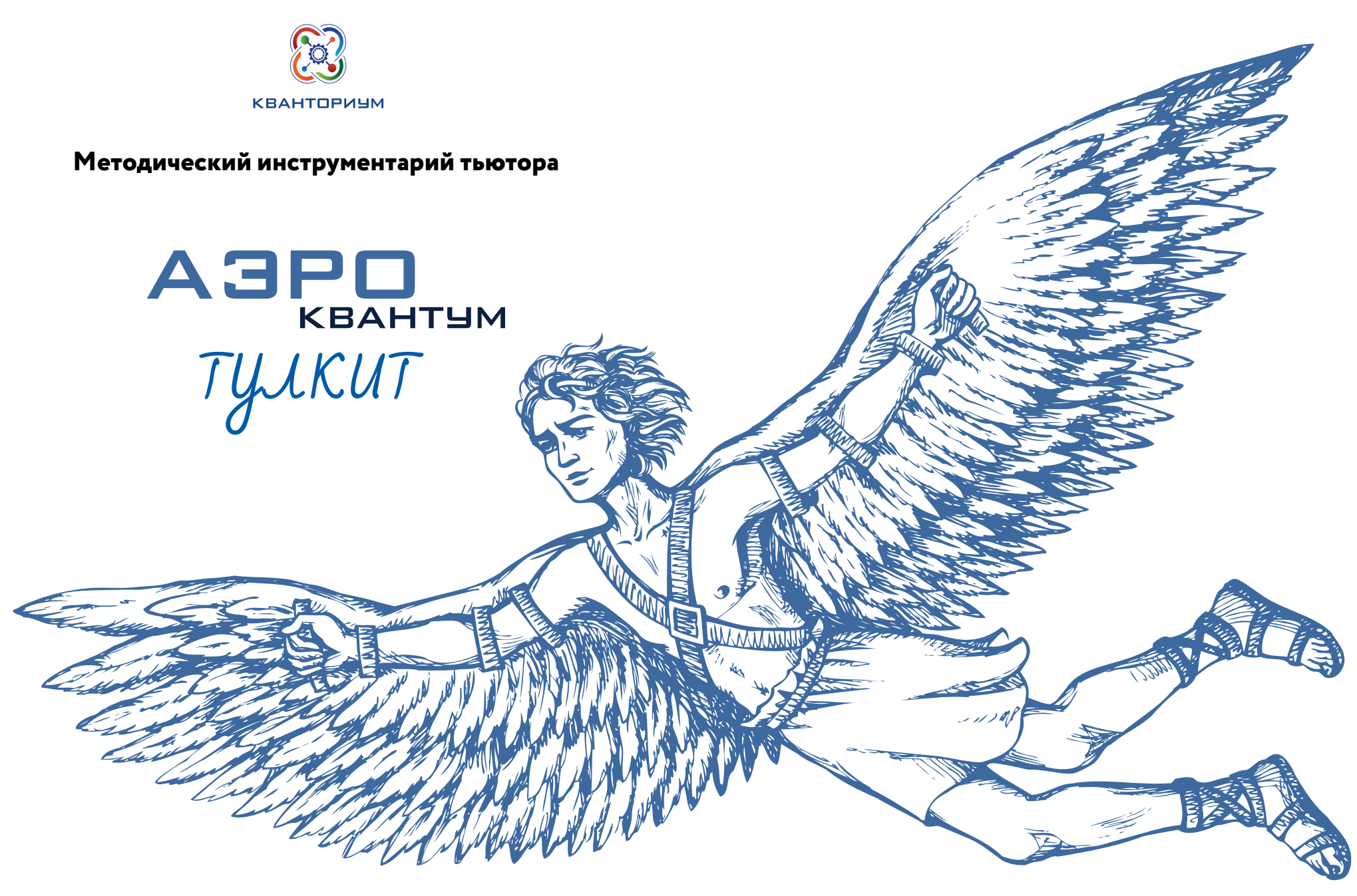

**Аэроквантум тулкит.** Александр Фоменко. – М.: Фонд новых форм развития образования, 2017 –154 с.

Базовая серия «Методический инструментарий тьютора»

В пособие базовой серии вошли методические материалы направления Аэро для использования наставниками сети детских технопарков «Кванториум» в ходе первого года обучения детей по этому направлению. Серия также содержит пособия по другим направлениям: авто-, космо-, энерджи-, био-, нано- и другим.

Подробнее о сети детских технопарков «Кванториум» можно узнать на сайте roskvantorium.ru

## Оглавление

#### **Об Аэроквантуме 6**

Что такое Аэроквантум? 7 Траетория развития10 **Ограничения 12 Вводный модуль 16** Пояснительная записка 17 Рекомендации наставникам 18  $VT\Pi$  20 Кейсы, которые входят в программу 23 Перечень оборудования и материалов 26 Источники информации 27  **Базовые кейсы 28 Возможные мастер-классы 144 Источники информации 150**

ISBN

#### (с) ФНФРО 2017

В сборнике использованы в том числе материалы из открытых источников сети Интернет. Поскольку источники, размещающие у себя информацию, далеко не всегда являются обладателями авторских прав, просим авторов использованных нами материалов откликнуться, и мы разместим указание на их авторство.

Сборник предназначен исключительно для некоммерческого использования.

## Что такое Аэроквантум?

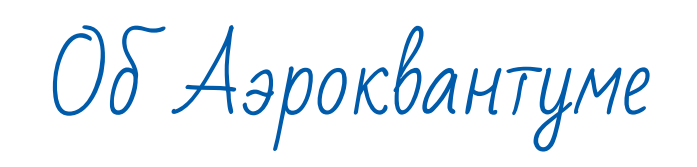

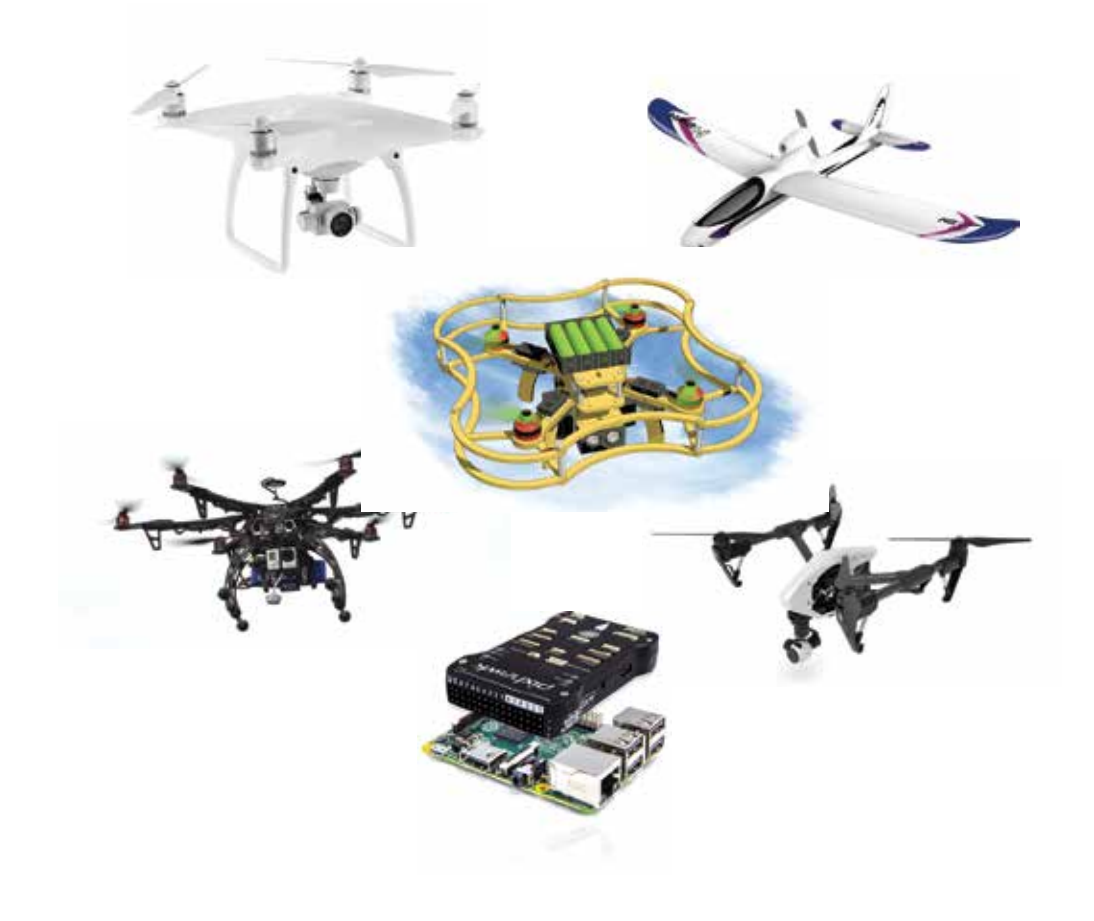

# Что из себя представляет аэроквантум?

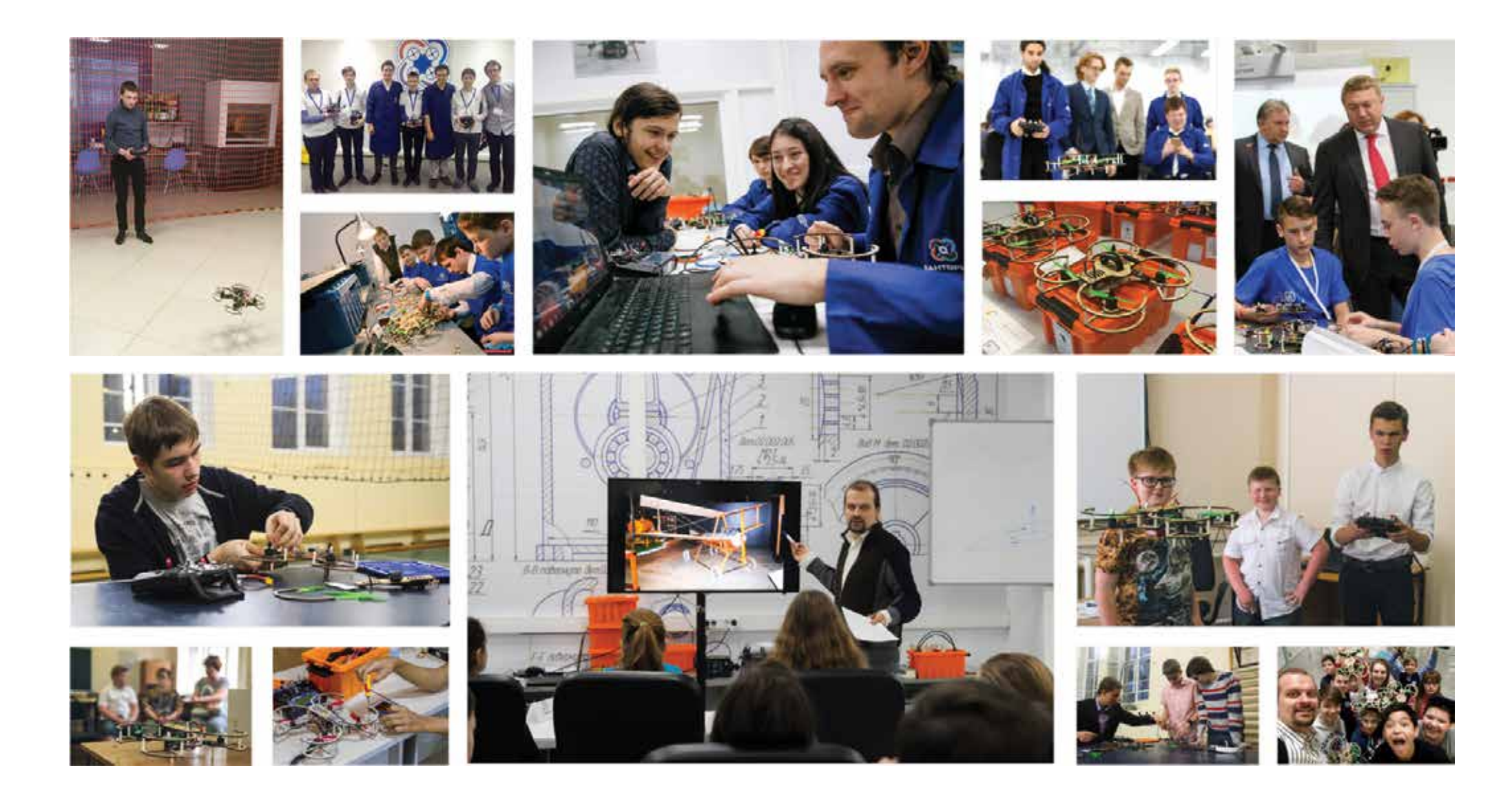

Траектория развития

Линия 0: вводный модуль (72 часов)

#### **Ключевые темы**

- Теория: введение в аэродинамику, теорию полета
- Инженерия и сборка собственного беспилотника
- Визуальное пилотирование
- Программирование автономных беспилотников

## **Линия 1: 6 месяцев**

#### **Инженерия**

- Сборка беспилотников под собственные задачи и цели.
- Проекты необычных летательных аппаратов.
- Беспилотники для доставки грузов

## **Пилотирование**

- Видеосъемка с воздуха
- FPV пилотирование
- Гонки дронов

## **Программирование**

- Беспилотник для автономного полета внутри помещения
- Зарядная станция для квадрокоптеров
- Машинное зрение и полет по визуальным меткам

## **Проектный год**

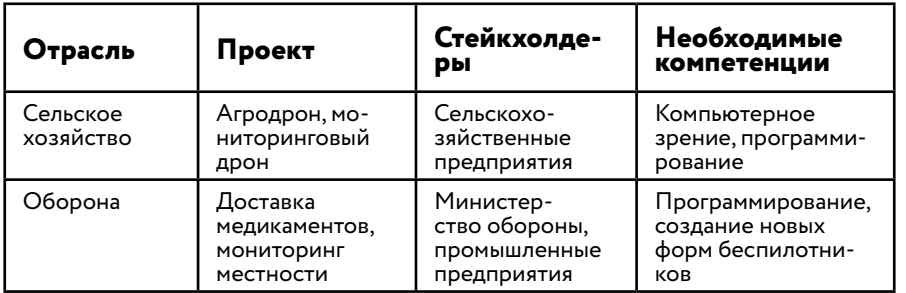

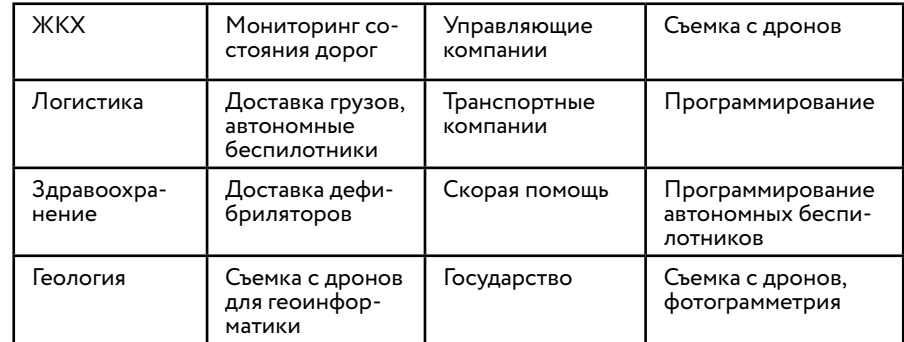

## **Ключевое оборудование:**

- Конструкторы программируемых квадрокоптеров,
- наборы для проектной и соревновательной деятельности

#### **Затраты на открытие: Минимальные** 7 000 000 руб

**Оптимальные** 16 000 000 руб

## **Общее видение**

## **ВНЕШНИЕ ВВОДНЫЕ ЧТО КВАНТУМ ДАСТ МИРУ**

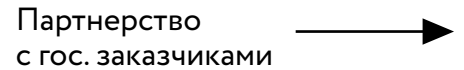

Партнерство с бизнесом

Партнерство с ВУЗами

...с профессиональными ассоциациями и пр.

## **1 уровень**

- 1. Почему квадрокоптер летает и не падает?
- 2. Приведите 15 примеров использования беспилотников.
- 3. Какие виды мультикоптеров бывают?
- 4. Какие элементы нужны чтобы квадрокоптер взлетел?
- 5. Какими преимуществами и недостатками обладают автономные беспилотники?
- 6. Расскажите ребенку, что такое полетный контроллер и для чего он нужен?
- 7. За счет чего возникает подъемная сила крыла?
- 8. Почему у мультикоптера четное число пропеллеров?
- 9. Понятие аэродинамики летательного аппарата. Для чего улучшать обтекаемость тела в воздушном потоке?
- 10. Почему вертолеты могут зависать в воздухе, а самолеты не могут?
- 11. Расскажите о материалах, которые применяют для изготовления рам мультикоптеров и летающих крыльев. Почему именно такие?

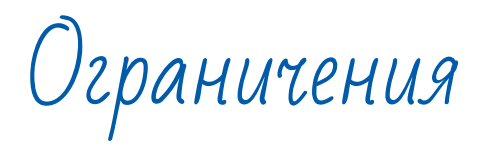

## **2 уровень**

- 1. Придумайте, как улучшить мультикотер, чтобы он летал максимально быстро. Создайте чертеж.
- 2. Расскажите о проектах, необычных беспилотников, которые вы хотели бы реализовать. Например, квадрокоптер одновременно для воды и воздуха.
- 3. Как работают системы GPS/ГЛОНАСС?
- 4. Как работает система RTK?
- 5. Как рассчитать тягу воздушного винта, от чего она зависит?
- 6. Как рассчитать максимальную теоретическую скорость квадрокоптера, от чего она зависит?
- 7. Расскажите о разных типах БПЛА
- 8. Какие технологии компьютерного зрения применяются в беспилотной авиации? Как можно применять библиотеку Open CV?
- 9. Какие технологии навигации возможно использовать в помещениях и почему?
- 10. Соберите октокоптер.

## **3 уровень**

- 1. Создайте и запрограммируйте автономный беспилотник, способный перенести груз на 5 метров, ориентируясь по датчикам.
- 2. Создайте и запрограммируйте автономный беспилотник, который сможет пролететь по заданному маршруту на улице.
- 3. Создайте беспилотник, который сможет в автономном режиме провисеть на одном месте не менее 10 минут внутри помещения.

Вводный модуль

## **«Ты свободен. Лети!»**

**Рабочая программа по направлению Аэроквантум** 72 часа

#### **Федеральный тьютор:** Александр Фоменко

## Пояснительная записка

## **Основные цели образовательного модуля**

- 1. Привлечь подростков к проектной работе в области инженерной и изобретательской деятельности.
- 2. Заинтересовать обучающихся инновационностью и перспективностью беспилотных авиационных систем (в дальнейшем - БАС) и содействовать им в профессиональном самоопределении.
- 3. Способствовать реализации возможностей и талантов обучающихся в области инженерного творчества.

#### **Задачи модуля**

- 1. Усвоение информации о применении БАС в современности и в будущем.
- 2. Освоение базовых знаний об устройстве и функционировании беспилотных летательных аппаратов (БПЛА).
- 3. Выработка у обучающихся навыков самопрезентации, работы в команде и ответственности за свои действия.
- 4. Приобретение опыта работы своими руками над собственным проектом, направленным на решение реальных задач.
- 5. Знакомство с основами наук, занимающимся изучением физических процессов в летательных аппаратах.
- 6. Развитие навыка пилотирования беспилотных летательных аппаратов (БПЛА) на практике.
- 7. Изучение основ устройства автономно летающих роботов, работы микроконтроллеров и датчиков.
- 8. Получение навыков работы с электронными компонентами.
- 9. Получение опыта соревнований, способности

## **Место модуля в образовательной программе**

Вводный модуль

## **Методы**

- Метод проблемного обучения
- Метод проектов
- Лабораторно-практические работы

#### Формы работы

- На этапе изучения нового материала лекции, объяснение, рассказ, демонстрации;
- На этапе закрепления изученного материала беседы, дискуссии, лабораторно-практическая работа, дидактическая или педагогическая игра;
- На этапе повторения изученного материала наблюдение, устный контроль (опрос, игра);
- На этапе проверки полученных знаний тестирование, выполнение дополнительных заданий, публичное выступление с демонстрацией результатов работы, соревнование.

#### Требования к результатам освоения программы модуля

Результаты освоения обучающимися данного образовательного модуля должны соотноситься с его целью и задачами.

В результате прохождения данного образовательного модуля обучающийся должен знать следующие ключевые понятия: напряжение, сопротивление, сила тока, беспилотный летательный аппарат (БПЛА), дрон, беспилотная авиационная система (БАС), мультикоптер, квадрокоптер, гексакоптер, октокоптер, аппаратура управления, полётный контроллер, акселерометр, гироскоп, регулятор оборотов, бесколлекторный мотор, микроконтроллер.

Прохождение данного образовательного модуля должно сформировать у обучающихся компетенции, которые могут быть применены в ходе реализации проектов в данном модуле и последующих образовательных модулях.

#### Универсальные компетенции (Soft Skills)

- умение слушать и задавать вопросы,
- навык решение изобретательских задач,
- свободное мышление.
- навыки проектирования,
- работа в команде,
- мышление на несколько шагов вперёд,
- осмысленное следование инструкциям,
- соблюдение правил,
- работа с взаимосвязанными параметрами.
- преодоление страха полёта,
- осознание своего уровня компетентности,
- ОТВЕТСТВЕННОСТЬ,
- осознание своих возможностей,
- поиск оптимального решения,
- внимательность и аккуратность,
- соблюдение техники безопасности.

## Предметные компетенции (Hard Skills)

- знание техники безопасности,
- знания по истории, применению и устройству беспилотни-KOB.
- знание строения БПЛА,
- навыки пайки, электромонтажа, механической сборки,
- знания о работе полетного контроллера.
- умение настраивать БПЛА,
- умение подключать и настраивать оборудование симулятора,
- навыки пилотирования БПЛА.

Процедуры и формы выявления образовательного результата описаны в кейсах.

## Рекомендации наставникам по использованию программы модуля

Обратите внимание, что учебно-тематический план не является жестко регламентированным. Количество часов, выделяемое на каждый кейс или другой вид учебной деятельности может варьироваться в зависимости от условий, уровня группы и пр. Однако педагогу настоятельно рекомендуется подробно ознакомиться со всеми дидактическими материалами перед проведением занятия. Рекомендации наставникам для работы с конкретными кейсами даны в соответствующих описаниях кейсов.

## Учебно-тематическое планирование

Учебно-тематический план носит рекомендательный характер и представлен в виде карты образовательного модуля с указанием вида учебной деятельности для каждой активности, количества учебных часов, компетенций (Hard Skills, Soft Skills) и места проведения активности.

- Продолжительность модуля 72 академических часа;
- Продолжительность одного занятия от 2 до 5 академических часов;
- Частота занятий 2 занятия в неделю;
- Количество преподавателей 2;
- Количество обучающихся в группе до 14;
- Распределение комплектов оборудования и материалов 1 комплект на 2
- обучающихся.

## **Карта образовательного модуля**

## **Раздел 1. Сборка БПЛА**

**Вид учебной деятельности:** Кейс 1 **Название:** Сборка летающего БПЛА **Кол-во часов:** 15 ч.

**Hard Skills:** знания по истории, применению, устройству беспилотников, навыки проектирования, знание строения БПЛА, пайка, электромонтаж, механическая сборка, знания о работе полетного контроллера, умение настраивать БПЛА.

**Soft Skills:** умение слушать и задавать вопросы, решение изобретательских задач, свободное мышление, работа в команде, мышление на несколько шагов вперёд, осмысленное следование инструкциям, внимательность, аккуратность, соблюдение техники безопасности, ответственность за соблюдение правил, работа с взаимосвязанными

**Место проведения:** Аэроквантум и Hi-tech цех

## **Раздел 2. Пилотирование БПЛА**

**Вид учебной деятельности:** Лабораторно-практическая работа 1

**Название:** Полёт на симуляторе

**Кол-во часов:** 5 ч.

**Hard Skills:** умение подключать и настраивать оборудование симулятора, навыки пилотирования БПЛА **Soft Skills:** преодоление страха полёта, осознание своего уровня компетентности, поиск оптимального решения, внимательность, аккуратность **Место проведения:** Аэроквантум

**Вид учебной деятельности:** Кейс 2

**Название:** Визуальное пилотирование **Кол-во часов:** 15 ч.

**Hard Skills:** знание и соблюдение техники безопасности, умение подключать и настраивать оборудование БПЛА, навыки пилотирования БПЛА

**Soft Skills:** преодоление страха полёта, ответственность, осознание своих возможностей, поиск оптимального решения, внимательность, аккуратность

**Место проведения:** Полётная зона, Hi-tech цех

## **Раздел 3. Аэродинамика**

**Вид учебной деятельности:** Кейс 3 **Название:** Сравнение пропеллеров **Кол-во часов:** 5 ч.

**Hard Skills:** подбор пропеллеров на заданные электромоторы, эксплуатация и обслуживание БПЛА

**Soft Skills:** умение слушать и задавать вопросы, работа с неизвестными данными, работа в команде, аккуратность, ответственность.

**Место проведения:** Аэроквантум, полётная зона

## **Раздел 4. Автономный полёт**

**Вид учебной деятельности:** Лабораторно-практическая работа 2

**Название:** Сборка светофора

**Кол-во часов:** 10 ч.

**Hard Skills:** умение слушать и задавать вопросы, логика, решение многовариантных задач, техническое творчество, настойчивость, упорство, внимательность

**Soft Skills:** знания о микроконтроллерах, их устройстве и принципах действия, разработка электронных схем, знание основ языка C++, навыки тестирования

**Место проведения:** Аэроквантум и Hi-tech цех

## **Вид учебной деятельности:** Лабораторно-практическая работа 3

**Название:** Ультразвуковой дальномер

**Кол-во часов:** 2 ч.

**Hard Skills:** Сборка реально работающего прототипа, командная работа

**Soft Skills:** Микроконтроллеры, датчики, знания о по физике и акустике.

**Место проведения:** Аэроквантум

## **Вид учебной деятельности:** Кейс 4

**Название:** Автономный полёт

**Кол-во часов:** 20 ч.

**Hard Skills:** Работа в команде, проектная работа, работа над ошибками

**Soft Skills:** Знания о системах автономного управления летательными аппаратами, Управление БПЛА, Создание устройства для измерения расстояния с помощью Arduino, Программирование на СИ

**Место проведения:** Аэроквантум и Hi-tech цех

## Кейсы и другие виды учебной деятельности, входящие в программу модуля

В образовательный модуль входят 4 раздела: «Сборка БПЛА», «Пилотирование БПЛА», «Аэродинамика», « Автономный полет», содержащие 4 кейса и 3 лабораторно-практические работы,, последовательно являющихся продолжением друг друга. В ходе работы над кейсами обучающимися реализуются следующие этапы:

- постановка проблемной ситуации;
- поиск путей решения и формулирование задач;
- решение проблемы;
- тестирование решения;
- отладка решения;
- подготовка к публичной демонстрации и защите результатов кейса;
- рефлексия и обсуждение результатов работы.

## **Список кейсов и лабораторно-практических работ с аннотацией и описанием занятий**

## **Кейс №1 «Сборка летающего БПЛА»**

Кейс посвящен проблеме создания летающей модели беспилотного летательного аппарата, скомпонованного для решения инфраструктурный или социальный запрос. Результатом работы над кейсом является функционирующий и летающий аппарат.

Кейс включает в себя 4 занятия:

- Теория БПЛА знакомство с беспилотниками.
- Проектирование дрона.
- Сборка БПЛА.
- Настройка БПЛА и первый полёт.

## **Лабораторно-практическая работа №1 «Полёт на симуляторе»**

Работа предназначена для безаварийного и эффективного научения начальным навыкам управления БПЛА. Результатом ра-

22 Аэроквантум тулкит и 23 А $\mathbb{S}^3$  Аэроквантум тулкит 23

боты с кейсом является готовность учеников к безаварийному обучению на реальном аппарате.

Работа включает в себя 2 занятия:

- Освоение симулятора научиться работать с симулятором.
- Отработка навыков научиться выполнять простые фигуры пилотажа.

## **Кейс №2 «Визуальное пилотирование»**

Кейс посвящён проблеме сложности пилотирования БПЛА в прямой видимости и боязни летать, являющимся препятствиями к реализации последующих проектов.

Кейс включает в себя 4 занятия

- Техника безопасности.
- Управление БПЛА и полётные режимы.
- Взлёт, висение и посадка.
- Выполнение простых фигур пилотажа.

## **Кейс №3 «Сравнение пропеллеров»**

Кейс затрагивает проблемы выбора воздушного винта при поломке в условиях ограниченного выбора и при решении задач применения БПЛА.

Кейс состоит из двух занятий

- Аэродинамика воздушного винта.
- Практикум по сравнению пропеллеров.

## **Лабораторно-практическая работа №2 «Сборка дрона-регулировщика (светофора)»**

Работа посвящёна программированию микроконтроллеров и затрагивает проблемы перехода от пилотируемого полёта к автономному с использованием программ.

## Работа состоит из 4 занятий

• Виды и устройство микроконтроллеров и электронных компонентов.

- Конструирование схемы светофора. Сборка схемы из компонентов.
- Написание скетча.

•

• Отладка и улучшение своего устройства.

## **Лабораторно-практическая работа №3 «Ультразвуковой дальномер»**

Работа посвящена изучению устройства и применения датчиков, устанавливаемых на БПЛА для автономного полёта.

Работа состоит из 1 занятия: Сборка ультразвукового датчика

## **Кейс №4 «Автономный полёт»**

Кейс ставит важнейшую задачу, которую перед собой ставят современные конструкторы БАС - полёт без участия человека.

Для конструирования системы автономного полёта предусмотрены 6 занятий:

- Теоретические основы управления БПЛА автономно.
- Сборка устройства для управления БПЛА.
- Первые тестовые полёты.
- Отладка автономного дрона.
- Попытка зависнуть над меткой.
- Полёт по написанной программе.

## Перечень необходимого оборудования и расходных материалов (группа 14 учащихся, 72 часа)

Для успешного выполнения кейсов потребуется следующее оборудование, материалы, программное обеспечение и условия. Количество единиц оборудования и материалов приведено из расчета продолжительности образовательной программы (72 часа) и количественного состава группы обучающихся (14 человек). Распределение комплектов оборудования и материалов – 1 комплект на 2 обучающихся.

- 1. Компьютер (ноутбук) с монитором, клавиатурой и мышкой, на который установлено следующие программное обеспечение: операционная система Windows (версия не ниже 7), ПО для настройки полётных контроллеров QGround Control или Mission Planner, компьютеры (ноутбуки) должны быть подключены к единой Wi-Fi-сети с доступом в Интернет;
- 2. Презентационное оборудование (проектор с экраном/телевизор с большим экраном) с возможностью подключения к компьютеру (ноутбуку) – 1 комплект; флипчарт с комплектом листов/маркерная доска, соответствующий набор письменных принадлежностей – 1 шт.;
- 3. Учебно-методический комплекс квадрокоптера «Клевер» 7 шт.;
- 4. Ресурсный набор 7 шт.;
- 5. Плоскогубцы 7 шт.;
- 6. Очиститель изоляции 7 шт.;
- 7. Паяльная станция 7 шт.;
- 8. Распечатанные материалы кейсов 7 шт.;
- 9. Распечатанные рабочие тетради кейсов 14 шт.

Работа над кейсом должна производиться в хорошо освещенном, просторном, проветриваемом помещении.

Каждый стол для работы над кейсом должен позволять разместить за одним компьютером (ноутбуком) двух обучающихся и предоставлять достаточно места для работы с компонентами оздаваемого устройства.

## Источники информации

Гурьянов А. Е. Моделирование управления квадрокоптером. Инженерный вестник. МГТУ им. Н.Э. Баумана. Электрон. журн. 2014. №8 Режим доступа: http://engbul.bmstu.ru/doc/723331. html (Дата обращения 20.10.15)

Ефимов. Е. Программируем квадрокоптер на Arduino: Режим доступа: http://habrahabr.ru/post/227425/ (Дата обращения 20.10.15)

Институт транспорта и связи. Основы аэродинамики и динамики полета. Рига, 2010. Режим доступа: http://www.reaa.ru/ yabbfilesB/Attachments/Osnovy ajerodtnamiki Riga.pdf (Дата обращения 20.10.15)

Понфиленок О.В., Шлыков А.И., Коригодский А.А. «Клевер. Конструирование и программирование квадрокоптеров». Москва, 2016.

Канатников А.Н., Крищенко А.П., Ткачев С.Б. Допустимые пространственные траектории беспилотного летательного аппарата в вертикальной плоскости. Наука и образование. МГТУ им. Н.Э. Баумана. Электрон. журн. 2012. №3. Режим доступа: http://technomag.bmstu.ru/doc/367724.html (дата обращения 17.04.2014).

Валерий Яценков: & quot; Электроника. Твой первый квадрокоптер. Теория и практика". http://www.ozon.ru/context/ detail/id/135412298/

Базовые кейсы

## Кейс 1. Сборка летающего квадрокоптера

#### **Описание проблемной ситуации или феномена**

Ребята из Аэроквантума принесли объявление, что планируются гонки дронов (беспилотных летательных аппаратов - БПЛА). А что нужно сделать, чтобы тоже принять участие в соревнованиях?

Для участия необходимо создать свой БПЛА и научиться его пилотировать. Решение найдено - необходимо создать команду и собрать свой БПЛА!

Вопросы для обсуждения с обучающимися

- 1. Какие элементы обязательно должны быть на гоночном БПЛА?
- 2. Каким качествам должен отвечать гоночный дрон?
- 3. Какие компоненты можно облегчить?
- 4. От каких компонентов для гонок можно отказаться и какие заменить?
- 5. Каким должен быть воздушный винт гоночного БПЛА по сравнению с БПЛА для видеосъёмки
- 6. Какие необязательные для гонок элементы нам понадобятся для обучения пилотированию?

Для того, чтобы ответить на эти вопросы, нужно много узнать, изучить и понять, на что и нацелен данный кейс.

## **Категория кейса:** вводный

## **Место кейса в структуре модуля:**

введение в беспилотные авиационные системы, знакомство с технологиями, применяющимися в беспилотных летательных аппаратах и системах управления ими.

## **Количество учебных часов/занятий:** 15 часов.

## **Занятие 1. Теория БПЛА**

**Цель:** знакомство с беспилотниками **Что делаем:** Изучаем историю, применение, общее устройство

## беспилотников.

## **Компетенции:**

Hard: знания по истории, применению, устройству беспилотников Soft: умение слушать и задавать вопросы

**Кол-во часов:** 2,5 часа

## **Занятие 2. Конструирование БПЛА**

**Цель:** сконструировать БПЛА для выполнения конкретной задачи

**Что делаем:** придумываем и рисуем различные схемы компоновки коптера для решения прикладных задач **Компетенции:** 

Hard: навыки конструирования, знание строения коптера Sort: решение изобретательских задач, свободное мышление **Кол-во часов:** 2,5 часа

## **Занятие 3. Сборка БПЛА (5 часов)**

**Цель:** собрать БПЛА для выполнения прикладной задачи **Что делаем:** Собираем БПЛА

## **Компетенции:**

Hard: пайка, электромонтаж, механическая сборка.

Soft: работа в команде, мышление на несколько шагов вперёд, осмысленное следование указаниям инструкции, внимательность, аккуратность **Кол-во часов:** 2,5 часа

## **Занятие 4. Настройка и первый полёт (5 часов)**

**Цель:** Поднять БПЛА в воздух

**Что делаем:** Настраиваем и калибруем полётный контроллер и аппаратуру управления. Проходим технику безопасности Запускаем коптер.

## **Компетенции:**

Hard: знания о работе полетного контроллера, умение настраивать коптер

Soft: техника безопасности, ответственность за соблюдение правил, работа с взаимосвязанными параметрами **Кол-во часов:** 2,5 часа

## **Метод работы с кейсом:**

конструирование — инженерная разработка устройства.

## **Минимально необходимый уровень входных компетенций:**

специальные компетенции не требуются

## **Предполагаемые образовательные результаты учащихся**

**Артефакты:** летающий настроенный БПЛА.

## **Формируемые навыки**

#### **Универсальные**

- умение слушать и задавать вопросы,
- решение изобретательских задач,
- свободное мышление,
- работа в команде,
- мышление на несколько шагов вперёд,
- осмысленное следование инструкциям,
- внимательность,
- аккуратность,
- соблюдение техники безопасности,
- ответственность за соблюдение правил,
- работа с взаимосвязанными параметрами.

## **Предметные**

- знания по истории, применению, устройству беспилотников,
- навыки конструирования,
- знание строения коптера,
- пайка,
- электромонтаж,
- механическая сборка,
- знания о работе полетного контроллера,
- компоновка элементов БПЛА, подходящая для конкретной задачи,
- настройка БПЛА.

## **Процедуры и формы выявления образовательного результата**

Безопасный и предсказуемый полёт БПЛА.

Вопросы для обсуждения с учащимися, для выявления их знания и понимания. Фиксация уровня знаний и сформированности навыков в журнале наблюдения за группой

#### **Необходимые расходные материалы и оборудование**

УМК «Клевер», подготовленная презентация, компьютеры, проектор.

**Руководство для педагогов**

#### **Обзор занятий**

#### **Ключевые понятия:**

- Аэродинамика
- Электротехника
- ШИМ-модуляция

**АЭРОДИНАМИКА** - раздел механики сплошных сред, в котором изучаются закономерности движения воздуха и других газов, а также характеристики тел, движущихся в воздухе. К аэродинамическим характеристикам тел относятся подъемная сила и сила сопротивления и их распределения по поверхности, а также тепловые потоки к поверхности тела, вызванные его движением в воздухе. В аэродинамике рассматриваются такие тела, как самолеты, ракеты, воздушно-космические летательные аппараты и автомобили.

**ЭЛЕКТРОТЕХНИКА** - наука об электрических явлениях и о применении электричества для практических целей.

**ШИРОТНО-ИМПУЛЬСНАЯ МОДУЛЯЦИЯ** (ШИМ, англ. pulse-width modulation (PWM)) — процесс управления мощностью, подводимой к нагрузке, путём изменения скважности импульсов, при постоянной частоте.

## **Ход занятий:**

- Планирование работы
- Сборка и настройка БПЛА
- Тестирование конструкции
- Модификация конструкции, если это необходимо
- Подведение итогов

## **Время:** 15 часов.

#### **Основные понятия**

## **Полётный контроллер**

Полетный контроллер: основная плата управления, обеспечивающая функционирование мультикоптера. В качестве «мозга» платы управления используется микроконтроллер, зачастую это либо маломощные Atmega328, либо более современные, Atmega2560 или ARM-контроллеры (STM32)

#### **Бесколлекторный электромотор**

- Бесколлекторные двигатели постоянного тока называют так же вентильными, в зарубежной литературе BLDCM (BrushLes Direct Current Motor) или PMSM (Permanent Magnet Synchronous Motor).
- Конструктивно бесколлекторный двигатель состоит из ротора с постоянными магнитами и статора с обмотками. Обращаю Ваше внимание на то, что в коллекторном двигателе наоборот, обмотки находятся на роторе. Поэтому, далее в тексте ротор – магниты, статор – обмотки.
- Для управления двигателем применяется электронный регулятор (регулятор хода).

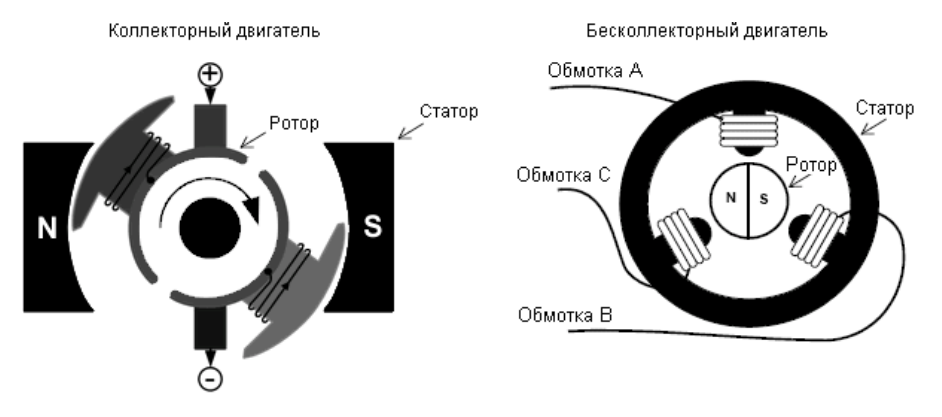

## **Пропеллер**

лопастной агрегат работающий в воздушной среде, приводимый во вращение двигателем и являющийся движителем, преобразующим мощность (крутящий момент) двигателя в действующую движущую силу тяги. В.винты, выполняющие

32 Аэроквантум тулкит 33

(помимо функций движителя), дополнительные, либо иные функции, имеют специальные названия: ротор, несущий винт автожира, несущий винт вертолёта, рулевой винт, вентилятор, ветряк, винтовентилятор.

## **Приемник**

- устройство[1], соединяемое с антенной и служащее для осуществления радиоприёма, то есть для выделения сигналов из радиоизлучения.
- Под радиоприёмным устройством понимают радиоприёмник, снабженный антенной, а также средствами обработки принимаемой информации и воспроизведения её в требуемой форме (визуальной, звуковой, в виде печатного текста и т. п.). Во многих случаях антенна и средства воспроизведения конструктивно входят в состав радиоприёмника.

## **Регулятор хода (регулятор оборотов)**

- устройство для управления оборотами электродвигателя, применяемое на радиоуправляемых моделях с электрической силовой установкой.
- Электронный регулятор хода позволяет плавно варьировать электрическую мощность, подаваемую на электродвигатель. В отличие от более простых резистивных регуляторов хода (в настоящее время практически не применяются в моделизме), которые управляли мощностью двигателя путём включения в цепь последовательно с мотором активной нагрузки, превращающей избыточную мощность в тепло, электронный регулятор хода обладает значительно более высоким КПД, не расходуя энергию аккумуляторной батареи на бесполезный нагрев.

## **Пульт управления**

Передатчики бывают пистолетного типа, с курком газа и рулевым колесом (обычно используются для автомоделей и судомоделей), а также рычажного типа, с многопозиционными рычажками (стиками) (обычно используются для авиамоделей). Антенна имеет длину около метра для систем FM-диапазона и порядка 20-30 см для частоты 2.4 ГГц. Некоторые летающие

игрушки управляются не по радио, а по инфракрасному каналу, соответственно, нужно всегда направлять пульт в сторону модели.

## **Демонстрации**

Расскажите об истории беспилотных летательных аппаратов, покажите видео применения БПЛА в реальной жизни (видеосъемка, фотограмметрия, гонки дронов, картографирование, доставка). Обсудите применение беспилотников в повседневной жизни, и узнайте мнение детей об этом вопросе.

#### **Цель работы над кейсом - построить БПЛА, понять что в летающих роботах нет ничего сложного.**

В ходе данного кейса ученики должны понять, что для них возможно сконструировать, а потом и собрать БПЛА своими руками. Это важно для дальнейшей проектной работы.

## **Материалы**

- Учебный конструктор БПЛА
- Вспомогательные видеоматериалы

## Советы

- 1. Начните с анализа материалов. Какая схема из придуманных ребятами наиболее близка к идеалу. Расскажите об общепринятой схеме.
- 2. Следите за процессом сборки помогая ученикам.
- 3. После сборки разберите, чей БПЛА летает лучше всего и почему.
- 4. Модернизируйте БПЛА, на основании данных, полученных в ходе эксперимента.

## **Советы по конструированию**

Дайте возможность каждому придумать своё расположение элементов, а затем проверить его на практике, если расположение окажется неудачным, можно объяснить на словах что именно будет работать плохо

## **Вопросы для обсуждения**

- 1. Что будет, если заменить пропеллеры на другие?
- 2. Что будет, если подключить электромоторы перепутав провода?
- 3. Можно ли напечатать БПЛА на 3д принтере?
- 4. Что будет, если один из электромоторов сломается?
- 5. Что будет, если к полётному контроллеру подключить дополнительные датчики?
- 6. Что будет, если использовать другой аккумулятор?
- 7. Можно ли заменить полётный контроллер на другой?
- 8. Что будет, если не откалибровать полётный контроллер?
- 9. Как можно использовать разные пульты с одним и тем же квадрокоптером?
- 10. Что будет если использовать другие источники питания?

## **Словарь терминов**

**Беспилотный летательный аппарат (БПЛА)** - летательный аппарат, без экипажа на борту, управляемый дистанционно по радиоканалу, автономно с использованием информации с датчиков или же с использованием смешанной схемы управления.

Другие названия БПЛА - **беспилотное воздушное судно (БВС), дрон, беспилотник.**

**Беспилотная авиационная система (БАС)** - комплекс взаимосвязанных элементов, включающий в себя одно или несколько беспилотных воздушных судов, средства обеспечения взлета и посадки, средства управления полетом одного или нескольких беспилотных воздушных судов и контроля за полетом одного или нескольких беспилотных воздушных судов.

**Мультикоптер** — общее название для беспилотных летательных аппаратов, у которых количество пропеллеров (несущих винтов) больше, чем 2. Образовано от слов «multi» (несколько) и «copter» (вертолет).

**Квадрокоптер** — беспилотный летательный аппарат с 4 моторами. Русское название «квадрокоптер» — калька с английского «quadcopter», что переводится как 4-роторный вертолет.

**Гексакоптер** — беспилотный летательный аппарат с 6 пропеллерами, что обычно размещаются по краям коптера. Название произошло от слов «hexa» («гекса», с древнегреческого — «шесть») и «copter».

**Октокоптер** — беспилотный летательный аппарат с 8 пропеллерами, что обычно размещаются по краям коптера. Название произошло от слов «octo» («окто», с латыни — «восемь») и «copter».

**Коптер** — сокращение от слова «helicopter», вертолет. Используется либо по прямому назначению, либо как обозначение беспилотного летательного аппарата с n-ым количеством несущих винтов.

**Аппаратура управления (радио, радиоаппаратура)** — система дистанционного управления БПЛА по радиоканалу. Состоит из наземного передатчика (пульт) и бортового приёмника.

**Полётный контроллер** — центральная и обязательная часть любого мультикоптера, отвечающая за управление моторами в соответствии с полётным режимом и руководствуясь командами управления.

**Акселерометр** — датчик, способный определить ускорение коптера в направлении всех трёх осей. Его наличие помогает контроллеру выравнивать коптер в «горизонт».

**Гироскоп** — датчик, реагирующий на изменение углов ориентации коптера, относительно его предыдущего положения в пространстве. Программное обеспечение использует гироскопы, чтобы определить положение платформы в воздухе и дать команду на компенсацию изменения положения от внешних возбудителей.

**Центральная платформа** — основа коптера, база. К ней крепятся все остальные части: лучи, электронные компоненты, дополнительные деки, передатчики и прочее.

**Луч** — вытянутая «рука» коптера, которая отходит от центральной платформы. Именно на лучах крепятся моторы и их регуляторы.

**BEC** (англ. «Battery Eliminator Circuit») — устройство для обеспечения питанием бортовой аппаратуры (+5 вольт) постоянным напряжением от аккумуляторов, которые имеют свойство

менять это напряжение от зарядки до разрядки.

**ESC** — контроллер скорости бесколлекторного электродвигателя. Другое название - регулятор оборотов.

**Бесколлекторный мотор** - основной тип моторов, использующихся в мультироторных летательных аппаратах. Он обладают выдающимися характеристиками и сроком службы в связи с отсутствием трущихся узлов (щеток), посредством которых передается ток.

#### **Руководство для учащегося**

**Цель:** собрать БПЛА своими руками

#### **Как это сделать**

Помните, что перед вами только один из способов собрать БПЛА. В комплекте предусмотрен конструктор, вы можете собирать его тем способом, который кажется вам наилучшим. Посмотрим, сможете ли вы выполнить его другим методом! Начните с анализа материалов. Необходимо понять, как устроен БПЛА, из каких элементов он состоит. Затем понять порядок сборки, сформулировать свою идею и собрать свой вариант беспилотного летательного аппарата.

## **Подробнее**

#### **Знакомство с историей беспилотной авиации.**

В 1899 году Никола Тесла разработал и продемонстрировал миниатюрное радиоуправляемое судно.

В 1910 году, вдохновлённый успехами братьев Райт, молодой американский военный инженер из Огайо Чарльз Кеттеринг предложил использовать летательные аппараты без человека. По его замыслу управляемое часовым механизмом устройство в заданном месте должно было сбрасывать крылья и падать, как бомба, на врага. Получив финансирование армии США, он построил и с переменным успехом испытал несколько устройств, получивших названия The Kattering Aerial Torpedo, Kettering Bug, но в боевых действиях они так и не применялись. В Германии разрабатывается проект радиоуправляемого беспилотного бомбардировщика Feldermaus.

В 1933 году в Великобритании разработан первый БПЛА многократного использования Queen Bee. Были использованы три отреставрированных биплана Fairy Queen, дистанционно управляемые с судна по радио. Два из них потерпели аварию, а третий совершил успешный полёт, сделав Великобританию первой страной, извлёкшей пользу из БПЛА. Эта радиоуправляемая беспилотная мишень под названиемDH82A Tiger Moth использовалась на королевском Военно-морском флоте с 1934 по 1943 г. Армия и ВМФ США с 1940 года использовали БПЛА Radioplane OQ-2 в качестве самолёта-мишени. Многовинтовые вертолёты разрабатывались ещё в первые годы вертолётостроения. Один из первых квадрокоптеров (англ. quadrocopter, четырёхроторный вертолет), который реально оторвался от земли и мог держаться в воздухе, был созданГеоргием Ботезатом и испытан в 1922 году. Недостатком этих аппаратов была сложная трансмиссия, передававшая вращение одного мотора на несколько винтов. Изобретение хвостового винта и автомата перекоса положило конец этим попыткам. Новые разработки начались в 1950-е годы, но дальше прототипов дело не продвинулось.

Георгий Александрович Ботезат был американцем российского происхождения, изобретателем, профессором Петроградского технологического института. Также он окончил два института, в Харькове и Бельже (Бельгия), был инженером-электриком. Но главное, почему его помнят, это вертолет. Испытания одного из первых вертолетов, оснащенного четырьмя винтами, начались в 1922 году. Многовинтовая схема позволяла упростить управление аппаратом: поворот осуществлялся изменением положения носовой части вертолета. Каждый винт изменяемого шага состоял из шести лопастей. В конструкции использовались растяжки из струн… от рояля. Разработка квадрокоптера велась на деньги армии США. Цель — создать летательный аппарат с вертикальными взлетом и посадкой. У Ботезата не было терпения на разработку прототипов, так что он сразу принялся строить полноразмерный аппарат.

Несмотря на потраченные на программу 200 000 долларов,

38 Аэроквантум тулкит *за 19*93 году в Аэроквантум тулкит альто 39 Аэроквантум тулкит

что было большой суммой в первой половине прошлого века, проект был прикрыт из-за некоторых проблем. В частности, чтобы просто лететь вперед, был нужен попутный ветер. Ботезат хотел продолжить работу и исправить эту проблемой, но не успел.

## Видео полёта первого квадрокоптера: https://www.youtube. com/watch?v=pjOcD5DoGUU

В течение Второй мировой войны немецкие учёные вели разработки нескольких радиоуправляемых типов оружия, включая управляемые бомбы Henschel Hs 293 и Fritz X (англ. Fritz X), ракету Enzian(англ. Enzian) и радиоуправляемый самолёт, наполненный взрывчатым веществом. Несмотря на незавершённость проектов, Fritz X и Hs 293 с успехом использовались на Средиземном море против бронированных военных кораблей. Массовым оружием была первая «крылатая ракета» Фау-1 с реактивным пульсирующим двигателем, которая могла запускаться как с земли, так и с воздуха. В нацистской Германии в 1942 году было запущено производство ракет Фау-2, имеющих систему управления, удерживающую ракету на заданной при старте траектории в течение всего полета. Были разработаны и применялись управляемые планирующие авиабомбы.

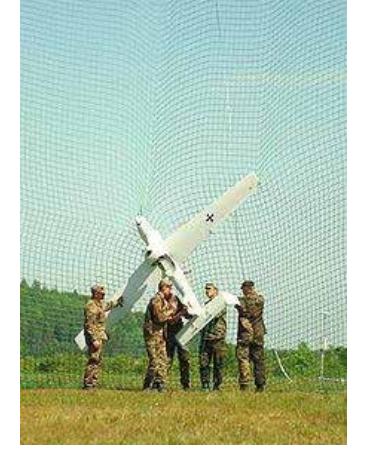

Luna X-2000

В СССР в 1930—1940 гг. авиаконструктором Никитиным раз-

рабатывался торпедоносец-планер специального назначения (ПСН-1 и ПСН-2) типа «летающее крыло» в двух вариантах: пилотируемый тренировочно-пристрелочный и беспилотный с полной автоматикой. К началу 1940 г. был представлен проект беспилотной летающей торпеды с дальностью полёта от 100 км и выше (при скорости полёта 700 км/ч). Однако этим разработкам не было суждено воплотиться в реальные конструкции. В1941 году были удачные применения тяжёлых бомбардировщиков ТБ-3 в качестве БПЛА для уничтожения мостов.

 В США запустили в массовое производство БПЛА-мишень Radioplane OQ-2 для тренировки лётчиков и зенитчиков. Также, в 1944 году был применён впервые в мире классический ударный БПЛА — Interstate TDR. Помимо этого, военными США был создан целый ряд управляемых авиабомб, включая наиболее совершенное технические оружие, применённое в годы войны — самонаводящуюся планирующую бомбу ASM-N-2 Bat, первое в мире оружие схемы «выстрелил-и-забыл», не требующее вмешательства оператора. После войны разработки беспилотных летательных аппаратов в США временно сместились в сторону создания управляемых ракет и авиабомб, лишь в 1960-х вернувшись к идее не ударных БПЛА.

## **После Второй мировой войны**

В СССР 23 сентября 1957 года КБ Туполева получило госзаказ на разработку мобильной ядерной сверхзвуковой крылатой ракеты среднего радиуса действия. Первый взлёт модели Ту-121 был осуществлён 25 августа 1960 года, но программа была закрыта в пользу баллистических ракет КБ Королёва. Созданная же конструкция нашла применение в качестве мишени, а также при создании беспилотных самолётов разведчиков Ту-123 «Ястреб», Ту-143 «Рейс» и Ту-141 «Стриж», стоявших на вооружении ВВС СССР с 1964 по 1979 год. Ту-143 «Рейс» на протяжении 1970-х годов поставлялся в африканские и ближневосточные страны, в том числе и в Ирак. Ту-141 «Стриж» состоит на вооружении ВВС Украины и поныне. Комплексы «Рейс» с БПЛА Ту-143 эксплуатируются до настоящего времени, поставлялись в Чехословакию (1984), Румынию, Ирак и

Сирию (1982), использовались в боевых действиях во время Ливанской войны. В Чехословакии в 1984 году были сформированы две эскадрильи, одна из которых в настоящее время находится в Чехии, другая — в Словакии.

СССР ещё в 1970-е — 1980-е годы был лидером по производству БПЛА — только Ту-143 было выпущено около 950 штук. В начале 1960-х годов дистанционно-пилотируемые летательные аппараты использовались США для слежения за размещениями ракет на Кубе и в Советском Союзе — после того, как были сбиты RB-47 и два U-2, для выполнения разведывательных работ была начата разработка высотного беспилотного разведчика Red Wadon (модель 136). БПЛА имел высоко расположенные крылья и малую радиолокационную и инфракрасную заметность.

Во время войны во Вьетнаме, с ростом потерь американской авиации от ракет вьетнамских ЗРК, возросло использование БПЛА. В основном они использовались для ведения фоторазведки, иногда для целей РЭБ. В частности, для ведения радиотехнической разведки применялись БПЛА 147E. Несмотря на то, что, в конечном счёте, беспилотник был сбит, он передавал на наземный пункт характеристики советского ЗРК С-75 в течение всего своего полёта, и ценность этой информации была соизмерима с полной стоимостью программы разработки беспилотного летательного аппарата. Она также позволила сохранить жизнь многим американским лётчикам, а также самолёты в течение последующих 15 лет, вплоть до 1973 года. В ходе войны американские БПЛА совершили почти 3500 полётов, причём потери составили около четырёх процентов. Аппараты применялись для ведения фоторазведки, ретрансляции сигнала, разведки радиоэлектронных средств, РЭБ и в качестве ложных целей для усложнения воздушной обстановки. Но полная программа БПЛА была окутана тайной настолько, что её успех, который должен был стимулировать развитие БПЛА после конца военных действий, в значительной степени остался незамеченным.

Беспилотные летательные аппараты применялись Израилем во время арабо-израильского конфликта в 1973 г. Они использовались для наблюдений и разведки, а также в качестве ложных целей. В 1982 году БПЛА использовались во время боевых действий в долине Бекаа в Ливане. Израильский БПЛА IAI Scout и малоразмерные дистанционно-пилотируемые летательные аппараты Mastiff провели разведку и наблюдение сирийских аэродромов, позиций ЗРК и передвижений войск. По информации, получаемой с помощью БПЛА, отвлекающая группа израильской авиации перед ударом главных сил вызвала включение радиолокационных станций сирийских ЗРК, по которым был нанесён удар с помощью самонаводящихся противорадиолокационных ракет, а те средства, которые не были уничтожены, были подавлены помехами. Успех израильской авиации был впечатляющим — Сирия потеряла 18 батарей ЗРК.

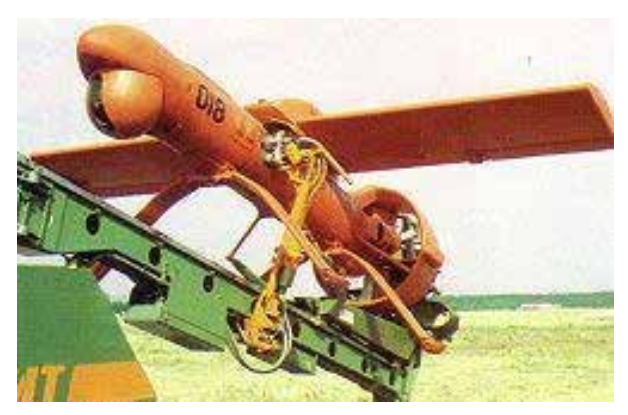

Разведывательный БПЛА «изделие 61» «Пчела» ОКБ Яковлева, 1990 год

Дистанционно-пилотируемые летательные аппараты и автономные БПЛА использовались обеими сторонами в течение войны в Персидском заливе 1991 года (операция «Буря в пустыне»), прежде всего как платформы наблюдения и разведки. США, Великобритания, и Франция развернули и эффективно использовали системы типа Pioneer, Pointer, Exdrone, Midge, Alpilles Mart, CL-89. Ирак использовал Al Yamamah, Makareb-1000, Sahreb-1 и Sahreb-2. Во время этой операции БПЛА тактической разведки коалиции совершили более 530 вылетов, налёт составил около 1700 часов. При этом 28 аппаратов были повреждены, включая 12, которые были сбиты. Из 40 БПЛА Pioneer, используемых США, 60 % были повреждены, но 75 % оказались ремонтопригодными. Из всех потерянных БПЛА только 2 относились кбоевым потерям. Низкий коэффициент потерь обусловлен, вероятнее всего, небольшими размерами БПЛА, в силу чего иракская армия сочла, что они не представляют большой угрозы.

БПЛА также использовались и в операциях по поддержанию мира силами ООН в бывшей Югославии. В 1992 году Организация Объединённых Наций санкционировала использование военно-воздушных сил НАТО, чтобы обеспечить прикрытие Боснии с воздуха, поддерживать наземные войска, размещённые по всей стране. Для выполнения этой задачи требовалось ведение круглосуточной разведки.

В 1992 году израильский БПЛА был впервые использован как боевое средство для целеуказания при операции по ликвидации в южном Ливане лидера террористической организации Хезболла Аббаса аль-Мусави. БПЛА выследил колонну, в которой ехал Мусави и пометил его автомобиль лазерным маркером, по которому была выпущена ракета со штурмового вертолета. Во время Интифады аль-Акса в 2000-2005 году ВВС Израиля широко использовали БПЛА в комплексе: для наблюдения, разведки, целеуказания. Широкое применение получили ударные БПЛА для точечных ликвидаций террористов, особенно в секторе Газа, захваченном террористической организацией ХАМАС.

БПЛА дальнего радиуса действия использовались Израилем в ходе ряда операций по перехвату и уничтожению контрабандных поставок Ираном вооружений палестинским террористам, в числе которых перехват судна Карин А с 50 тоннами оружия в Красном море в 2002 году, Франкоп с 500 тоннами оружия в Средиземном море в 2009 году, и многие подобные. Также в 2009 году в Судане произошла серия воздушных атак неидентифицированными летательными аппаратами на транспорты и склады иранского оружия, адресованного на Синай и в сектор Газа. Предположения, что атаки были совершены израильскими ударными БПЛА дальнего радиуса действия не были подтверждены израильскими официальными источниками - традиционно для таких событий.

В апреле 2015 года БПЛА X-47B произвёл первую в истории процедуру дозаправки в воздухе полностью в автоматическом

#### режиме.

В наши дни все больший интерес представляет гражданское использование беспилотных летательных аппаратов. От видеосъемки до доставки грузов, от мониторинговых миссий до фотограмметрии. Везде находят своё применение беспилотники. И лидерами, безусловно, являются коптеры.

## **Старт**

Любой БПЛА состоит из основных базовых элементов, изобразите их на чистом листе.

\_\_\_\_\_\_\_\_\_\_\_\_\_\_\_\_\_\_\_\_\_\_\_\_\_\_\_\_\_\_\_\_\_\_\_\_\_\_\_\_\_\_\_\_\_\_\_\_\_\_\_\_\_\_\_\_\_\_\_\_\_\_\_\_\_\_\_\_\_\_\_\_\_\_\_\_\_\_\_\_\_\_\_\_\_\_\_\_\_ \_\_\_\_\_\_\_\_\_\_\_\_\_\_\_\_\_\_\_\_\_\_\_\_\_\_\_\_\_\_\_\_\_\_\_\_\_\_\_\_\_\_\_\_\_\_\_\_\_\_\_\_\_\_\_\_\_\_\_\_\_\_\_\_\_\_\_\_\_\_\_\_\_\_\_\_\_\_\_\_\_\_\_\_\_\_\_\_\_ \_\_\_\_\_\_\_\_\_\_\_\_\_\_\_\_\_\_\_\_\_\_\_\_\_\_\_\_\_\_\_\_\_\_\_\_\_\_\_\_\_\_\_\_\_\_\_\_\_\_\_\_\_\_\_\_\_\_\_\_\_\_\_\_\_\_\_\_\_\_\_\_\_\_\_\_\_\_\_\_\_\_\_\_\_\_\_\_\_ \_\_\_\_\_\_\_\_\_\_\_\_\_\_\_\_\_\_\_\_\_\_\_\_\_\_\_\_\_\_\_\_\_\_\_\_\_\_\_\_\_\_\_\_\_\_\_\_\_\_\_\_\_\_\_\_\_\_\_\_\_\_\_\_\_\_\_\_\_\_\_\_\_\_\_\_\_\_\_\_\_\_\_\_\_\_\_\_\_ \_\_\_\_\_\_\_\_\_\_\_\_\_\_\_\_\_\_\_\_\_\_\_\_\_\_\_\_\_\_\_\_\_\_\_\_\_\_\_\_\_\_\_\_\_\_\_\_\_\_\_\_\_\_\_\_\_\_\_\_\_\_\_\_\_\_\_\_\_\_\_\_\_\_\_\_\_\_\_\_\_\_\_\_\_\_\_\_\_ \_\_\_\_\_\_\_\_\_\_\_\_\_\_\_\_\_\_\_\_\_\_\_\_\_\_\_\_\_\_\_\_\_\_\_\_\_\_\_\_\_\_\_\_\_\_\_\_\_\_\_\_\_\_\_\_\_\_\_\_\_\_\_\_\_\_\_\_\_\_\_\_\_\_\_\_\_\_\_\_\_\_\_\_\_\_\_\_\_ \_\_\_\_\_\_\_\_\_\_\_\_\_\_\_\_\_\_\_\_\_\_\_\_\_\_\_\_\_\_\_\_\_\_\_\_\_\_\_\_\_\_\_\_\_\_\_\_\_\_\_\_\_\_\_\_\_\_\_\_\_\_\_\_\_\_\_\_\_\_\_\_\_\_\_\_\_\_\_\_\_\_\_\_\_\_\_\_\_

Каким образом БПЛА держится в воздухе?

Как БПЛА должен изменить своё положение, чтобы полететь вперед?

\_\_\_\_\_\_\_\_\_\_\_\_\_\_\_\_\_\_\_\_\_\_\_\_\_\_\_\_\_\_\_\_\_\_\_\_\_\_\_\_\_\_\_\_\_\_\_\_\_\_\_\_\_\_\_\_\_\_\_\_\_\_\_\_\_\_\_\_\_\_\_\_\_\_\_\_\_\_\_\_\_\_\_\_\_\_\_\_\_ \_\_\_\_\_\_\_\_\_\_\_\_\_\_\_\_\_\_\_\_\_\_\_\_\_\_\_\_\_\_\_\_\_\_\_\_\_\_\_\_\_\_\_\_\_\_\_\_\_\_\_\_\_\_\_\_\_\_\_\_\_\_\_\_\_\_\_\_\_\_\_\_\_\_\_\_\_\_\_\_\_\_\_\_\_\_\_\_\_ \_\_\_\_\_\_\_\_\_\_\_\_\_\_\_\_\_\_\_\_\_\_\_\_\_\_\_\_\_\_\_\_\_\_\_\_\_\_\_\_\_\_\_\_\_\_\_\_\_\_\_\_\_\_\_\_\_\_\_\_\_\_\_\_\_\_\_\_\_\_\_\_\_\_\_\_\_\_\_\_\_\_\_\_\_\_\_\_\_ \_\_\_\_\_\_\_\_\_\_\_\_\_\_\_\_\_\_\_\_\_\_\_\_\_\_\_\_\_\_\_\_\_\_\_\_\_\_\_\_\_\_\_\_\_\_\_\_\_\_\_\_\_\_\_\_\_\_\_\_\_\_\_\_\_\_\_\_\_\_\_\_\_\_\_\_\_\_\_\_\_\_\_\_\_\_\_\_\_ \_\_\_\_\_\_\_\_\_\_\_\_\_\_\_\_\_\_\_\_\_\_\_\_\_\_\_\_\_\_\_\_\_\_\_\_\_\_\_\_\_\_\_\_\_\_\_\_\_\_\_\_\_\_\_\_\_\_\_\_\_\_\_\_\_\_\_\_\_\_\_\_\_\_\_\_\_\_\_\_\_\_\_\_\_\_\_\_\_ \_\_\_\_\_\_\_\_\_\_\_\_\_\_\_\_\_\_\_\_\_\_\_\_\_\_\_\_\_\_\_\_\_\_\_\_\_\_\_\_\_\_\_\_\_\_\_\_\_\_\_\_\_\_\_\_\_\_\_\_\_\_\_\_\_\_\_\_\_\_\_\_\_\_\_\_\_\_\_\_\_\_\_\_\_\_\_\_\_ \_\_\_\_\_\_\_\_\_\_\_\_\_\_\_\_\_\_\_\_\_\_\_\_\_\_\_\_\_\_\_\_\_\_\_\_\_\_\_\_\_\_\_\_\_\_\_\_\_\_\_\_\_\_\_\_\_\_\_\_\_\_\_\_\_\_\_\_\_\_\_\_\_\_\_\_\_\_\_\_\_\_\_\_\_\_\_\_\_

Изобразите на чистом листе, как БПЛА должен изменить своё положение в пространстве, чтобы полететь вперед?

В чем отличие БПЛА от радиоуправляемой машины или катера? \_\_\_\_\_\_\_\_\_\_\_\_\_\_\_\_\_\_\_\_\_\_\_\_\_\_\_\_\_\_\_\_\_\_\_\_\_\_\_\_\_\_\_\_\_\_\_\_\_\_\_\_\_\_\_\_\_\_\_\_\_\_\_\_\_\_\_\_\_\_\_\_\_\_\_\_\_\_\_\_\_\_\_\_\_\_\_\_\_

\_\_\_\_\_\_\_\_\_\_\_\_\_\_\_\_\_\_\_\_\_\_\_\_\_\_\_\_\_\_\_\_\_\_\_\_\_\_\_\_\_\_\_\_\_\_\_\_\_\_\_\_\_\_\_\_\_\_\_\_\_\_\_\_\_\_\_\_\_\_\_\_\_\_\_\_\_\_\_\_\_\_\_\_\_\_\_\_\_ \_\_\_\_\_\_\_\_\_\_\_\_\_\_\_\_\_\_\_\_\_\_\_\_\_\_\_\_\_\_\_\_\_\_\_\_\_\_\_\_\_\_\_\_\_\_\_\_\_\_\_\_\_\_\_\_\_\_\_\_\_\_\_\_\_\_\_\_\_\_\_\_\_\_\_\_\_\_\_\_\_\_\_\_\_\_\_\_\_

 $\mathbb{G}^{\mathbb{C}}_4$  Аэроквантум тулкит 45

## Этапы работы ПЛАН **ОБСУЖЛЕНИЕ**  $\overline{a}$ **ПОСТРОЕНИЕ TECT** ДОРАБОТКА

## Планируем БПЛА

На чистом листе нарисуйте модель БПЛА с идеальной, с Вашей точки зрения, компоновкой элементов.

Составные части

- Полётный контроллер
- ЭлектромоторыПропеллеры
- Приемник
- Регуляторы хода
- Плата распределения питания
- Силовая рама
- Пульт управления

## Сборка

- Соберите БПЛА, при необходимости пользуясь приложенной инструкцией.
- После сборки, настройте БПЛА.

## Доработка конструкций

Проанализируйте результаты. Сделайте выводы. При необходимости внесите изменения в модель. Возможны как конструктивные изменения, так и изменения в настройках

Что вы еще можете изменить в своем устройстве, чтобы БПЛА было удобнее управлять?

Обсуждение

Что Вы узнали на занятии?

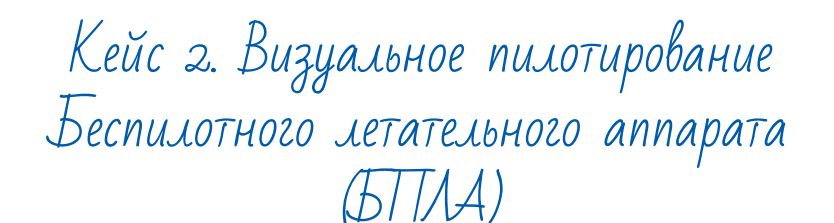

#### **Описание проблемной ситуации или феномена**

У сотрудников МЧС стоит актуальная задача доставки медикаментов и поиска людей. Они обратили внимание на автономные дроны (БПЛА), предназначенные для полётов по заданным маршрутам без участия человека. Важное требование МЧС к БПЛА - обеспечение безотказной работы автономных БПЛА, включающее в себя перехват управления БПЛА в случае отказа или нежелательного поведения программ автономного полёта. Также навыки пилотирования необходимы в период развёртывания и полевых испытаний.

Управление БПЛА без приобретённых навыков может повлечь за собой проблемы от поломок собственной техники и порчи чужого имущества, до получения травм, увечий и даже причинения смерти.

## **Категория кейса:** вводный

#### **Место кейса в структуре модуля:**

приобретение навыков пилотирования и научение лётной эксплуатации БПЛА.

#### **Количество учебных часов/занятий:** 15 часов.

#### **Занятие 1. Техника безопасности**

**Цель:** Усвоить и закрепить правила ТБ **Что делаем:**Изучаем технику безопасности. Каждый записывает правила для лучшего усвоения материала.

#### **Компетенции:**

Hard: понимание допустимых границ при пилотировании. Soft: понятие об ответственности за свои действия и их последствия. **Кол-во часов:** 2,5 часа

## **Занятие 2. Управление БПЛА и полётные режимы.**

**Цель:** Подготовиться к полёту.

**Что делаем:**Изучаем аппаратуру радиоуправления БПЛА и её настройки. Изучаем полётные режимы.

#### **Компетенции:**

Hard: умение настроить аппаратуру и подготовить БПЛА к взлёту.

Soft: осознание возможностей при эксплуатации БПЛА **Кол-во часов:** 2,5 часа

#### **Занятие 3. Взлёт, висение и посадка.**

**Цель:** Научиться выполнять висение на коптере.

**Что делаем:** на лётной площадке - соблюдая технику безопасности, выполняем упражнение номер 1 и 2

**Компетенции:** Hard: навыки управления БПЛА.

Soft: преодоление страха полёта. осознание своих возможностей.

**Кол-во часов:** 5 часов

#### **Занятие 4. Выполнение простых фигур пилотажа**

**Цель:** Научиться висеть боком и носом к себе, выполнять простые фигуры пилотажа

**Что делаем:** на лётной площадке - соблюдая технику безопасности, выполняем упражнения 3 и последующие, по мере освоения.

#### **Компетенции:**

Hard: навыки управления БПЛА

Soft: приобретение уверенности и осознание своих способностей и возможностей аппарата. **Кол-во часов:** 5 часов

## **Метод работы с кейсом:**

исследования и экспериментальная работа

#### **Минимально необходимый уровень входных компетенций:**

Знание теории беспилотных летательных аппаратов. Владение такими качествами, как внимательность, ответственность, спокойствие.

## **Предполагаемые образовательные результаты учащихся**

#### **Формируемые навыки**

#### **Универсальные**

- преодоление страха полёта,
- ответственность,
- осознание своих возможностей,
- поиск оптимального решения,
- внимательность, аккуратность.

## **Предметные**

- знание и соблюдение техники безопасности,
- умение подключать и настраивать оборудование БПЛА,
- навыки пилотирования БПЛА
- умение настраивать аппаратуру и полётные режимы БПЛА.

## **Процедуры и формы выявления образовательного результата**

- Наблюдение за полётами учеников и фиксация их умений.
- Введение системы зачётов за выполнение упражнений.
- Дискуссия с учащимися, с целью выявления их теоретических знаний и умения их применить.

## **Необходимые расходные материалы и оборудование**

- УМК «Клевер» с БПЛА в собранном виде и заряженными аккумуляторами.
- Размеченная зона для полётов с определёнными барьерами на границах и разметкой взлётно-посадочных площадок.

## **Руководство для педагогов**

## **Обзор занятий**

## **Ключевые понятия:**

- Drone racing
- Полётные режимы
- Газ, рысканье, тангаж, крен.

**Drone racing** - гонки на квадрокоптерах, проводимые по всему миру. Цель - пройти трассу, ограниченную поворотными столбами и курсовыми воротами.

**Полётные режимы** - модель поведения квадрокоптера. От выбранного полётного режима зависит простота управления.

**Газ, рысканье, тангаж, крен** - 4 канала управления БПЛА, каждый стик на пульте отвечает за один из каналов. Газ - скорость вращения электромоторов. Рысканье - поворот вокруг своей оси. Крен, Тангаж - углы наклона БПЛА.

## **Ход занятий:**

- Знакомство с техникой безопасности.
- Обучение визуальному пилотированию.
- Проектирование трассы для drone racing.
- Тренировки на трассе.
- Проведение гонки.
- Подведение итогов.

**Время:** 15 часов.

## **Демонстрации**

Расскажите и покажите видео с drone racing, чтобы вызвать у ребят интерес к тому, как управлять дроном. Объясните правила техники безопасности и основы визуального пилотирования. Продемонстрируйте, как нужно управлять БПЛА.

## **Цель проекта - понять основы визуального пилотирования.**

Обсудите кейс. Вопросы для обсуждения с обучающимися:

- 1. Что будет если управлять БПЛА слишком резко?
- 2. В каком полётном режиме лучше всего управлять для фотосъемки?
- 3. В каком полётном режиме лучше всего делать трюки?
- 4. Что будет если попытаться пройти трассу в неудачном полётном режиме?
- 5. Что будет, если не откалибровать или откалибровать неправильно БПЛА перед взлётом?
- 6. Что будет лучше лететь быстро или аккуратно?
- 7. На какой высоте лучше проходить трассу?
- 8. Что будет если пройти трассу задом-наперед?
- 9. Как изменится стиль пилотирования, если поставить на

БПЛА другие пропеллеры?

10. Что будет если попытаться пройти трассу на БПЛА, с неправильно откалиброванными гироскопами?

Для того, чтобы ответить на эти вопросы, нужно много узнать, изучить и понять, на что и нацелен данный кейс.

В ходе работы над кейом ученики должны освоить основы визуального пилотирования, понять как изменяется поведение БПЛА в зависимости от полётного режима. На какой высоте лучше летать и насколько плавно перемещать стики пульта.

## **Материалы**

- Собранный учебный конструткор БПЛА
- Вспомогательные видеоматериалы

## **Руководство для учащегося**

**Цель:** освоить основы визуального пилотирования мультироторных летательных аппаратов

## **Как это сделать**

- Изучить полётные режимы.
- Научиться позиционировать БПЛА относительно себя.
- Пролетать простые трассы.

## **Подробнее**

## **Базовые процедуры**

Arm (англ. - «вооружить») – разблокировать моторы коптера, перевести коптера в «боевое» состояние, после чего коптер начинает реагировать на движения стика газа. На коптере Clever арминг выполняется наклоном стика Yaw вправо до края, при минимальном газе, в течение 3 секунд.

Disarm (англ. - «разоружить») – заблокировать моторы коптера, после чего коптер перестает реагировать на движения стика газа. На коптере Clever выполняется наклоном стика Yaw влево до края, при минимальном газе, в течение 3 секунд. Процедура включения – последовательность действий после установки коптера на взлетную площадку перед взлётом.

Включение коптера на взлётной площадке:

- 1. Пульт управления включить
- 2. Заряд батареек пульта проверить,
- 3. Li-po аккумулятор подключить,
- 4. Arm выполнить,
- 5. Газ включить на 10%.

Процедура выключения – последовательность действий после посадки или крушения.

Выключение коптера:

- 1. Газ перевести в минимум,
- 2. Disarm выполнить,
- 3. Газ включить на 10% для проверки, что disarm прошел успешно.
- 4. Li-po аккумулятор выключить,
- 5. Пульт управления выключить.

## **Подготовка коптера к вылету в помещении Аэроквантума**

## **Первичная подготовка**

- 1. Коптер убедиться в затянутости гаек пропеллеров.
- 2. Провода уложить в жгуты, закрепить стяжками. Укрепить болтающиеся провода.
- 3. Пропеллеры установить. Затянуть гайки.
- 4. Проверить правильность установки пропеллеров.
- 5. Проверить, что вращению пропеллеров ничего не мешает, при необходимости – устранить помехи.

## **Обеспечение безопасности при подготовке к вылету**

- 1. Убедиться, что аккумуляторы заряжены
- 2. Убедиться, что аккумуляторы или батарейки в аппаратуре управления заряжены
- 3. Проверить надёжность следующих узлов:
- 4. Затянутость гаек пропеллеров.
- 5. Крепление и целостность защит винтов.
- 6. Надежность крепления проводов, отсутствие болтающихся проводов.
- 7. Подключать аккумулятор только перед вылетом!

 $52$  Б $\odot$  Випитера в Сорожите событи в  $53$ 

Приготовить всё необходимое:

- 1. Коптер.
- 2. Пульт с батарейками.
- 3. Аккумуляторы.
- 4. Зарядное устройство.
- 5. Мультиметр или другой измеритель напряжения.
- 6. Запасные защиты пропеллеров.
- 7. Изоленту, ножницы, отвертку.
- 8. Ленту или скотч для обозначения зоны полетов.

Убедившись, что всё необходимое собрано, можно отправляться на лётное поле.

## **Процедура подготовки к полету на площадке**

## **Подготовка зоны полетов**

Для учебных полётов определяется зона полётов. Зону необходимо ограничить лентой. В случае если полеты проводятся в закрытом помещении, наклеить ленту на пол. На улице растянуть ленту по воздуху, закрепив на крепкие опоры.

## **Чеклист**

Проверить следующие пункты:

- 1. Провода аккумулятора уложены так, что, будучи подключенными, не помешают полётам.
- 2. Вращению пропеллеров ничего не мешает.
- 3. Защиты пропеллеров целы и закреплены.
- 4. Все присутствующие люди находятся за спиной. На расстоянии 10 метров спереди и сбоку нет людей.

Безопасность перед взлётом

- Располагать зрителей за спиной пилота или за линией, проходящей через оба плеча пилота за спиной пилота.
- Не допускать выхода зрителей в полусферу перед лицом пилота.
- Знать и помнить время полёта, на которое рассчитан данный коптер и его аккумулятор.
- Стоять на расстоянии не менее 3 м от коптера.
- Взлетать с земли с ровной площадки, на расстоянии не ме-

нее 3 метров от препятствий.

Убедившись, что все пункты выше выполнены, выполнить процедуру включения и переходить к взлёту.

## **Взлёт**

## **Резкие движения стиками запрещаются!**

Взлёт производить медленным и плавным увеличением оборотов двигателя до отрыва коптера. Если шасси отрываются от земли неодновременно, компенсировать наклон ручкой правой ручкой. При тенденции к наклону или опрокидыванию на взлёте:

- Взлет прекратить, провести процедуру выключения коптера.
- Проверить симметричность и центровку аппарата.

## **Безопасность в полёте**

- Выполнять все указания преподавателя или лётного инструктора.
- Заранее обозначить зону пилотажа. Летать только в обозначенной зоне и не допускать вылета за её пределы. Не залетать за собственную спину.
- При обучении полётам летать на уровне ниже собственного роста.
- Летать рядом с собой на расстоянии, на котором вам видна ориентация коптера в пространстве. Не улетать далеко от себя. В случае сомнений в ориентации коптера немедленно выполнить посадку на месте. Не пытаться взлететь. Подойти ближе к коптеру и выполнить взлёт.
- При управлении все движения стиками выполнять аккуратно и плавно. Не допускать резких движений. При необходимости изменить направление полёта двигать стиками следует энергично, но не резко.

## **РЕЗКИЕ движения стиками ЗАПРЕЩАЮТСЯ. Движения стиками В КРАЯ ЗАПРЕЩАЮТСЯ.**

• Летать следует осторожно и выполнять только те элементы, в которых нет сомнений. Запрещается выполнять фигуры пи-

 $54$  Б $\odot$  Видиния произведитель в общественность в  $55$ 

лотажа, в успехе которых возникают сомнения и фигуры, связанные с риском.

- Соблюдать скоростной режим. Скорость полёта коптера держать в пределах скорости идущего человека.
- Вернуть коптер к месту посадки к рассчитанному времени, не допускать полной разрядки аккумулятора в полёте.
- Посадку выполнять только на ровную открытую площадку вдали от препятствий.
- В случае удара об землю или жесткой посадки выполнить следующие действия:
	- Прекратить полёт. Посадить коптер на землю.
	- Disarm (стик YAW влево вниз на 3 секунды).
	- Отключить аккумулятор на коптере.
	- Выключить пульт.
	- Осмотреть коптер и при необходимости отремонтировать.
- После запланированной посадки выполнить следующие действия:
	- Disarm (стик YAW влево вниз на 3 секунды)
	- Отключить аккумулятор на коптере.
	- Выключить пульт.

## **Обучение лётному мастерству**

## **Упражнение 1. Висение хвостом к себе**

Выполняется на уровне колен над центральным перекрестием зоны полётов. Очень важно научиться удерживать квадрокоптер на одной высоте и в одной точке. Квадрокоптер может сносить в сторону ветром, а по высоте он будет снижаться при снижении уровня заряда аккумулятора.

Взлетаем, удерживаем квадрокоптер на высоте 1 м от земли прямо над местом взлета в течение 30 секунд. Двигая стик газа вверх-вниз, не двигаем им влево вправо! В противном случае нос квадрокоптера будет поворачиваться. Тренируемся до тех пор, пока область удержания не сузится до размеров 0,7 м в диаметре.

**Совет:** Пульт радиоуправления держим двумя руками, пальцы обеих рук всегда держатся за стики, левая за стик газа/ поворота, правая направления вперед/назад/влево/вправо. Двигаем стиками очень плавно. Для более точной координации движений рекомендуется держать стик указательным и толстым пальцами.

**Замечание:** Инерция. Воздух как и вода обладает низким трением, по этой причине квадрокоптер будет продолжать двигаться в заданном направлении даже если переместить стик направления в центральное положение. Именно по этой же причине если лодку в озере толкнуть от берега она еще долго будет продолжать удаляться от берега.

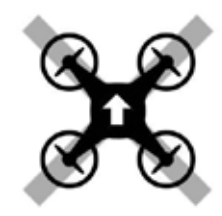

Упражнение 2. Полёты вперед – назад и влево-вправо хвостом к себе

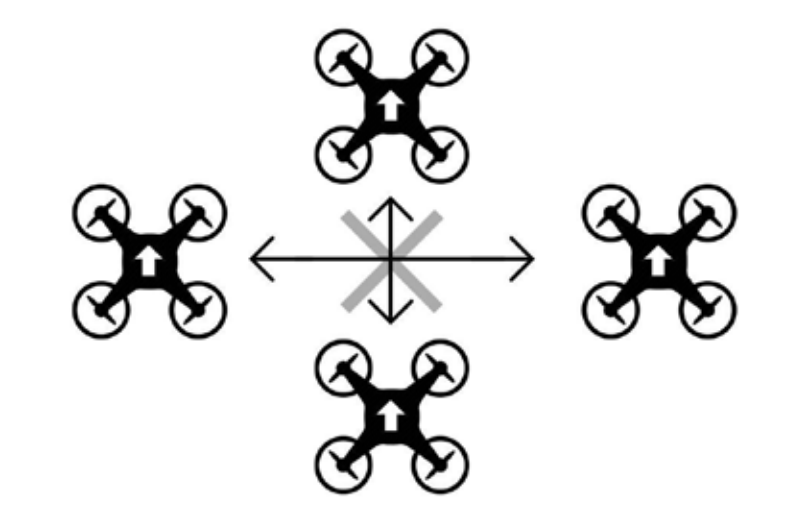

## Упражнение 3. Полёт по кругу хвостом к себе

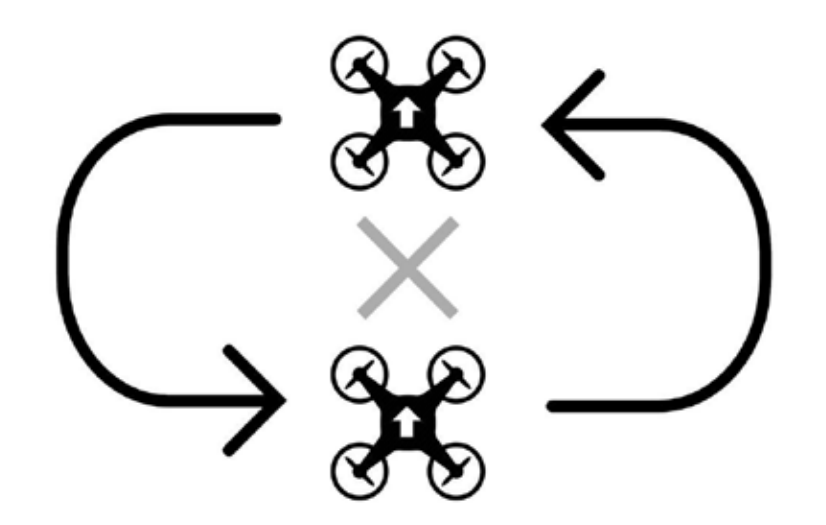

Упражнение 5. Полёты влево - вправо и вперед – назад боком к себе

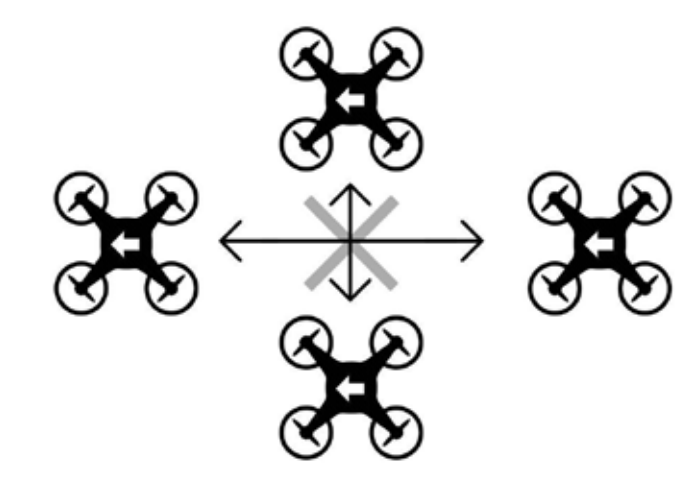

Упражнение 4. Висение боком к себе

Квадрокоптер может быть повернут к вам носом, боком, хвостом но двигая стик направления вперед квадрокоптер полетит тута куда смотрит его нос, а не туда, куда смотрите вы! Всегда знайте где у квадрокоптера нос!!! Вращение носа осуществляется левым стиком наклонив его вправо/ влево квадрокоптер будет поворачивать нос по часовой стрелке либо против часовой стрелки.

Взлетаем, удерживая высоту 1м, поворачиваем квадрокоптер по часовой стрелке на 180 градусов, поворачиваем обратно против часовой стрелки на 180 градусов, приземляемся в точку взлета.

В этом задании самое трудное удержать высоту. Отрабатываем задание пока при развороте квадрокоптер не будет отклоняться по высоте не более 0,2м

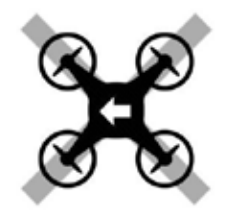

Упражнение 6. Полёт боком к себе по линии влево-вправо с разворотами в крайних положениях

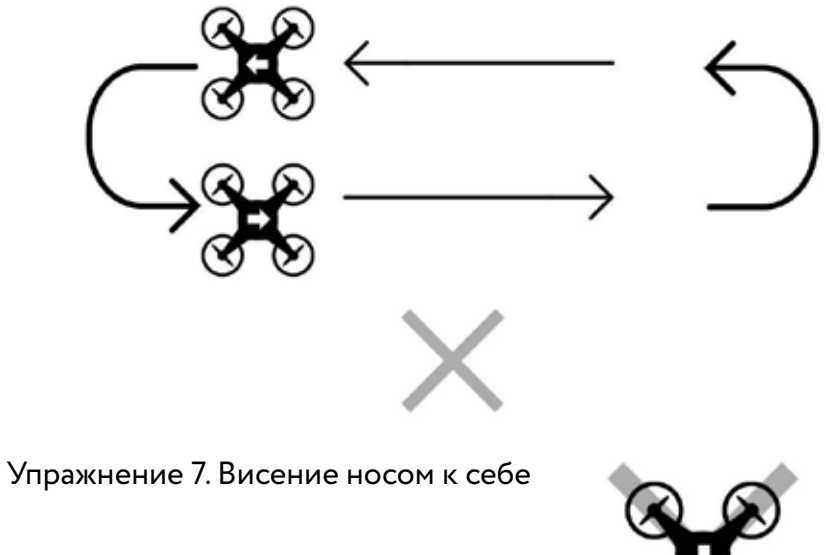

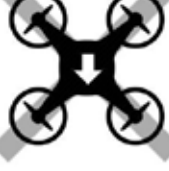

## Упражнение 8. Полёт по кругу носом вперед

## Этапы работы

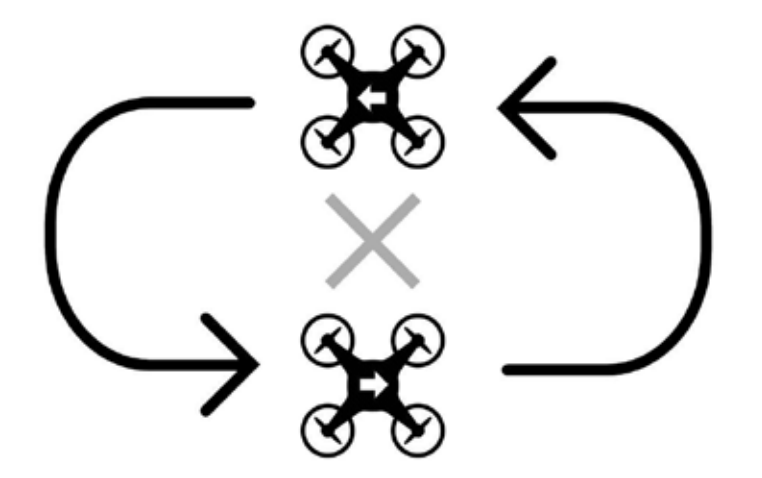

Изобразите на чистом листе органы управления на пульте и за что они отвечают.

Что нужно делать, чтобы удерживать квадрокоптер в одной точке в пространстве?

Какие бывают полётные режимы и в чем их различие?

#### Обучение визуальному пилотированию

- Выполните последовательно все упражнения от 1 до 8.
- Тренируйтесь, пока не сможете выполнить все шаги уверенно и повторить их по просьбе преподавателя.
- Получайте удовольствие от пилотирования.
- При крушении и поломках, отремонтируйте квадрокоптер.

#### Проектирование трассы

Изобразите Ваш вариант трассы для drone racing, которую можно построить у Вас в кванториуме.

## Тренировки на трассе

По очереди пролетите трассу, при необходимости, измените её конструкцию.

## Drone racing

Устройте гонку, на квадрокоптерах, которые вы собрали своими руками!

## Обсуждение

Что Вы узнали на занятии?

Что вы еще можете изменить в своем квадрокоптере, либо стиле пилотирования, чтобы пройти трассу за минимальное время?

## Кейс з Сравнение пропеллеров

## Описание проблемной ситуации или феномена

При крушении коптера сломались пропеллеры. В наличии таких же пропеллеров не оказалось. Необходимо купить другие пропеллеры с новыми, но подходящими для выполнения задачи параметрами. Также необходимо подобрать оптимальные параметры пропеллеров для решения конкретной инженерной задачи по созданию БПЛА для мониторинга и охраны периметра территории.

## Категория кейса: вводный

## Место кейса в структуре модуля:

знакомство с аэродинамикой и технологиями конструирования БПЛА.

Количество учебных часов, на которые рассчитан кейс:  $5$  часов.

#### Занятие 1. Аэродинамика воздушного винта

Цель: понять основы аэродинамики летательных аппаратов и воздушного винта

Что делаем: Изучаем пропеллер и его характеристики, подъёмную силу и аэродинамику.

#### Компетенции:

Hard: подбор пропеллеров на заданные электромоторы

Soft: умение слушать и задавать вопросы, работа с неизвестными данными

Кол-во часов: 2.5 часа

## Занятие 2. Практикум по сравнению пропеллеров

Цель: научиться различать поведение коптера с разными пропеллерами

Что делаем: Измеряем время висения и ускорение одинаковых коптеров с разными пропеллерами.

#### Компетенции:

Hard: эксплуатация и обслуживание коптеров

ිට

Soft: работа в команде, аккуратность, ответственность. Кол-во часов: 2.5 часа

#### Метод работы с кейсом:

исследования, дискуссия, экспериментальная работа.

#### Минимально необходимый уровень входных компетенций: не требуется.

Предполагаемые образовательные результаты учащихся

#### Формируемые навыки

#### **Универсальные**

- умение слушать и задавать вопросы,
- работа с неизвестными данными,
- работа в команде,
- аккуратность,
- $\cdot$  OTRATCTRAHHOCTH.

## Предметные

- подбор пропеллеров на заданные электромоторы,
- навыки эксплуатации и обслуживание коптеров,
- умение выбирать пропеллеры, подходящие для предполагаемой задачи.

## Процедуры и формы выявления образовательного результата

Оценивание педагогом умения решать качественные задачи по выбору пропеллера. Вопросы для обсуждения с учащимися с целью проверки их понимания теоретического материала и умений применить его на практике.

## Необходимые расходные материалы и оборудование

- УМК «Клевер» с квадрокоптерами в собранном виде и заряженными аккумуляторами
- Размеченная зона для полётов с определёнными барьерами на границах и разметкой взлётно-посадочных площадок.
- Комплект дополнительных пропеллеров:
	- 5» двухлопастной
	- 5» трёхлопастной

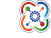

- 4» двухлопастной
- 4» трёхлопастной

## Руководство для педагогов

## Обзор занятий

Шаг и диаметр. Уменьшая диаметр винта при некотором увеличении шага можно снизить лобовое сопротивление пропеллера и увеличить скороподъемность, тем самым повысить динамичность дрона. И наоборот, при увеличении диаметра винта и уменьшении шага повышаем грузоподъемность на низших оборотах, повышая плавность и стабильность, но снижаем динамические качества.

Материал. Стоит помнить, что при равной геометрии карбоновые винты значительно жестче пластиковых, да и прочность их повыше. Поэтому коптер, особенно при видеосъемке, будет подвержен меньшей вибрации, идущей от колебаний лопастей.

## Ход занятий:

- $\cdot$  Техника безопасности
- Обсуждение
- Проведение эксперимента. Установление разных пропеллеров на квадрокоптер. Попытка взлететь на каждом из комплектов.
- Осознание влияния параметров.
- Установка подходящих винтов.
- Тренировка на рабочем месте.
- Соревнование.
- Подведение итогов.

Время: 15 часов.

## Демонстрации

Полёт квадрокоптера с разными пропеллерами (на одних мало висит, но быстро летит, на вторых долго висит).

Вопросы для обсуждения с обучающимися

- Что будет если поставить к электромотору подключить слишком большой пропеллер?
- Что будет, если поставить пропеллер такой же по диаметру,

Аэроквантум тулкит

но с другим шагом?

- Что будет, если на электромотор поставить слишком маленький пропеллер?
- Что будет, если поставить пропеллер из другого материала?
- Что будет, если обрезать концы винта?
- Что будет, если пропеллеры будут вращаться в одну сторону?
- Что будет, если не выполнил балансировку пропеллеров?
- Что будет, если увеличить шаг пропеллера?
- Что будет, если пропеллер будет иметь 3 лопасти?
- Что будет, если пропеллер сделан из толстого материала?

## **Цель: научиться сравнивать пропеллеры**

В ходе работы над кейсом ученики должны научиться методике сравнения пропеллеров и отвечать на такие вопросы как:

- 1. Как подобрать оптимальный винт для модели, чтобы и летало хорошо, и ничего не сгорело?
- 2. Что обозначает маркировка воздушных винтов?

## **Материалы:**

- Собранный учебный конструктор квадрокоптера.
- Разные комплекты пропеллеров.

## **Советы:**

- 1. Обсудите, какие варианты пропеллеров наиболее близки к оптимальному. Расскажите об общепринятой схеме.
- 2. Следите за процессом сборки, помогая ученикам.
- 3. После сборки разберитесь, чей коптер дольше висит в воздухе и почему.
- 4. Модернизируйте квадрокоптеры, на основании данных, полученных в ходе эксперимента.

**Цель:** научиться выбирать пропеллеры, подходящие для предполагаемой задачи

#### **Как это сделать**

Важно понимать, что существуют различные виды воздушных винтов, которые можно использовать с разным успехом, при постройке своего квадрокоптера. Необходимо научиться выбирать пропеллеры.

## **Подробнее**

Какие выбрать винты для квадрокоптера?

Как правильно выбрать винты для квадрокоптера – многие владельцы дронов сталкиваются с выбором едва ли не после некоторого количества полетов.

Случается это после нескольких неудавшихся посадок при допущении ошибок пилотом, либо столкновение с преградой при внезапном порыве, после исчерпания резервного комплекта.

Причем, при столкновениях обычно повреждается не один, а сразу несколько винтов.

Другие меняют винты с несколько отличающимися от оригинальных параметров для изменения характеристик динамики аппарата. Как известно, основными параметрами винта является шаг и диаметр, от них зависит грузо- и скороподъемность.

Часто дилеммой становится выбор материала – пластик или карбон? Стоит помнить, что при равной геометрии карбоновые винты значительно жестче пластиковых, да и прочность их повыше. Поэтому коптер, особенно при видеосъемке, будет подвержен меньшей вибрации, идущей от колебаний лопастей.

## **Старт**

Изобразите на чистом листе направление вращения пропеллеров на квадрокоптере

66 Аэроквантум тулкит 67

## **Руководство для учащегося**

## Для чего они так расположены?

Какой из пропеллеров является оптимальным выбором для данного квадрокоптера в теории?

#### Этапы работы по подбору оптимальных пропеллеров

#### Сравнение пропеллеров

- Найдите в интернете сравнительные характеристики для используемых вами электромоторов и пропеллеров. Как они сочетаются.
- Проведите теоретический анализ и выберите лучший.
- Установите различные пропеллеры на квадрокоптер.
- Попытайтесь взлететь на каждом из комплектов и немного полетать.
- Оцените, как влияет диаметр и шаг пропеллера на скорость и управляемость квадрокоптера.
- Обсудите какой из пропеллеров является оптимальным выбором для данного квадрокоптера.

## Соревновательный элемент

Подберите такие пропеллеры, на которых квадрокоптер будет висеть максимальное количество времени

#### Обсуждение

Что Вы узнали на занятии?

Какой вам понравился больше всего на практике?
# Кейс 4. Автономный полёт

#### **Описание проблемной ситуации или феномена**

Строительной компании для строительства нового микрорайона и прокладки дорог необходимо получить детальную и высокоточную карту местности на обширной территории. Требуемая картографическая информация должна быть актуальной, детализированной и не иметь искажений. Способ картографирования должен быть недорогим и быстрым. Решение - создать автономный дрон.

#### **Категория кейса:** вводный

#### **Место кейса в структуре модуля:**

начало проектной деятельности, инженерная разработка устройства.

#### **Количество учебных часов, на которые рассчитан кейс:**  20 часов.

#### **Занятие 1. Теоретические основы управления квадрокоптером автономно**

**Цель:** изучить и понять разнообразие способов автономного управления

**Что делаем:** Изучаем подходы к автономному управлению БПЛА

#### **Компетенции:**

Hard: знания в области автономных систем, языков программирования, микроконтроллеров

Soft: проектная работа, работа в команде **Кол-во часов:** 2,5 часа

#### **Занятие 2. Сборка устройства для управления квадрокоптером автономно.**

**Цель:** Собрать систему датчиков для квадрокоптера. **Что делаем:** Собираем на макетной плате прототип устройства для навигации внутри помещения **Компетенции:** 

Hard: сборка электронных компонентов, схемотехника Soft: проектная работа, работа в команде **Кол-во часов:** 2,5 часа

#### **Занятие 3. Первые тестовые полёты.**

**Цель:** Выполнить взлёт и посадку автономно и безопасно. **Что делаем:** Тестовые полёты с использованием устройства и управлением с помощью Arduino **Компетенции:** Hard: отладка программ, языки программирования Soft: настойчивость и упорство. **Кол-во часов:** 2,5 часа

#### **Занятие 4. Отладка программы и оборудования.**

**Цель:** Обеспечить предсказуемый и безопасный автономный полёт. **Что делаем:** Отладка кода и корректирование конструкции устройства **Компетенции:** Hard: отладка программ, языки программирования Soft: настойчивость и упорство. **Кол-во часов:** 5 часов

#### **Занятие 5. Полёт по усложнённой схеме. Отладка программы и оборудования.**

**Цель:** Выполнить тестовые автономные взлёт, пролёт до препятствия и посадку. Обеспечить предсказуемый и безопасный автономный полёт.

**Что делаем:** Написание кода и корректирование конструкции устройства

#### **Компетенции:**

Hard: отладка программ, языки программирования Soft: настойчивость и упорство. **Кол-во часов:** 7,5 часов

#### **Метод работы с кейсом:**

инженерная разработка устройства.

#### **Минимально необходимый уровень входных компетенций:**

70 Годов и суда, советский турский деятельности. В 20 Аэроквантум тулкит и суда и суда 71  $\sim$  71

#### **Универсальные**

- внимательность.
- аккуратность,
- осмысленное следование инструкциям,
- соблюдение техники безопасности.
- работа с взаимосвязанными параметрами.

# Предметные

- навыки конструирования,
- знание строения коптера,
- навыки пайка.
- навыки электромонтажа,
- навыки механической сборки,
- знания о работе полетного контроллера.

# Предполагаемые образовательные результаты учащихся

Артефакты - автономно летающий БПЛА

#### Формируемые навыки

#### **Универсальные**

- работа в команде,
- внимательность.
- работа над ошибками,
- настойчивость в достижении результата.

# Предметные

- управление автономным БПЛА,
- программирование,
- компоновка и программный код автономного БПЛА.

# Процедуры и формы выявления образовательного результата

- Демонстрация результатов работы с оцениванием по заранее заданным критериям.
- Безопасный и предсказуемый автономный полёт БПЛА.
- Вопросы для обсуждения с учащимися для выявления теоретических знаний и умения их применить на практике.

# Необходимые расходные материалы и оборудование

УМК «Клевер», библиотека для управления квадрокоптером, компьютер, полётная зона, безопасная для полётов автономных БПЛА.

### Руководство для педагогов

Обсудите с учащимися кейс и задайте наводящие вопросы для поиска решения проблемы кейса.

- 1. С помощью каких средств картографирования можно быстро выполнить задание строительной компании?
- 2. Какой способ управления коптером подойдёт для этого задания и почему?

# Обзор занятия

### Этапы работы

Работа для простоты разбита на несколько этапов.

# $3<sub>tan</sub>1$ .

Заставить коптер автономно подняться и сесть, используя конструктор на основе контроллера «Arduino».

Для решения этой задачи потребуются базовые навыки конструирования БВС, схемотехника, пайка, конфигурирование полётного контроллера БВС, программирование на языке С/  $C++$ 

Для решения задачи участнику необходимо правильно подключить и настроить полётный контроллер, для чего требуется иметь представление о работе основных узлов БВС и их взаимодействии. Затем следует подключить Arduino к полётному контроллеру посредством UART и написать программу на некоторое время включающую и отключающую винты. Помимо полетного контроллера, к Arduino подключается приёмник пульта радиоуправления, чтобы при необходимости иметь возможность прервать полёт.

# $3<sub>tan</sub> 2$ .

Используя сигналы ультразвуковых датчиков, запрограммировать коптер на взлёт, удержание высоты 50 см. в течение 30 секунд со стабилизацией положения с помощью ультразвуковых сонаров и посадку.

Для решения задачи потребуются: программирование на языке С/С++, цифровая обработка сигналов, основы теории автоматического управления. Для решения задачи требуется оснастить квадрокоптер сонарами, позволяющими определять расстояния до пола и стен/препятствий. Поскольку данные с сонаров заметно зашумлены, участникам нужно фильтровать их (например, используя скользящий медианный фильтр). Затем, на основании полученных данных, формируются управляющие команды полётному контроллеру - для этого предлагается использовать ПИД-регулятор. Таким образом, участникам предоставляется возможность применить свои знания по математике и информатике.

# $3<sub>tan</sub> 3<sub>1</sub>$

Запрограммировать коптер на взлёт, преодоление препятствия и посадку.

Для решения этой задачи потребуются программирование, цифровая обработка сигналов, основы теории автоматического управления. Требуется запрограммировать квадрокоптер на взлёт, перелёт препятствия и посадку. Для посадки в предназначенной зоне предлагается использовать сонары.

# Этап 4.

Запрограммировать коптер на взлёт, преодоление препятствия и посадку.

Для решения этой задачи потребуются программирование, цифровая обработка сигналов, основы теории автоматического управления.

Это усложненная версия предыдущего задания, включает в себя возврат в зону старта.

#### Цель: научить детей работать с программами, управляющими летающими аппаратами.

В ходе работы над кейсом ученики должны понять, что их знаний достаточно, чтобы запрограммировать квадрокоптер на автономный полёт.

# Ход работы над кейсом:

- Планирование
- Сборка и настройка квадрокоптера
- Тестирование
- $\cdot$  Отладка кода
- Модификация, если это необходимо
- Подведение итогов

Время: 15 часов.

# Материалы:

- Учебный конструткор квадрокоптера
- Вспомогательные видеоматериалы
- Конструктор на основе контроллера «Arduino»

# $C$ ORATH!

1. Начните с анализа материалов. Какие сложности нужно учесть при составлении программы полёта.

- 2. Следите за процессом написания и обсуждения кода.
- 3. После сборки разберите, как летали коптеры и почему.

4. Модернизируйте квадрокоптеры и их код, на основании данных, полученных в ходе эксперимента.

# Пример решения

Для управления квадрокоптером предлагается использовать готовую библиотеку для прошивки Cleanflight. Библиотека идёт в комплекте.

Код библиотеки.

#include «mspapi.h»

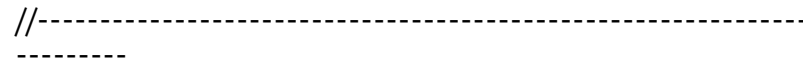

void setup()

// Инициализация  $msp::setup():$ 

// Инициализация серийного порта Serial.begin(115200);

void loop()  $\overline{a}$ int vaw = 1500:  $\overline{a}$  // Диапазон значений vaw. pitch. roll. throttle - от 1000 до 2000 int pitch =  $1500$ ; // Чем больше значение, тем быстрее коптер будет лететь вперёд. // При pitch < 1500 коптер будет лететь назад int roll = 1500; // При roll > 1500 коптер будет лететь вправо, при roll < 1500 - влево int throttle =  $1000$ : bool armed  $= 1$ ; // Команда полётному контроллеру

msp::send rc command(yaw, pitch, roll, throttle, armed); // Запрос данных о положении коптера с полётного контрол-

лера под управлением Cleanflight msp::send attitude request():

// Запрос данных о положении виртуальных стиков с полётного контроллера msp::send\_rc\_request();

// Парсинг данных, полученных от полётного контроллера msp::read replies();

// Данные о положении коптера (углах по трём осям) будут записаны в глобальные переменные

// attitude::pitch, attitude::roll u attitude::heading.

// Данные о положении стиков будут выводиться в серийный порт

 $delav(50)$ ;

Пример кода для автономного полёта дрона.

1. #include «msppg.h» 2. #include <inttypes.h> 3. #include <PID v1.h>  $4.$ 5. const int RC INTERVAL = 500; 6. 7. int trigPin =  $9:$ 8. int echoPin =  $8$ ; 9. int trigPinFront =  $7$ ; 10. int echoPinFront =  $6:$ 11. int  $D0 = 11$ : 12. int  $D1 = 12$ :  $13<sub>1</sub>$ 14. int midRoll =  $1360$ : 15. int midPitch =  $1555 + 70$ ;  $16<sub>1</sub>$ 17. int  $d0 = 0$ ; 18. int  $d1 = 0$ : 19. int  $i = 1550$ : 20. int duration  $= 0$ : 21. double  $cm = 0$ ; 22. int  $s = 0$ ; 23. double  $h = 70$ : 24. int delta =  $0$ ; 25 26. int maxthr =  $1650$ : 27. int minthr =  $1500$ : 28. int midthr =  $1600$ : 29. int step up =  $2$ ; 30. int step down =  $1$ ; 31. int counter  $= 0$ : 32. 33. double out  $= 0$ ; 34. double Kp = 1.5. Ki = 3.7. Kd = 1: 35. 36. PID myPID(&cm, &out, &h, Kp, Ki, Kd, DIRECT); 37 38. void setup()

 $39. f$ 40. delay(5000); 41. // serial config 42. Serial.begin(115200); 43. pinMode(trigPin, OUTPUT); 44. pinMode(echoPin, INPUT); 45. pinMode(trigPinFront, OUTPUT); 46. pinMode(echoPinFront, INPUT); 47. pinMode(D0, INPUT); 48. pinMode(D1, INPUT); 49. 50. myPID.SetMode(AUTOMATIC); 51. myPID.SetOutputLimits(-100,200); 52. 53. write rc command(1500, 1500, 1500, 1000, 0); 54. delay(200); 55. 56. write\_rc\_command(1500, 1500, 1500, 1000, 1); 57. delay(200); 58. 59. //write\_rc\_command(1500, 1500, 1500, 1650, 1); 60. //delay(1000); 61. } 62. //--------------------------------------------------------------- 63. void loop() 64. { 65. 66. //write\_rc\_command(1500, 1500, 1500, 1300, 1); 67. //delay(100); 68. 69. // write\_debug(«debug\_msg»); 70. 71. // write attitude request(); 72. // write rc request();  $73. d0 =$  digital Read(D0):  $74. d1 =$  digital Read(D1): 75. 76. Serial.print(«  $d0 = \alpha$ ); 77. Serial.print(d0);

78. Serial.print( $\kappa$ ; d1 =  $\kappa$ ); 79. Serial.print(d1); 80. 81. digitalWrite(trigPin, LOW); 82. delayMicroseconds(2); 83. digitalWrite(trigPin, HIGH); 84. delayMicroseconds(10); 85. digitalWrite(trigPin, LOW); 86. duration = pulseIn(echoPin, HIGH);  $87. cm = duration / 58$ ; 88. 89. 90. delay(50); 91. Serial.print(«; cm = «); 92. Serial.print(cm); 93. // delay(100); 94. if ((cm > 1) && (cm<150)) { 95. // delta =  $h - cm$ ; 96. 97. Serial.print(«; out  $=$  «); 98. Serial.print(out); 99. 100. myPID.Compute(); 101.  $i = out + midthr-30$ : 102. } 103. else {  $104. i = midthr$ : 105. } 106. 107. digitalWrite(trigPinFront, LOW); 108. delayMicroseconds(2); 109. digitalWrite(trigPinFront, HIGH); 110. delayMicroseconds(10); 111. digitalWrite(trigPinFront, LOW); 112. duration = pulseIn(echoPinFront, HIGH); 113.  $s =$  duration / 58: 114. 115. Serial.print $(\kappa; s = \kappa);$ 116. Serial.print(s);

```
117. Serial.print(«; counter = «);
118. Serial.print(counter);
119.
120. if ((counter>100)||((counter>100)&&(s < 200)&&(s > 170))) {
121. for (i: i > 1300: i = 10) {
122. write rc command(1500, 1450, midRoll, i, 1);
123. delay(100);
124. }
125. write rc command(1500, 1500, 1500, 1000, 1);
126. delay(100);
127. write_rc_command(1500, 1500, 1500, 1000, 0);
128. delay(100);
129. while (1) i = 0;
130. }
131.
132. if (d1 == 1) {
133. write rc command(1500, 1500, 1500, 1450, 1);
134. delay(5000);
135. }
136.
137. if (d0 == 1) {
138. write rc command(1500, 1500, 1500, 1000, 1);
139. delay(5000);
140. }
141. else {
142. Serial.print(\kappa; i = \kappa):
143. Serial.println(i);
144. write rc command(1500, midPitch, midRoll, i, 1);
145. delay(15);
146. }
147. // read all data from serial
148. /*while (Serial.available() > 0)
149.150. state::parser.parse(Serial.read());
151. }\degree/152. counter += 1;
153. }
154.
155. //--------------------------------------------------------------
```
156. int ultrasonic measure(int echo pin, int trig pin)  $157. f$ 158. pinMode(trig\_pin, OUTPUT); 159. digitalWrite(trig\_pin, LOW); 160. delayMicroseconds(2); 161. digitalWrite(trig pin, HIGH); 162. delayMicroseconds(10); 163. digitalWrite(trig\_pin, LOW); 164. pinMode(echo\_pin, INPUT); 165. return pulseIn(echo\_pin, HIGH); 166. }

#### **Вопросы для обсуждения**

- 1. Что будет если заменить пропеллеры на другие?
- 2. Что будет, если неправильно подключить датчики?
- 3. Что будет, если один из датчиков сломается?
- 4. Что будет, если во время полёта задеть коптер?
- 5. Что будет, если эксперимент будет проходить на улице?
- 6. Что будет если в программном коде будет ошибка?
- 7. Что будет, если во время полёта разрядится аккумулятор?
- 8. Что будет, если во время автономного полёта подать сигнал с пульта управления?
- 9. Что будет если использовать другие источники питания?

#### Руководство для учащегося

#### Вопросы для учащихся по кейсу для дискусии:

- 1. С помощью каких средств картографирования можно быстро выполнить задание строительной компании?
- 2. Какой способ управления коптером подойдёт для этого задания и почему?

Цель: собрать и настроить коптер для автономного полёта

#### Старт

Для чего может использоваться коптер с автономным полётом?

#### Этапы работы

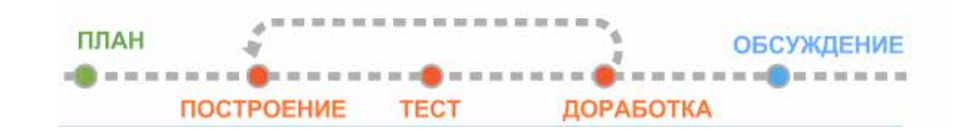

#### Планируем квадрокоптер

Нарисуйте проект квадрокоптера с идеальной, с Вашей точки зрения, компоновкой элементов для автономного взлёта и посадки:

Благодаря каким технологиям коптер может совершить автономный полёт?

Изобразите на чистом листе схему квадрокоптера предназначенного для автономного полёта:

# План работы:

1) Модифицируйте схему коптера, чтобы он смог автономно взлетать, и удерживая высоту и стабилизацию зависать в воздухе на 30 секунд с последующей посадкой.

2) Изобразите схему коптера, который способен автономно взлетать, облетать препятствия и совершать посадку в месте старта.

Какие изменения потребуются в программном коде?

План работы:

План работы:

#### Сборка

- Соберите квадрокоптер, пользуясь схемой.
- После сборки запрограммируйте квадрокоптер.

# Доработка конструкций

Проанализируйте результаты. Сделайте выводы. При необходимости внесите изменения в квадрокоптер. Возможны как конструктивные изменения, так и изменения в настройках программного кода.

Разработайте и изобразите схему трассы для испытания автономного коптера.

Что вы еще можете изменить в своем проекте, чтобы квадрокоптером было удобнее управлять?

#### **Обсуждение**

Что Вы узнали на занятии?

# Лабораторно-практическая работа 1. Полёт на симуляторе

#### **Обоснование необходимости работы**

Отработка пилотирования БПЛА. Формирование навыков пилотирования у обучающихся начального уровня. Экономия затрат времени на ремонт реальных БПЛА при поломках. Предотвращение неэффективного расходования запчастей при обучении полётам.

Задачи лабораторно-практической работы: приобрести начальные навыки пилотирования и подготовиться к управлению реальным БПЛА.

#### **Категория работы:** вводный модуль

#### **Место кейса в структуре модуля:**

знакомство с принципами управления БПЛА, приобретение начальных навыков пилотирования.

#### **Количество учебных часов, на которые рассчитан кейс:**  5 часов.

#### **Занятие 1. Освоение симулятора**

**Цель:** научиться работать с симулятором **Что делаем:**Изучаем устройство hard и soft составляющих симулятора, его интерфейс, настройки.

#### **Компетенции:**

Hard: умение подключать и настраивать оборудование Soft: внимательность, поиск оптимального решения. **Кол-во часов:** 2,5 часа

#### **Занятие 2. Отработка навыков**

**Цель:** научиться выполнять простые элементы пилотажа БПЛА **Что делаем:** отрабатываем упражнения на симуляторе в соответствии с подробным описанием кейса.

#### **Компетенции:**

Hard: навыки пилотирования.

Sort: преодоление страха полёта, осознание своего уровня компетентности. **Кол-во часов:** 2,5 часа

#### **Метод работы:**

- Аналитический метод решения проблемы.
- Работа на симуляторе.
- Работа по принципу «Делай как я».

**Минимально необходимый уровень входных компетенций:**  начинающий пользователь ПК.

#### **Предполагаемые образовательные результаты учащихся**

Умение выбрать параметры и режимы симулятора, подходящие для начального обучения.

#### **Формируемые навыки**

#### **Универсальные**

- преодоление страха полёта,
- осознание своего уровня компетентности,
- умение слушать и задавать вопросы,
- поиск оптимального решения,
- внимательность,
- аккуратность,
- работа с взаимосвязанными параметрами.

#### **Предметные**

- умение подключать и настраивать оборудование симулятора,
- навыки пилотирования коптера.

# **Процедуры и формы выявления образовательного результата**

Наблюдение за полётом ученика в результате проделанной работы. Вопросы для обсуждения с учащимися.

#### **Необходимые расходные материалы и оборудование**

Программное обеспечение симулятора, оборудование в виде элементов БПЛА, подключаемых к компьютеру, компьютеры.

#### **Руководство для педагогов**

# **Обзор занятий**

#### **Ключевые понятия:**

- Drone racing
- Полётные режимы
- Газ, рысканье, тангаж, крен.
- Симулятор полётов на квадрокоптере

**DRONE RACING** - гонки на квадрокоптерах, проводимые по всему миру. Цель - пройти трассу, ограниченную поворотными столбами и курсовыми воротами.

**ПОЛЁТНЫЕ РЕЖИМЫ** - модель поведения квадрокоптера. От выбранного полётного режима зависит простота управления.

**ГАЗ, РЫСКАНЬЕ, ТАНГАЖ, КРЕН** - 4 канала управления квадрокоптером, каждый стик на пульте отвечает за один из каналов. Газ - скорость вращения электромоторов. Рысканье - поворот вокруг своей оси. Крен, Тангаж - углы наклона коптера.

# **Ход мастерской:**

- Знакомство с техникой безопасности.
- Обучение работе в симуляторе полёта квадрокоптера.
- Обучение пилотированию квадрокоптера в симуляторе.
- Проектирование трассы для симулятора.
- Тренировки на трассе.
- Гонка.
- Подведение итогов.

**Время:** 5 часов.

# **Демонстрации**

Расскажите и покажите видео с done racing. Объясните правила техники безопасности и основы пилотирования. Продемонстрируйте, как работает симулятор, и какие дополнительные возможности для тренировки имеет программа.

**Цель работы:** понять основы пилотирования в симуляторе полёта коптера.

В ходе данного проекта ученики должны освоить основы пилотирования в симуляторе, понять, как изменяется поведение квадрокоптера в зависимости от полётного режима, на какой высоте лучше летать и насколько плавно перемещать стики пульта.

# **Материалы:**

- Симулятор полёта коптера
- Вспомогательные видеоматериалы

# **Шаги:**

- 1. Начните с анализа материалов. Объясните общие правила управления коптером. Покажите интерфейс и возможности симулятора.
- 2. Следите за процессом отработки уроков пилотирования в симуляторе.
- 3. Рассмотрите сделанные учениками планы трасс и выберете лучший вариант.
- 4. Организуйте гоночные соревнования в симуляторе.

# **Вопросы для обсуждения**

- 1. Что будет если управлять квадрокоптером слишком резко?
- 2. В каком полётном режиме лучше всего управлять для фотосъемки?
- 3. В каком полётном режиме лучше всего делать трюки?
- 4. Что будет если попытаться пройти трассу в неудачном полётном режиме?
- 5. Что будет, если не откалибровать или откалибровать неправильно квадрокоптер перед взлётом?
- 6. Что лучше лететь быстро или аккуратно?
- 7. На какой высоте лучше проходить трассу?
- 8. Что будет если пройти трассу задом-наперед?
- 9. Как изменится стиль пилотирования, если установить на квадрокоптер другие пропеллеры?
- 10. Что будет если попытаться пройти трассу на квадрокоптере с неправильно откалиброванными гироскопами?

#### **Руководство для учащегося**

**Цель:** освоить основы пилотирования мультироторных летательных аппаратов в симуляторе

#### **Как это сделать**

Изучить интерфейс симулятора, научиться позиционировать коптер и выполнять простые передвижения коптера в симуляторе.

#### **Подробнее**

Симулятор квадрокоптера на ПК — это альтернативный способ научиться управлять летательным аппаратом без опасения разбить настоящую модель вследствие неопытности и неумелых действий.

**Шаг 1:** Знакомство с интерфейсом программы

**Шаг 2:** Взлет и посадка

**Совет:** Тренируем взлет и плавную посадку в симуляторе. Взлет делаем уверенно и быстро, главное не затягивать отрыв от земли и не ползать по земле. Взлететь гораздо легче чем плавно посадить квадрокоптер. Отрабатываем плавную посадку, чем мягче приземляемся тем лучше. Суммируем все вышесказанное в алгоритм: взлет на высоту 0,5-1 м, плавное снижение и приземление, повторяем 20 раз или более.

**Шаг 3:** Удержание позиции в воздухе. Очень важно научиться удерживать квадрокоптер на одной высоте и в одной точке. Квадрокоптер может сносить в сторону ветром, а по высоте он будет снижаться при снижении уровня заряда аккумулятора.

**Совет:** Пульт радиоуправления держим двумя руками, пальцы обеих рук всегда держатся за стики, левая за стик газа/ поворота, правая направления вперед/назад/влево/вправо. Двигаем стиками очень плавно. Для более точной координации движений рекомендуется держать стик указательным и толстым пальцами.

**Шаг 4:** Посадка в симуляторе в точку взлета **Совет:** Взлетаем , улетаем в любую сторону на 2 м, возвращаемся к точке взлета, плавно приземляемся **Шаг 5:** Поворот носа

**Совет:** Взлетаем в симуляторе, удерживая высоту 1м, поворачиваем квадрокоптер по часовой стрелке на 180 градусов, поворачиваем обратно против часовой стрелки на 180 градусов, приземляемся в точку взлета. В этом задании самое трудное удержать высоту. Отрабатываем задание пока при развороте квадрокоптер не будет отклоняться по высоте не более 0,2м.

#### **Старт**

Изобразите органы управления на пульте и за что они отвечают

Что нужно делать, чтобы удерживать квадрокоптер в одной точке в пространстве?

\_\_\_\_\_\_\_\_\_\_\_\_\_\_\_\_\_\_\_\_\_\_\_\_\_\_\_\_\_\_\_\_\_\_\_\_\_\_\_\_\_\_\_\_\_\_\_\_\_\_\_\_\_\_\_\_\_\_\_\_\_\_\_\_\_\_\_\_\_\_\_\_\_\_\_\_\_\_\_\_\_\_\_\_\_\_\_\_\_ \_\_\_\_\_\_\_\_\_\_\_\_\_\_\_\_\_\_\_\_\_\_\_\_\_\_\_\_\_\_\_\_\_\_\_\_\_\_\_\_\_\_\_\_\_\_\_\_\_\_\_\_\_\_\_\_\_\_\_\_\_\_\_\_\_\_\_\_\_\_\_\_\_\_\_\_\_\_\_\_\_\_\_\_\_\_\_\_\_ \_\_\_\_\_\_\_\_\_\_\_\_\_\_\_\_\_\_\_\_\_\_\_\_\_\_\_\_\_\_\_\_\_\_\_\_\_\_\_\_\_\_\_\_\_\_\_\_\_\_\_\_\_\_\_\_\_\_\_\_\_\_\_\_\_\_\_\_\_\_\_\_\_\_\_\_\_\_\_\_\_\_\_\_\_\_\_\_\_ \_\_\_\_\_\_\_\_\_\_\_\_\_\_\_\_\_\_\_\_\_\_\_\_\_\_\_\_\_\_\_\_\_\_\_\_\_\_\_\_\_\_\_\_\_\_\_\_\_\_\_\_\_\_\_\_\_\_\_\_\_\_\_\_\_\_\_\_\_\_\_\_\_\_\_\_\_\_\_\_\_\_\_\_\_\_\_\_\_ \_\_\_\_\_\_\_\_\_\_\_\_\_\_\_\_\_\_\_\_\_\_\_\_\_\_\_\_\_\_\_\_\_\_\_\_\_\_\_\_\_\_\_\_\_\_\_\_\_\_\_\_\_\_\_\_\_\_\_\_\_\_\_\_\_\_\_\_\_\_\_\_\_\_\_\_\_\_\_\_\_\_\_\_\_\_\_\_\_ \_\_\_\_\_\_\_\_\_\_\_\_\_\_\_\_\_\_\_\_\_\_\_\_\_\_\_\_\_\_\_\_\_\_\_\_\_\_\_\_\_\_\_\_\_\_\_\_\_\_\_\_\_\_\_\_\_\_\_\_\_\_\_\_\_\_\_\_\_\_\_\_\_\_\_\_\_\_\_\_\_\_\_\_\_\_\_\_\_ \_\_\_\_\_\_\_\_\_\_\_\_\_\_\_\_\_\_\_\_\_\_\_\_\_\_\_\_\_\_\_\_\_\_\_\_\_\_\_\_\_\_\_\_\_\_\_\_\_\_\_\_\_\_\_\_\_\_\_\_\_\_\_\_\_\_\_\_\_\_\_\_\_\_\_\_\_\_\_\_\_\_\_\_\_\_\_\_\_ \_\_\_\_\_\_\_\_\_\_\_\_\_\_\_\_\_\_\_\_\_\_\_\_\_\_\_\_\_\_\_\_\_\_\_\_\_\_\_\_\_\_\_\_\_\_\_\_\_\_\_\_\_\_\_\_\_\_\_\_\_\_\_\_\_\_\_\_\_\_\_\_\_\_\_\_\_\_\_\_\_\_\_\_\_\_\_\_\_

Какие бывают полётные режимы и в чем их различие?

#### Обучение пилотированию в симуляторе

- Выполните последовательно все шаги от 1 до 5.
- Тренируйтесь, пока не сможете выполнить все шаги на разных высотах.
- Получайте удовольствие от пилотирования.

#### Проектирование трассы

Изобразите Ваш вариант трассы для drone racing, которую можно в симуляторе.

#### Тренировки на трассе

По очереди пролетите трассу, при необходимости, измените её конструкцию.

#### **Drone racing**

Устройте гонку проходя построенную в симуляторе трассу на время.

#### **Обсуждение**

Что Вы узнали на занятии?

Что вы еще можете изменить в стиле пилотирования, чтобы пройти трассу за минимальное время?

Лабораторно-практическая работа 2. Сборка автоматической системы управления световыми сигналами

#### **Обоснование работы**

На примере практической сборки автоматической системы управления световыми сигналами научиться использовать микроконтроллеры и получить начальные знания и навыки программирования микроконтроллеров.

**Категория работы:** вводный модуль

#### **Место ЛПР в структуре модуля:**

знакомство с основами технологий автоматических автономных робототехнических систем.

**Количество учебных часов/занятий, на которые рассчитана ЛПР:**  10 часов.

#### **Занятие 1. Виды и устройство микроконтроллеров и электронных компонентов.**

**Цель:** изучить виды контроллеров

**Что делаем:** изучаем виды микроконтроллеров и одноплатных компьютеров, электронных компонентов

**Компетенции:** знания о микроконтроллерах, их устройстве и принципах действия; умение слушать и задавать вопросы **Кол-во часов:** 2,5 часа

#### **Занятие 2. Конструирование схемы светофора. Сборка схемы из компонентов.**

**Цель:** собрать электронную схему **Что делаем:** знакомимся с конструктором Arduino. Конструируем схему подключения

**Компетенции:** умение составлять электронные схемы; знание основ логики; умение решать многовариантные задачи

### **Занятие 3. Написание скетча**

**Цель:** запрограммировать светофор **Что делаем:**пишем и отлаживаем программу для микроконтроллера светофора **Компетенции:** знание основ языка C++; внимательность **Кол-во часов:** 2,5 часа

#### **Занятие 4. Отладка и улучшение своего устройства.**

**Цель:** проявить изобретательский подход, реализовать свои замыслы **Что делаем:** тестируем и дорабатываем схему светофора **Компетенции:** навыки тестирования; настойчивость, упорство, внимательность, поиск

**Кол-во часов:** 2,5 часа

### **Метод работы:**

Конструирование, инженерная разработка устройства, лабораторно-практическая работа

#### **Минимально необходимый уровень входных компетенций:**  не требуется

#### **Предполагаемые образовательные результаты учащихся**

**Артефакты** – собранная и функционирующая автономная система управления световыми сигналами.

### **Формируемые навыки**

# **Универсальные**

- умение слушать и задавать вопросы,
- логика, решение многовариантных задач,
- техническое творчество,
- настойчивость, упорство, внимательность, поиск,
- разработка реально работающего прототипа.

# **Предметные**

• знания о микроконтроллерах, их устройстве и принципах

действия,

- разработка электронных схем,
- $\cdot$  программирование на языке  $C^{++}$ .
- навыки тестирования.

#### Процедуры и формы выявления образовательного результата

Демонстрация работ обучающихся. Обсуждение результатов и путей улучшения с учашимися.

#### Необходимые расходные материалы и оборудование

УМК «Клевер» с набором для автономного полёта (стандартная комплектация).

#### Руководство для педагогов

#### Обзор занятий

#### Ключевые понятия:

- Микроконтроллеры
- Программирование

Цель работы: научить детей не бояться создавать свои разработки с использованием микроконтроллеров. Обучить основам программирования на языке Си.

#### Материалы:

- · Arduino Nano:
- $\cdot$  Кабель USB:
- Плата прототипирования;
- Провода «папа-папа» 7 шт:
- Резисторы 220 Ом 6 шт;
- Светодиоды красные 2 шт;
- Светодиоды зеленые 2 шт;
- Светодиоды желтые 2 шт.

# Советы:

- 1. Начните с анализа материалов. Какой алгоритм функционирования светофора наилучший.
- 2. Следите за процессом сборки, помогая ученикам.
- 3. После сборки разберите, чей светофор работает лучше и почему.
- 4. Модернизируйте светофоры на основе эксперимента.

#### Основы микроэлектроники и программирования микроконтроллеров

Роль микроэлектроники в современной науке и технике трудно переоценить. Она по праву считается катализатором научно-технического прогресса. Спектр ее применения огромен: от фундаментальных исследований до прикладных задач. Микроэлектроника, очередной исторически обусловленный этап развития электроники и одно из ее основных направлений, позволяет использовать новые эффективные пути решения назревших проблем.

Электроника - это область науки, техники и производства, охватывающая исследование и разработку электронных приборов и принципов их использования.

Микроэлектроника - это подраздел электроники, охватывающий исследования и разработку качественно нового типа электронных приборов - интегральных микросхем - и принципов их применения.

Интегральная микросхема - совокупность взаимосвязанных компонентов (транзисторов, диодов, конденсаторов, резисторов и т.п.), изготовленная в едином технологическом цикле (одновременно), на одной и той же несущей конструкции подложке (пластине или пленке) - и выполняющая определенную функцию преобразования информации.

Термин «интегральная схема» (ИС) отражает факт объединения (интеграции) отдельных деталей в единый прибор и усложнение их функций по сравнению с функциями отдельных компонентов.

Таким образов элементы интегральной схемы не могут быть выделены в качестве самостоятельных компонентов, и имеют ряд конструктивных особенностей по сравнению с компонентами, изготавливающимися обособленно и соединяющимися в схему путем пайки.

С каждым годом потребность в вычислительных мощностях растет. Для выполнения современных задач не хватит ни одного здания, чтобы поместить, например, один средний офисный компьютер, который бы состоял из классических электронных компонентов, так как они исчисляются миллионами. Их миниатюризация привела к тому поразительному разнообразию и повсеместному распространению электронных устройств, которые мы видим сейчас.

Сложность устройств требует высокотехнологичного производства. Вручную невозможно осуществить их изготовление и контроль качества.

Поскольку интегральная схема, подобно транзистору, представляет собой единое целое, выполняет заданную функцию и должна удовлетворять определенным требованиям при испытаниях, поставках и эксплуатации, она относится к электронным приборам, но качественно новым и обладает следующими особенностями:

- Самостоятельно выполняет законченную, часто сложную функцию, тогда как элементарные электронные приборы обладают схожим функционалом только в ансамбле с другими компонентами. Например, отдельный транзистор не может обеспечить усиление сигнала или запоминание информации. Для этого нужно из нескольких транзисторов, резисторов и других компонентов собрать соответствующую схему.
- Повышение функциональной сложности прибора по сравнению с элементарными не только не ухудшает основные показатели, но и улучшает их, например, надежность, размер и стоимость. Поскольку габариты и масса средних интеграционных схем близки к габаритам и массе дискретных транзисторов, то в первом приближении выигрыш может достигать сотен и тысяч раз. Надежность работы полупроводникового прибора определяется прежде всего количеством паяных соединений. Так как в производстве интегральных схем используется процесс металлизации вместо пайки, то они надежнее, по сравнению с дискретными схемами. Стоимость интегральной схемы по сравнению со стоимостью аналогичного дискретного компонента может быть в сотни раз мень-

ше, так как все ее элементы изготавливаются в едином технологическом цикле, что сравнимо с количеством операций по изготовлению отдельного транзистора.

- Еще одна особенность предпочтение активных элементов пассивным - принцип, противоположный тому, который применяется в транзисторной технике. В последней активные компоненты, особенно транзисторы, наиболее дорогие, и потому оптимизация схемы состоит в уменьшении количества активных компонентов. У интегральных схем дело обстоит иначе: у них задана стоимость кристалла, а не элемента, поэтому целесообразно размещать на кристалле как можно больше активных элементов, занимающих меньшую плошадь.
- Четвертая особенность связана с тем, что смежные элементы интегральных схем расположены на расстояниях порядка микрометра. На таких малых расстояниях различие электрофизических свойств материала маловероятно, следовательно, и значительный разброс параметров у смежных элементов так же маловероятен.

Результаты развития микроэлектроники увеличили возможности науки и техники, ускорили процессы, связанные с научными исследованиями и разработкой новых технологий, повысили производительность труда практически во всех отраслях промышленности, фантастически расширили возможности информационных систем и оказали серьезное влияние на прогресс развития человечества в целом. Микроэлектроника поспособствовала началу постиндустриального периода, где приоритет перешёл от преимущественного производства товаров к производству услуг.

Первым стартовым шагом к микроэлектронике, несомненно, был переход от электронных вакуумных ламп к транзисторам, которые были изобретены в 1948 году. Конкуренция между ними сопровождалась бурными дебатами среди специалистов и, в первую очередь, связана с большим количеством успешно работающей аппаратуры с электронными лампами. Производственный цикл такой аппаратуры был хорошо отлажен, и она приносила большую прибыль производителям. Еще из причин: несовершенная технология производства транзисторов,

что приводило к нестабильности характеристик прибора, недостаточной надежности и высокой стоимости. Другая же заключалась в консервативно настроенных специалистах, привыкших работать со старой техникой.

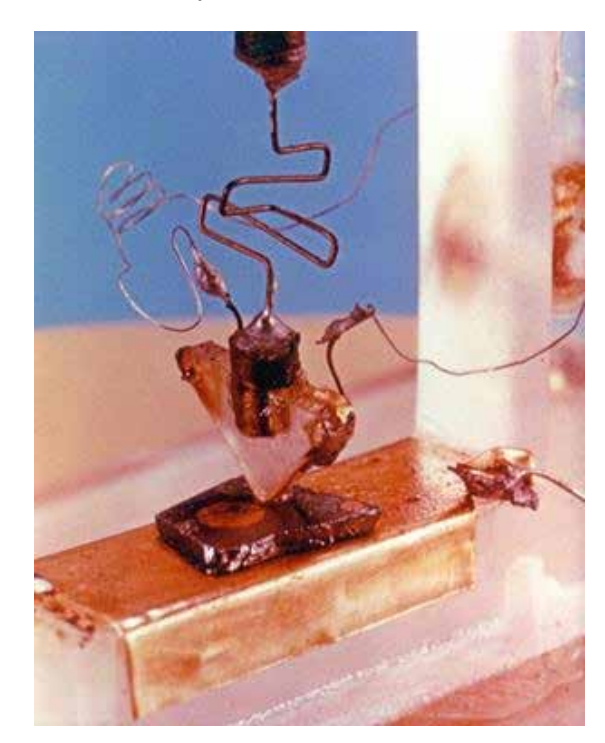

Точечный транзистор

Первые транзисторы были точечными, изготавливались с применением германия и, в дополнение к указанным выше недостаткам, обладали высоким уровнем шума. Переход от точечных транзисторов к плоскостным совпал с переходом от германия к кремнию в 1953 году. Использование кремния увеличило мощность транзистора. Позднее было налажено групповое производство, что сказалось на уменьшении стоимости этих приборов. В 1956 году трем американским ученым, Шокли, Бардину и Браттейну, присудили Нобелевскую премию по физике за исследование полупроводников и открытие транзисторного эффекта. К этому времени стало ясно, что применение транзисторов сильно потеснит или даже заменит электронную лампу.

Несмотря на то, что транзисторы практически полностью вытеснили электронные лампы, последним все еще находят применение в высокочастотной и высоковольтной мощной технике, например, в мощных радиовещательных передатчиках, СВЧ-печах, радарах. Их применяют в военной промышленности и космической технике из-за повышенной устойчивости к электромагнитным импульсам, температурным диапазонам и космической радиации. Электронные лампы до сих пор находят применение в звукотехнике, как любительской, так и профессиональной. Конструирование ламповых звукотехнических устройств является одним из направлений современного радиолюбительского движения.

Второй - решающий шаг - появление интегральных схем. Первая схема была изготовлена в 1961 году и представляла собой триггер, состоящий из четырех биполярных транзисторов и двух резисторов. Их быстрому распространению поспособствовала хорошо отработанная технологическая база группового производства транзисторов.

Таким образом, с момента изобретения транзистора до изготовления первых интегральных схем, поступивших на рынок, прошло чуть более десяти лет. С этого момента началось стремительное развитие микроэлектроники. Далеко не все схемы, считавшиеся типичными в дискретной транзисторной электронике, оказались приемлемыми в микроэлектронике. И наоборот, многие схемы, которые казались экзотическими и не имели широкого распространения, в микроэлектронике оказались приемлемыми и даже оптимальными.

В процессе развития микроэлектроники появилось множество специфичных компонентов, которые не имеют аналогов в транзисторной схемотехнике, например, многоэмиттерный транзистор и приборы с зарядовой связью. Схемы, с такими элементами, не могут быть даже промоделированы на дискретных компонентах.

Все сказанное выше говорит о том, что микроэлектроника как область науки и техники не сводится только к технологии интегральных схем. Она аккумулирует в себе три равнозначных аспекта: физический, технологический и схемотехнический. Знание этих трех аспектов микроэлектроники позволяет разработчику интегральных схем трезво оценивать, как новые варианты элементной базы или схемных решений, так и новые варианты технологических процессов.

#### Микроконтроллеры и их программирование на примере **Arduino**

Микроконтроллер - это микросхема, представляющая собой микрокомпьютер для управления электронными устройства-МИ.

Мы будем рассматривать программирование микроконтроллеров на примере платы Arduino и специально написанного под него языка, который основан на С/С++. Мы не станем описывать шаги по настройке и установке - все это вы сможете найти непосредственно на сайте производителя. Сразу обратимся непосредственно к программированию.

Для подачи команд и приема показаний с внешних приборов применяются цифровые и аналоговые порты. Цифровой порт может передавать сигнал (HIGH) или его отсутствие (LOW), а также определять наличие этого сигнала, если порт используется как вход.

Аналоговые же входы могут не просто определять наличие сигнала, но и показывать конкретные значения на его основе, например, силу тока в цепи или расстояние до объекта. Если же вы хотите передавать аналоговый сигнал, например, для управления яркостью свечения светодиода, то эту функцию на себя берут специальные цифровые порты, которые могут работать в режиме ШИМ (широтно-импульсной модуляции).

ШИМ - процесс управления мощностью, подводимой к нагрузке, путём изменения скважности импульсов, при постоянной частоте.

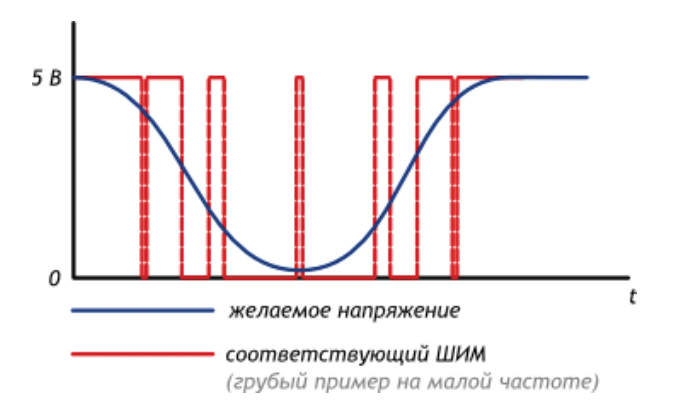

Выход микроконтроллера переключается между землёй и Vcc тысячи раз в секунду. Или, как ещё говорят, имеет частоту в тысячи герц. Глаз не замечает мерцания более 50 Гц, поэтому нам кажется, что светодиод не мерцает, а горит вполсилы.

Аналогично, разогнанный мотор не может остановить вал за миллисекунды, поэтому ШИМ-сигнал заставит вращаться его в неполную силу.

Скважность - это отношение периода следования импульсов к длительности импульса.

 $50\%$  — эквивалент 2.5 В

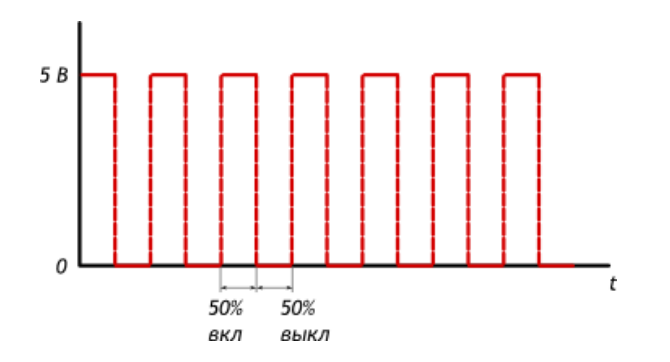

#### $10\%$  — эквивалент 0,5 В

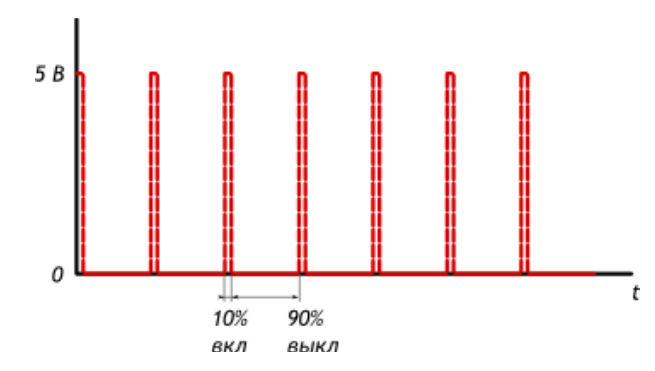

#### $90\%$  — эквивалент 4.5 В

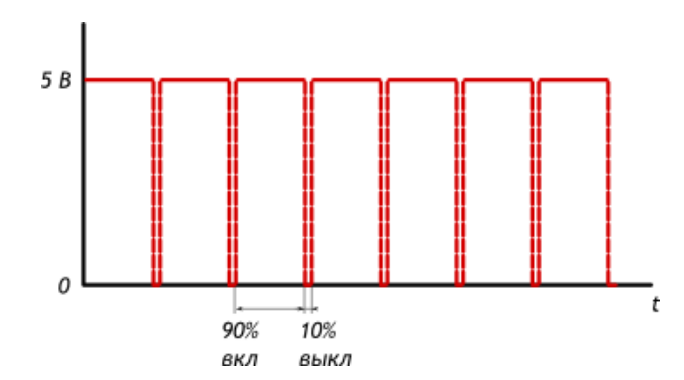

Перейдем к основам программирования. Мы должны узнать, что такое переменные и как их объявлять, для чего нужны функции и запомнить наиболее часто используемые из них.

#### Переменные

Переменная - это место хранения данных. Она имеет имя, значение и тип. Например, данное объявление (называется декларацией):

int  $pin = 13$ :

создает переменную с именем pin, значением 13 и типом int.

Затем в программе имеется возможность обратиться к данной переменной через имя с целью работы с ее значением.

Например, в утверждении:

pinMode(pin, OUTPUT);

имеется значение вывода (13), которое будет передаваться в функцию pinMode(). В данном случае нет необходимости использовать переменную. Утверждение может работать и в таком виде:

# pinMode(13, OUTPUT);

Преимущество переменной заключается в том, что необходимо определить значение вывода однажды и потом использовать его многократно. В последствии при изменении вывода 13 на 12 достаточно будет поменять только одну строку в программном коде. Также можно использовать специальные имена для подчеркивания значения переменной (напр., программа, управляющая светодиодом RGB, может содержать переменные redPin, greenPin u bluePin).

Переменные имеют другие преимущества перед такими значениями как число. Есть возможность изменить значение переменной, используя присвоение. Например,

 $pin = 12$ ;

изменит значение переменной на число 12. В данном примере не определяется тип переменной, так как он не меняется операцией присвоения. Имя переменной постоянно связано с типом, меняется только значение. Перед присвоением значения необходимо декларировать переменную. Присвоение значения переменной без ее декларации вызовет следующее сообщение: «Error: pin was not declared in this scope».

При присвоении одной переменной другой происходит копирование значения первой переменной во вторую. Изменение значение одной переменной не влияет на другую.

106

107

Например, после записи:

int  $pin = 13$ :  $int \text{pin2} = \text{pin}$  $pin = 12$ ;

только pin имеет значение 12, а pin2 еще равен 13.

Что означает слово «scope» в сообщение об ошибке, приведенной выше? Оно относится к части программы, в которой переменная может использоваться - области видимости, которая определяется местом ее декларации. Например, имеется возможность использовать переменную во всей программе. если задекларировать ее в начале программного кода. Такие переменные называются глобальными. Например,

```
int pin = 13;
void setup()
 pinMode(pin, OUTPUT);
void loop()
 digitalWrite(pin, HIGH);
```
Из примера видно, что ріп используется в обеих функциях setup() и loop(). Обе функции ссылаются на одну переменную, таким образом, изменение ее значения в одной функции повлияет на значение в другой:

```
int pin = 13;
void setup()
 pin = 12:pinMode(pin, OUTPUT);
ł
void loop()
```
digitalWrite(pin, HIGH);

Функции digitalWrite(), вызываемой из loop(), будет передано значение 12, т.к. оно было присвоено переменной в функции setup().

Если переменная используется только один раз в функции, то ее декларируют в данной части программного кода, ограниченной скобками функции. Например,

```
void setup()
 int pin = 13:
 pinMode(pin, OUTPUT);
digitalWrite(pin, HIGH);
```
В данном примере переменная может использоваться только внутри функции setup(). При написании данного кода:

void loop()

digitalWrite(pin, LOW); // wrong: pin is not in scope here.

будет выведено сообщение: «Error: pin was not declared in this scope». Данное сообщение будет выводиться, даже если вы задекларировали переменную где-то в программе, но пытаетесь ее использовать вне области видимости.

Почему не сделать все переменные глобальными? Если неизвестно, где будет еще использоваться переменная, то почему ее надо ограничивать одной функцией? Когда переменная ограничена, легче найти источник ее изменения. Если переменная глобальная, то ее значение может быть изменено в любом месте программного кода, что означает необходимость проследить ее изменение по всей программе. Например, когда переменная имеет некорректное значение, то гораздо легче найти причину, если область видимости ограничена.

#### Функции

Разбиение на сегменты кода функциями позволяет создавать части кода, которые выполняют определенные задания. После выполнения происходит возврат в место, откуда была вызвана функция. Причиной создания функции является необходимость выполнять одинаковое действие несколько раз. Разделения кода на функции имеет ряд преимуществ:

- Функции позволяют организовать программу. Очень часто помогают заранее составить концепцию программы.
- Функции кодируют одно действие в одном месте программы. Далее необходимо только отладить код функции.
- Функции сокращают шансы на появление ошибки при необходимости изменения кода.
- $\cdot$  Функции сокращают текст программы и делают его компактным, так как некоторые секции используются много раз.
- Функции облегчают использование кода в других программах делая его модульным. В этом случае функции обладают еще одним небольшим преимуществом: делают код программы легким для чтения.

Существуют две обязательные функции в программах для Arduino: setup() и loop(). Другие функции должны создаваться за скобками этих функций. В следующем примере будет создана простая функция умножения двух чисел.

#### Пример:

Для вызова функции умножения ей передаются параметры данных:

#### Синтаксис функции

тип возвращаемого значения Параметры. "void" если функция ничего передаваемые не возвращает в функцию Имя функции int myMultiplyFunction(int x, int y){ int result: Оператор, возвращающий значение result =  $x * y$ ; соответствующего типа return result; Фигурные скобки, обязательны

```
Noid loop()
 int i = 2:
 int i = 3:
 int k:
 k = myMultiplyFunction(i, j); // k содержит 6
```
Созданную функцию необходимо задекларировать вне скобок любой другой функции, таким образом «myMultiplyFunction()» может стоять выше или ниже функции «loop()». Весь скетч будет выглядеть следующим образом:

```
void setup(){
 Serial.begin(9600):
ι
yoid loop(){
 int i = 2:
 int i = 3;
 int kk = myMultiplyFunction(i, j); // к содержит 6
 Serial.println(k);
 delay(500);int myMultiplyFunction(int x, int y)\{int result;
 result = x^*v:
 return result;
```
#### Еще один пример

Следующая функция будет считывать данные с датчика функцией analogRead() и затем рассчитывать среднее арифметическое. Затем созданная функция будет масштабировать данные по 8 битам (0-255) и инвертировать их. // датчик подключен к выводу 0

int ReadSens and Condition(){  $int i$ int sval:

110

```
for (i = 0; i \le 5; i++)sval = sval + analogRead(0); // сенсор на аналоговом входе 0
sval = sval / 5; // среднее
sval = sval / 4; // масштабирование по 8 битам (0 - 255)
sval = 255 - sval; // инвертирование выходного значения
return sval:
J
```
Вызов функции осуществляется присвоением ее переменной. int sens: sens = ReadSens and Condition();

Остановимся на нескольких основных функциях:

#### Функция setup()

Функция setup() вызывается, когда стартует скетч. Используется для инициализации переменных, определения режимов работы выводов, запуска используемых библиотек и т.д. Функция setup запускает только один раз, после каждой подачи питания или сброса платы Arduino.

#### Пример

```
int button Pin = 3:
void setup()
 Serial.begin(9600);
 pinMode(buttonPin, INPUT);
λ
void loop()
\mathcal{U}...
ι
```
#### Функция loop()

После вызова функции setup(), которая инициализирует и устанавливает первоначальные значения, функция loop() делает точь-в-точь то, что означает её название, и крутится в цикле, позволяя вашей программе совершать вычисления и реагировать на них. Используйте её для активного управления платой Arduino.

```
Пример
```

```
int button Pin = 3:
// setup инициализирует последовательный порт и кнопку
void setup()
 beginSerial(9600);
 pinMode(buttonPin, INPUT);
// в цикле проверяется состояние кнопки,
// и на последовательный порт будет отправлено сообщение,
если она нажата
void loop()
₹
 if (digital Read(button Pin) == HIGH)
 serialWrite('H');
 else
 serialWrite('L'):
delay(1000);
P
```
# Функция pinMode()

# Описание

Устанавливает режим работы заданного вход/выхода(pin) как входа или как выхода.

# Синтаксис

pinMode(pin, mode)

# Параметры

- pin: номер вход/выхода(pin), который Вы хотите установить
- · mode: режим одно из двух значение INPUT или OUTPUT, устанавливает на вход или выход соответственно.

# Возвращаемое значение:

нет

හි

```
Пример
                             // Светодиод, подключенный к вход/
выходу 13
void setup()
{
  pinMode(ledPin, OUTPUT); // устанавливает режим работы 
- выход
}
void loop()
{
 digitalWrite(ledPin, HIGH); // включает светодиод<br>delay(1000); // ждет секунду
                        // ждет секунду
 digitalWrite(ledPin, LOW); // выключает светодиод<br>delay(1000): // ждет секунду
                        // ждет секунду
}
```
# Примечание

Аналоговые входы (analog pins) могут быть использованы как цифровые вход/выходы (digital pins). Обращение к ним идет по номерам от 14 (для аналогового входа 0) до 19 (для аналогового входа 5).

# **Функция analogRead()**

Функция считывает значение с указанного аналогового входа. Большинство плат Arduino имеют 6 каналов (8 каналов у платы Mini и Nano, 16 у Mega) c 10-битным аналого-цифровым преобразователем (АЦП). Напряжение, поданное на аналоговый вход, обычно от 0 до 5 вольт будет преобразовано в значение от 0 до 1023, это 1024 шага с разрешением 0.0049 Вольт. Разброс напряжение и шаг может быть изменен функцией analogReference().

Считывание значение с аналогового входа занимает примерно 100 микросекунд (0.0001 сек), т.е. максимальная частота считывания приблизительно 10,000 раз в секунду.

# **Синтаксис**

analogRead(pin)

# **Параметры**

pin: номер порта аналогового входа с которого будет производиться считывание (0..5 для большинства плат, 0..7 для Mini и Nano и 0..15 для Mega)

#### **Возвращаемое значение**

int (0 to 1023)

# **Замечание**

Если аналоговый вход не подключен, то значения возвращаемые функцией analogRead() могут принимать случайные значения.

**Пример**<br>int analogPin = 3; // номер порта к которому подключен потенциометр<br>int val =  $0$ : // переменная для хранения считываемого значения void setup() { Serial.begin(9600); // установка связи по serial } void loop() { val = analogRead(analogPin); // считываем значение<br>Serial.println(val): // выводим полученное значе // выводим полученное значение }

# **Функция analogWrite()**

# **Описание**

Выдает аналоговую величину (ШИМ волну) на порт вход/выхода. Функция может быть полезна для управления яркостью подключенного светодиода или скоростью электродвигателя. После вызова analogWrite() на выходе будет генерироваться постоянная прямоугольная волна с заданной шириной импульса до следующего вызова analogWrite (или вызова digitalWrite или digitalRead на том же порту вход/выхода). Частота ШИМ сигнала приблизительно 490 Hz.

 $\mathbb{Q}^2$  Аэроквантум тулкит 115

На большинстве плат Arduino (на базе микроконтроллера АТтеда168 или АТтеда328) ШИМ поддерживают порты 3, 5, 6, 9, 10 и 11, на плате Arduino Меда порты с 2 по 13. На более ранних версиях плат Arduino analogWrite() работал только на портах 9, 10 и 11.

Для вызова analogWrite() нет необходимости устанавливать тип вход/выхода функцией pinMode().

Функция analogWrite никак не связана с аналоговыми входами и с функцией analogRead.

#### Синтаксис

analogWrite(pin, value)

# Параметры

- pin: порт вход/выхода на который подаем ШИМ сигнал.
- · value: период рабочего цикла значение между 0 (полностью выключено) and 255 (сигнал подан постоянно).

### Возвращаемое значение:

нет

# Замечание

Период ШИМ сигнала на портах вход/выхода 5 и 6 будет несколько длиннее. Это связано с тем, что таймер для данных выходов также задействован функциями millis() и delay(). Данный эффект более заметен при установке коротких периодов ШИМ сигнала (0-10).

# Пример

Задание яркости светодиода пропорционально значению, снимаемому с потенциометра

```
int ledPin = 9; // Светодиод подключен к выходы 9
int analogPin = 3; // потенциометр подключен к выходу 3
int val = 0; \frac{1}{2} переменная для хранения значения
void setup()
```

```
pinMode(ledPin, OUTPUT); // установка порта на выход
```
void loop()

val = analogRead(analogPin); // считываем значение с порта, подключенному к потенциометру

analogWrite(ledPin, val / 4); // analogRead возвращает значения от 0 до 1023, analogWrite должно быть в диапазоне от 0 до 255

# Функция digitalWrite()

# Описание

Подает HIGH или LOW значение на цифровой вход/выход  $(pin)$ .

Если вход/выход (pin) был установлен в режим выход (OUTPUT) функцией pinMode(), то для значение HIGH напряжение на соответствующем вход/выходе (pin) будет 5В (3.3В для 3.3V плат), и 0В(земля) для LOW.

Если вход/выход (pin) был установлен в режим вход (INPUT), то функция digital Write со значением HIGH будет активировать внутренний 20К нагрузочный резистор. Подача LOW в свою очередь отключает этот резистор. Нагрузочного резистра достаточно чтобы светодиод, подключенный к входу, светил тускло. Если вдруг светодиод работает, но очень тускло, возможно необходимо установить режим выход (OUTPUT) функцией pinMode().

Замечание. Вход/выход 13 сложнее использовать как цифровой вход, т.к. он имеет встроенный в плату резистор и светодиод. Если вы активируете еще внутренний нагрузочный резистор 20К, то напряжение на этом входе будет около 1.7В, вместо ожидаемых 5В, т.к. светодиод и добавочный резистор снижает напряжение, т.е. Вы всегда будете получать LOW. Если же Вам все же необходимо использовать 13ый вход/выход, то используйте внешний нагрузочный резистор.

# Синтаксис

digitalWrite(pin, value)

### **Параметры**

- pin: номер вход/выхода(pin)
- value: значение HIGH или LOW

#### **Возвращаемое значение**

Нет

```
Пример<br>int ledPin = 13;
                                // Светодиод подключенный к вход/
выходу 13
void setup()
{
  pinMode(ledPin, OUTPUT); // устанавливает режим работы 
- выход
}
void loop()
{
 digitalWrite(ledPin, HIGH); // включает светодиод<br>delay(1000);                 // ждет секунду
                           // ждет секунду
 digitalWrite(ledPin, LOW); // выключает светодиод<br>delay(1000); // ждет секунду
                           // ждет секунду
}
```
#### Примечание

Аналоговые входы (analog pins) могут быть использованы как цифровые вход/выходы (digital pins). Обращение к ним идет по номерам от 14 (для аналогового входа 0) до 19 (для аналогового входа 5).

Приведем пример программы изменения яркости светодиода. Простой пример управления яркостью светодиода с помощью функции analogWrite(). AnalogWrite() использует широтно-импульсную модуляцию (ШИМ). Эффект изменения яркости достигается за счет очень быстрого, повторяющегося переключения напряжения на выходе с 0В на +5В (для некоторых плат стандартное напряжение +3.3В).

#### **Необходимые компоненты**

• контроллер Arduino

- макетная плата
- светодиод
- резистор 220 Ом

#### **Подключение**

Подключаем анод (обычно длинная ножка) светодиода через резистор сопротивлением 220 Ом к выходу номер 9 (pin 9). Катод (короткая ножка) подсоединяем напрямую к земле (Grd).

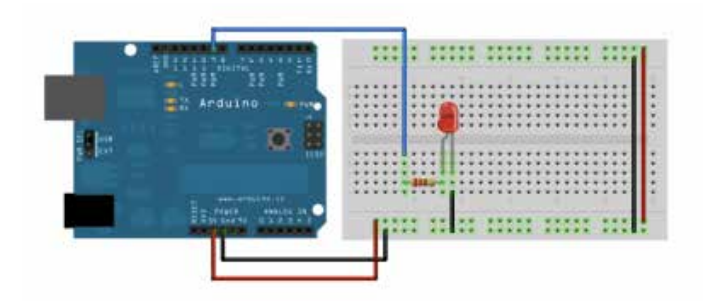

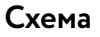

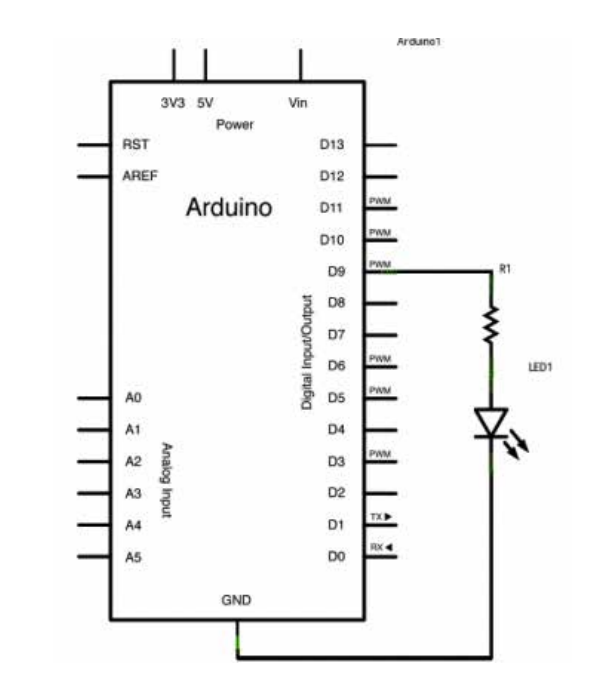

# Код

В секции setup() кода устанавливаем режим выхода для вход/ выхода 9 (pin 9).

Функция analogWrite(), которая циклически вызывается в теле скетча, принимает два аргумента: номер выхода и значение ширины импульса ШИМ в диапазоне от 0 до 255.

Для управление яркостью светодиода, его плавного зажигания и плавного затухания, мы будем изменять значение ширины импульса, передаваемое в функцию analogWrite(). При значении 0 светодиод выключен, при 255 светодиод светит на полную яркость. В приведенном ниже скетче ширина импульса задается переменной brightness. Шаг изменения этого значения задан переменной fadeAmount.

Для плавного изменения яркости мы вводим задержку в конце главного цикла (тела) скетча - delay(30).

/≎

#### Пример управления яркостью светодиода

на выходе 9 контроллера Arduino dvнкцией analogWrite().  $\mathcal{I}$ int brightness = 0; // устанавливаем начально значение ярко-СТИ int fadeAmount = 5; // шаг приращения/убывания яркости void setup()  $\{$ // устанваливаем пин 9 в режим выхода pinMode(9, OUTPUT); void loop() { // устанавливаем значение широты импульса на выходе 9 // задавая яркость светодиода analogWrite(9, brightness); // измением значение в переменной для яркости brightness = brightness + fadeAmount; // при достижение крайних значений для яркости

// меняем знак переменной шага приращения/убывания ярко-СТИ

if (brightness == 0 II brightness ==  $255$ ) {  $fadeAmount = -fadeAmount:$ 

// делаем паузу для достижения плавного наращивания/убывания яркости  $delay(30);$ 

Теперь попробуем включать и выключать светодиод при помо-ШИ КНОПКИ

В этом примеры мы рассмотрим подключение кнопки к контроллеру Arduino. При нажатии кнопки мы будем зажигать встроенный светодиод. Большинство плат Arduino имеют встроенный SMT светодиод, подключенный к выходу 13 (pin  $13$ .

#### Необходимые компоненты

- контроллер Arduino
- тактовая кнопка
- 10кОм резистор
- КОНТАКТНАЯ МАКЕТНАЯ ПЛАТА
- соединительные провода

# Подключение

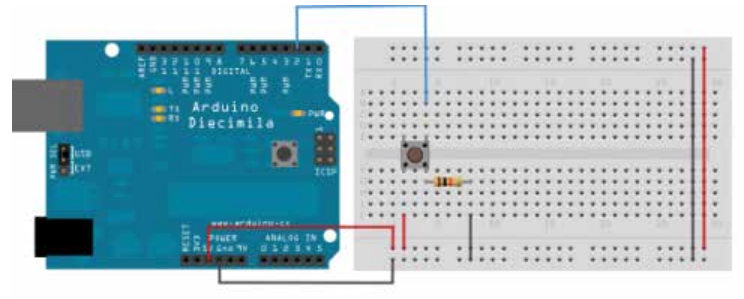

Подключаем выход питания (5V) и землю (Gnd), красным и черным проводом соответственно к макетной плате. Обычно на макетных платах для питания и земли используют крайние ряды контактов, как показано на рисунке. Третьим синим проводом мы соединяем цифровой пин №2 контроллера Arduino к контакту тактовой кнопки. К этому же контакту, либо к контакту, постоянно соединенному с ней в 4-х штырковом испол-

нении, подключаем подтягивающий резистор 10 кОм, который в свою очередь соединяем с землей. Другой выход кнопки соединяем с питанием 5 В.

Когда тактовая кнопка не нажата, выход 2 подключен только к земле через подтягивающий резистор и на этом входе будет считываться LOW. А когда кнопка нажата появляется контакт между входом 2 и питанием 5В, и считываться будет HIGH.

Замечание: Чаще всего тактовые кнопки имеют по два контакта с каждой стороны так, как это показано на рисунке подключение. При этом по форме кнопка почти квадратная. ВАЖНО не перепутать при подключении какие контакты соединены, а какие замыкаются при нажатии. Лучше всего прозвонить кнопку, если не уверены.

Можно также подключить кнопку наоборот - через подтягивающий резистор к питанию и через кнопку к земле. Тогда с входа будет считываться HIGH, а при нажатии кнопки LOW. Если вход оставить неподключенным, то на входе будет считываться HIGH или LOW случайным образом. Именно поэтому мы используем подтягивающий резистор, чтобы задать определенное значение при не нажатой кнопке.

#### Схема

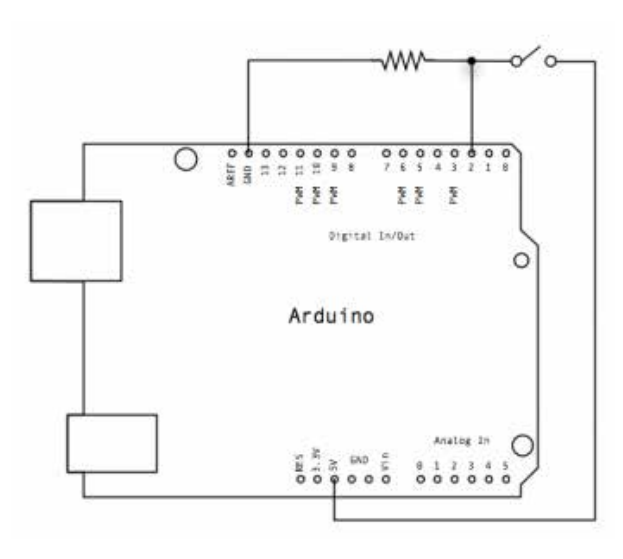

#### Кнопка

// задаем константы

const int buttonPin = 2; // номер входа, подключенный к кнопкe

const int led $Pin = 13$ : // номер выхода светодиода

// переменные int button State =  $0$ ; // переменная для хранения состояния кнопки

# void setup() {

// инициализируем пин, подключенный к светодиоду, как выход

pinMode(ledPin, OUTPUT);

// инициализируем пин, подключенный к кнопке, как вход pinMode(buttonPin, INPUT):

#### ι Noid loop()

```
// считываем значения с входа кнопки
```
buttonState = digitalRead(buttonPin);

// проверяем нажата ли кнопка

// если нажата, то buttonState будет HIGH:

if (buttonState ==  $HIGH$ ) {

// включаем светодиод

digitalWrite(ledPin, HIGH);

#### }  $else f$

// выключаем светодиод digitalWrite(ledPin, LOW);

#### **Руководство для учащегося**

**Цель:** собрать автоматическую систему управления световыми сигналами на плате Arduino.

#### **Как это сделать**

Классический пример системы автономного управления световыми сигналами - это светофор. Светофоры встречаются в обычной жизни для нас каждый день. Сегодня мы поймем принцип их работы и сделаем свой управляемый перекрёсток с помощью платформы Arduino.

#### **Экскурс в историю**

Первый светофор был установлен 10 декабря 1868 года в Лондоне возле здания Британского парламента. Его изобретатель — Джон Пик Найт — был специалистом по железнодорожным семафорам. Светофор управлялся вручную и имел две семафорные стрелки: поднятые горизонтально означали сигнал «стоп», а опущенные под углом в 45° — движение с осторожностью. В тёмное время суток использовался вращающийся газовый фонарь, с помощью которого подавались, соответственно, сигналы красного и зелёного цветов. Светофор использовался для облегчения перехода пешеходов через улицу, а его сигналы предназначались для транспортных средств — пока пешеходы идут, транспортные средства должны стоять. 2 января 1869 года газовый фонарь светофора взорвался, ранив управляющего светофором полицейского. Первая автоматическая система светофоров (способная к переключению без непосредственного участия человека) была разработана и запатентована в 1910 году Эрнстом Сиррином из Чикаго. Его светофор использовал неподсвеченные надписи Stop и Proceed.

Изобретателем первого электрического светофора считается Лестер Вайр из Солт-Лейк-Сити (штат Юта, США). В 1912 году он разработал (но не запатентовал) светофор с двумя круглыми электрическими сигналами (красного и зелёного цвета). 5 августа 1914 года в Кливленде Американская светофорная компания установила на перекрёстке 105-й улицы и авеню Эвклида четыре электрических светофора конструкции Джеймса Хога. Они имели красный и зелёный сигнал и, переключаясь, издавали звуковой сигнал. Система управлялась полицейским, сидящим в стеклянной будке на перекрёстке. Светофоры задавали правила движения, аналогичные принятым в настоящее время в США: поворот направо осуществлялся в любое время при отсутствии помех, а поворот налево — на зелёный сигнал вокруг центра перекрёстка.

В 1920 году году трёхцветные светофоры с использованием жёлтого сигнала были установлены в Детройте и Нью-Йорке. Авторами изобретений были, соответственно, Уильям Поттс (англ. William Potts) и Джон Ф. Харрис (англ. John F. Harriss). В Европе аналогичные светофоры были впервые установлены в 1922 году в Париже на пересечении Рю де Риволи (фр. Rue de Rivoli) и Севастопольского бульвара (фр. Boulevard de Sebastopol) и в Гамбурге на площади Штефансплатц (нем. Stephansplatz). В Англии — в 1927 году в городе Вулвергемптоне (англ. Wolverhampton).

В СССР первый светофор установили 15 января 1930 года в Ленинграде на пересечении проспектов 25 Октября и Володарского (ныне Невского и Литейного проспектов). А первый светофор в Москве появился 30 декабря того же года на углу улиц Петровка и Кузнецкий Мост. До 1959 года красный и зелёный цвета были на местах, противоположных нынешним, затем СССР присоединился к Международной конвенции о дорожном движении и к Протоколу о дорожных знаках и сигналах. Несколько ранее произошла замена первоначального верхнего синего на верхний зелёный.

В связи с историей светофора часто упоминают имя американского изобретателя Гаррета Моргана, запатентовавшего в 1923 году светофор оригинальной конструкции. Однако в историю вошёл тем, что впервые в мире в патенте кроме технической конструкции указал назначение: «Назначение устройства — сделать очерёдность проезда перекрёстка независимой от персоны, сидящей в автомобиле».

В середине 1990-х были изобретены зелёные светодиоды с достаточной яркостью и чистотой цвета, и начались эксперименты со светодиодными светофорами. Саров стал первым городом, в котором светодиодные светофоры стали приме-НЯТЬСЯ МАССОВО.

#### Старт

Изобразите наилучший вариант функционирования перекрёстка с Вашей точки зрения?

В чем сложность управления двумя светофорами одновременно?

Создание на базе Arduino двух светофоров для перекрестка дороги

Светодиод - это полупроводниковый прибор, преобразующий электрический ток непосредственно в световое излучение. Цветовые характеристики светодиодов зависят от химического состава использованного в нем полупроводника. Светодиод излучает в узкой части спектра. В нашем проекте создания светофора Arduino мы будем использовать светодиоды трех цветов (зеленый, желтый, красный), соответствуюшие трем цветам светофора.

Светодиоды поляризованы, имеет значение в каком направлении подключать их. Положительный вывод светодиода (более длинный) называется анодом, отрицательный называется катодом. Как и все диоды, светодиоды позволяют току течь только в одном направлении - от анода к катоду. Поскольку ток протекает от положительного к отрицательному, анод светодиода должен быть подключен к цифровому сигналу 5В, а катод должен быть подключен к земле.

Мы будем подключать светодиоды первого светофора к цифровым выводам D7, D8, D9, а светодиоды второго светофора к цифровым выводам D10, D11, D12 платы Arduino. Светодиоды должны быть всегда соединены последовательно с резистором, который выступает в качестве ограничителя тока. Чем больше значение резистора, тем больше он ограничивает ток. В этом эксперименте мы используем резистор номиналом 220 O<sub>M</sub>.

#### Собираем схему, представленную на рисунке 1.

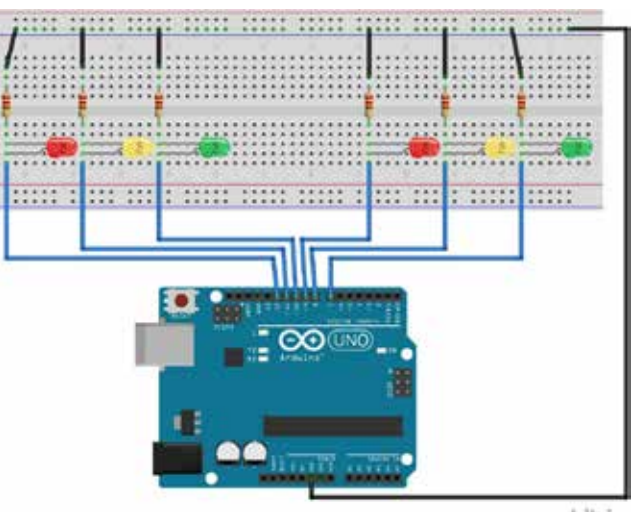

Рисунок 1. Схема соединений светодиодов

ිටි

# Теперь приступим к написанию скетча

В первой части урока напишем скетч работы одного светофо-Da.

Мы знаем, что светофор работает следующим образом: некоторое время «горит» зеленый свет (зеленый светодиод), затем мигает желтый при «горящем» зеленом, затем горит красный, затем мигает желтый при «горящем» красном и далее по кругу. Время (в миллисекундах) «горения» зеленого, желтого и красного светодиодов и частоту мигания желтого светодиода занесем в константы #define TIME GREEN 10000

#define TIME RED 10000 #define TIME YELLOW 3000 #define TIME BLINK 300

Занесем в константы и выводы подключения светофора (в этом примере мы рассматриваем один светофор) #define PIN GREEN17

#define PIN RED 9 #define PIN YELLOW 8

Создадим и переменную blinkyellow (типа boolean), которую будем использовать для организации мигания желтого светодиода (blinkyellow=true - светодиод «горит», blinkyellow=false - светодиод «погашен»). Как Вы уже знаете, цифровые выводы Arduino могут работать как входы и как выходы. Режим работы цифрового вывода устанавливается командой pinMode(). В процедуре setup() настроим все выводы Arduino, к которым подключены светодиоды, как выводы, и подадим на них значение LOW (т.е. светодиоды выключим). // настроить выводы Arduino как выходы

pinMode(PIN GREEN1, OUTPUT); pinMode(PIN YELLOW1, OUTPUT); pinMode(PIN RED1, OUTPUT); // и потушить все светодиоды digitalWrite(PIN GREEN1, LOW); digitalWrite(PIN\_YELLOW1, LOW); digitalWrite(PIN RED1, LOW);

В процедуре loop() запустим работу светофора. Длительность горения красного и зеленого светодиодов и мигания желтого

устанавливаем функцией delay().

Для мигания желтого светодиода будем использовать цикл for длительностью TIME YELLOW с шагом TIME BLINK. Командой blinkyellow= !blinkyellow мы будем изменять значение переменной blinkyellow на противоположное и изменять состояние желтого светодиода.

# for(int i=0:i<TIME YELLOW:i=i+TIME BLINK)

if(blinkyellow==true)

digitalWrite(PIN YELLOW1, HIGH); // включить желтый else digitalWrite(PIN YELLOW1, LOW); // выключить желтый delay(TIME BLINK): blinkyellow=!blinkyellow;

Создадим в Arduino IDE новый скетч, занесем в него код из листинга 1 и загрузим скетч на на плату Arduino. Напоминаем, что в настройках Arduino IDE необходимо выбрать тип платы (Arduino UNO) и порт подключения платы.

#### Листинг 1

// Выводы Arduino для подключения светодиодов #define PIN GREEN17 #define PIN YELLOW18 #define PIN RED19 // время горения светодиодов в мсек // зеленый #define TIME GREEN 5000 // красный #define TIME RED 5000 // желтый #define TIME YELLOW 3000 // период мигания желтого #define TIME BLINK 300 // переменная blink для чередования мигания желтого boolean blinkyellow=true; void setup()

 $\otimes$ 

 { // настроить выводы Arduino как выходы pinMode(PIN\_GREEN1, OUTPUT); pinMode(PIN\_YELLOW1, OUTPUT); pinMode(PIN\_RED1, OUTPUT); // и потушить все светодиоды digitalWrite(PIN\_GREEN1, LOW); digitalWrite(PIN\_YELLOW1, LOW); digitalWrite(PIN\_RED1, LOW); } // the loop function runs over and over again forever void loop() { // зеленый digitalWrite(PIN\_GREEN1, HIGH); delay(TIME\_GREEN); blinkyellow=true; // желтый - мигание for(int i=0;i<TIME\_YELLOW;i=i+TIME\_BLINK) { if(blinkyellow==true) digitalWrite(PIN\_YELLOW1, HIGH); // включить желтый else digitalWrite(PIN\_YELLOW1, LOW); // выключить желтый delay(TIME\_BLINK); blinkyellow=!blinkyellow; } digitalWrite(PIN GREEN1,LOW); // выключить зеленый digitalWrite(PIN\_YELLOW1, LOW); // выключить желтый // красный digitalWrite(PIN\_RED1, HIGH); delay(TIME\_GREEN); blinkyellow=true; // желтый - мигание for(int i=0;i<TIME\_YELLOW;i=i+TIME\_BLINK) { if(blinkyellow==true) digitalWrite(PIN\_YELLOW1, HIGH); // включить желтый else

 digitalWrite(PIN\_YELLOW1, LOW); // выключить желтый delay(TIME\_BLINK); blinkyellow=!blinkyellow;

 } digitalWrite(PIN\_RED1,LOW); // выключить красный digitalWrite(PIN\_YELLOW1, LOW); // выключить желтый }

#### **После загрузки наблюдаем работу нашего светофора (см. рисунок 2,3,4).**

Изменяя значения констант TIME GREEN, TIME RED, TIME YELLOW мы изменяем время «горения» каждого светодиода, константой TIME\_BLINK мы регулируем период мигания желтого светодиода

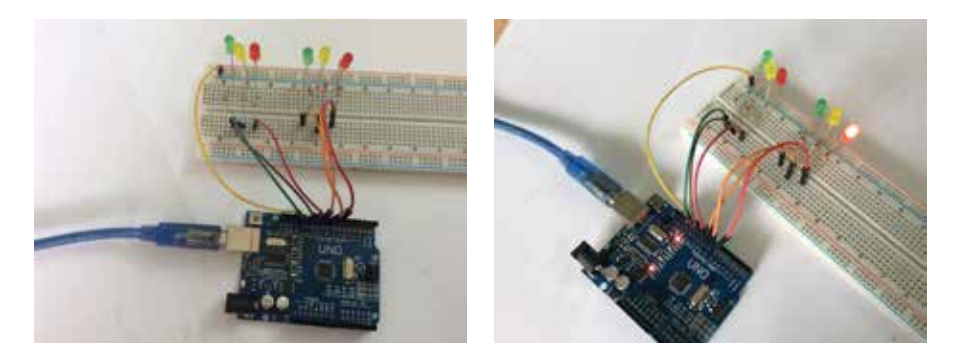

Рисунок 2,3. Работа двух светофора на макетной плате

# **Доработка конструкций**

Проанализируйте результаты. Сделайте выводы. При необходимости внесите изменения в работу перекрёстка. Возможны как конструктивные изменения, так и изменения в настройках

# **Обсуждение**

\_\_\_\_\_\_\_\_\_\_\_\_\_\_\_\_\_\_\_\_\_\_\_\_\_\_\_\_\_\_\_\_\_\_\_\_\_\_\_\_\_\_\_\_\_\_\_\_\_\_\_\_\_\_\_\_\_\_\_\_\_\_\_\_\_\_\_\_\_\_\_\_\_\_\_\_\_\_\_\_\_\_\_\_\_\_\_\_\_ \_\_\_\_\_\_\_\_\_\_\_\_\_\_\_\_\_\_\_\_\_\_\_\_\_\_\_\_\_\_\_\_\_\_\_\_\_\_\_\_\_\_\_\_\_\_\_\_\_\_\_\_\_\_\_\_\_\_\_\_\_\_\_\_\_\_\_\_\_\_\_\_\_\_\_\_\_\_\_\_\_\_\_\_\_\_\_\_\_ \_\_\_\_\_\_\_\_\_\_\_\_\_\_\_\_\_\_\_\_\_\_\_\_\_\_\_\_\_\_\_\_\_\_\_\_\_\_\_\_\_\_\_\_\_\_\_\_\_\_\_\_\_\_\_\_\_\_\_\_\_\_\_\_\_\_\_\_\_\_\_\_\_\_\_\_\_\_\_\_\_\_\_\_\_\_\_\_\_

Что Вы узнали на занятии?

Что вы еще можете изменить в своем проекте, чтобы улучшить работу перекрёстка?

\_\_\_\_\_\_\_\_\_\_\_\_\_\_\_\_\_\_\_\_\_\_\_\_\_\_\_\_\_\_\_\_\_\_\_\_\_\_\_\_\_\_\_\_\_\_\_\_\_\_\_\_\_\_\_\_\_\_\_\_\_\_\_\_\_\_\_\_\_\_\_\_\_\_\_\_\_\_\_\_\_\_\_\_\_\_\_\_\_ \_\_\_\_\_\_\_\_\_\_\_\_\_\_\_\_\_\_\_\_\_\_\_\_\_\_\_\_\_\_\_\_\_\_\_\_\_\_\_\_\_\_\_\_\_\_\_\_\_\_\_\_\_\_\_\_\_\_\_\_\_\_\_\_\_\_\_\_\_\_\_\_\_\_\_\_\_\_\_\_\_\_\_\_\_\_\_\_\_ \_\_\_\_\_\_\_\_\_\_\_\_\_\_\_\_\_\_\_\_\_\_\_\_\_\_\_\_\_\_\_\_\_\_\_\_\_\_\_\_\_\_\_\_\_\_\_\_\_\_\_\_\_\_\_\_\_\_\_\_\_\_\_\_\_\_\_\_\_\_\_\_\_\_\_\_\_\_\_\_\_\_\_\_\_\_\_\_\_ \_\_\_\_\_\_\_\_\_\_\_\_\_\_\_\_\_\_\_\_\_\_\_\_\_\_\_\_\_\_\_\_\_\_\_\_\_\_\_\_\_\_\_\_\_\_\_\_\_\_\_\_\_\_\_\_\_\_\_\_\_\_\_\_\_\_\_\_\_\_\_\_\_\_\_\_\_\_\_\_\_\_\_\_\_\_\_\_\_ \_\_\_\_\_\_\_\_\_\_\_\_\_\_\_\_\_\_\_\_\_\_\_\_\_\_\_\_\_\_\_\_\_\_\_\_\_\_\_\_\_\_\_\_\_\_\_\_\_\_\_\_\_\_\_\_\_\_\_\_\_\_\_\_\_\_\_\_\_\_\_\_\_\_\_\_\_\_\_\_\_\_\_\_\_\_\_\_\_ \_\_\_\_\_\_\_\_\_\_\_\_\_\_\_\_\_\_\_\_\_\_\_\_\_\_\_\_\_\_\_\_\_\_\_\_\_\_\_\_\_\_\_\_\_\_\_\_\_\_\_\_\_\_\_\_\_\_\_\_\_\_\_\_\_\_\_\_\_\_\_\_\_\_\_\_\_\_\_\_\_\_\_\_\_\_\_\_\_ \_\_\_\_\_\_\_\_\_\_\_\_\_\_\_\_\_\_\_\_\_\_\_\_\_\_\_\_\_\_\_\_\_\_\_\_\_\_\_\_\_\_\_\_\_\_\_\_\_\_\_\_\_\_\_\_\_\_\_\_\_\_\_\_\_\_\_\_\_\_\_\_\_\_\_\_\_\_\_\_\_\_\_\_\_\_\_\_\_ \_\_\_\_\_\_\_\_\_\_\_\_\_\_\_\_\_\_\_\_\_\_\_\_\_\_\_\_\_\_\_\_\_\_\_\_\_\_\_\_\_\_\_\_\_\_\_\_\_\_\_\_\_\_\_\_\_\_\_\_\_\_\_\_\_\_\_\_\_\_\_\_\_\_\_\_\_\_\_\_\_\_\_\_\_\_\_\_\_

\_\_\_\_\_\_\_\_\_\_\_\_\_\_\_\_\_\_\_\_\_\_\_\_\_\_\_\_\_\_\_\_\_\_\_\_\_\_\_\_\_\_\_\_\_\_\_\_\_\_\_\_\_\_\_\_\_\_\_\_\_\_\_\_\_\_\_\_\_\_\_\_\_\_\_\_\_\_\_\_\_\_\_\_\_\_\_\_\_ \_\_\_\_\_\_\_\_\_\_\_\_\_\_\_\_\_\_\_\_\_\_\_\_\_\_\_\_\_\_\_\_\_\_\_\_\_\_\_\_\_\_\_\_\_\_\_\_\_\_\_\_\_\_\_\_\_\_\_\_\_\_\_\_\_\_\_\_\_\_\_\_\_\_\_\_\_\_\_\_\_\_\_\_\_\_\_\_\_ \_\_\_\_\_\_\_\_\_\_\_\_\_\_\_\_\_\_\_\_\_\_\_\_\_\_\_\_\_\_\_\_\_\_\_\_\_\_\_\_\_\_\_\_\_\_\_\_\_\_\_\_\_\_\_\_\_\_\_\_\_\_\_\_\_\_\_\_\_\_\_\_\_\_\_\_\_\_\_\_\_\_\_\_\_\_\_\_\_ \_\_\_\_\_\_\_\_\_\_\_\_\_\_\_\_\_\_\_\_\_\_\_\_\_\_\_\_\_\_\_\_\_\_\_\_\_\_\_\_\_\_\_\_\_\_\_\_\_\_\_\_\_\_\_\_\_\_\_\_\_\_\_\_\_\_\_\_\_\_\_\_\_\_\_\_\_\_\_\_\_\_\_\_\_\_\_\_\_ \_\_\_\_\_\_\_\_\_\_\_\_\_\_\_\_\_\_\_\_\_\_\_\_\_\_\_\_\_\_\_\_\_\_\_\_\_\_\_\_\_\_\_\_\_\_\_\_\_\_\_\_\_\_\_\_\_\_\_\_\_\_\_\_\_\_\_\_\_\_\_\_\_\_\_\_\_\_\_\_\_\_\_\_\_\_\_\_\_

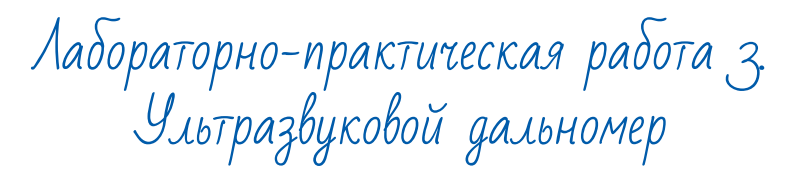

#### **Обоснование необходимости работы**

Научить создавать систему для измерения расстояний на основе ультразвукового датчика.

#### **Категория работы:** вводный модуль

#### **Место ЛПР в структуре модуля**

знакомство с методами измерения расстояний, введение в технологии эхолокации и их применение на БПЛА.

#### **Количество учебных часов/занятий, на которые рассчитана ЛПР:**  2,5 часа

#### **Занятие 1. Измерение расстояния**

**Цель:** Создать прототип устройства, измеряющего расстояние **Что делаем:** Собираем прибор для измерения расстояния на основе ультразвукового датчика **Компетенции:** Узнать о микроконтроллерах, познакомиться с их программированием. Собрать реально работающий прототип, работая в команде **Кол-во часов:** 2,5 часа

#### **Метод работы:**

Лабораторно-практическая работа, конструирование

### **Минимально необходимый уровень входных компетенций:**

знания о микроконтроллерах, их применении и принципе действия

#### **Предполагаемые образовательные результаты учащихся**

**Артефакты** – собранная и функционирующая автономная система измерения расстояния.

#### Формируемые навыки

#### **Универсальные**

• командная работа

#### Предметные

- понятие о микроконтроллерах,
- основы программирования,
- понятие о датчиках расстояний.
- умение собрать реально работающий прототип.

#### Процедуры и формы выявления образовательного результата

Демонстрация работ обучающихся. Обсуждение результатов и путей улучшения с учащимися.

#### Необходимые расходные материалы и оборудование

УМК «Клевер» с набором для автономного полёта (стандартная комплектация).

# Как это сделать

Начните с анализа материалов. Необходимо понять, для чего использую датчики на основе ультразвукового сонара или ИК дальномер, какой у них принцип работы.

# Подробнее

Не повредить только что собранный коптер - непростая задача. Будет ли он управляться с пульта, либо автономно, в какой-то момент он обязательно попытается во что-то врезаться. Этого можно избежать, хорошо пилотируя дрон, а можно подстраховаться и поставить на него систему датчиков, которые будут предупреждать о препятствиях. Или создать систему, которая корректирует полет квадрокоптера, когда он приближается к препятствиям.

Скорость человеческой реакции в среднем равна 200 мс, реакция же электронной системы, основанной на ультразвуковых датчиках составит 40 мс. Она реагирует на препятствие в 5 раз быстрее вас, а значит и возрастет максимальная скорость. Да и в узких помещениях коптер сможет летать, не боясь врезаться в стены, а подъем по лестнице станет простой задачей.

Чтобы собрать такую систему нам нужны:

- датчики, которые оценят расстояние до препятствия, направленные во все стороны.
- программа, которая обработает информацию с датчиков, проанализирует данные и скорректирует курс.

#### Методы определения расстояния до препятствий

В робототехнике для измерения расстояния применяется 2 основных типа датчиков: ультразвуковой датчик и ИК-дальномер. Оба датчика посылают сигнал (ультразвуковой или световой) в определенном направлении, а потом анализируют ответ. ИК-дальномер посылает импульс света в инфракрасном диапазоне, он отражается от препятствия и улавливается приемником. Или не отражается, когда препятствия нет. Угол падения отраженного луча показывает расстояние до объекта.

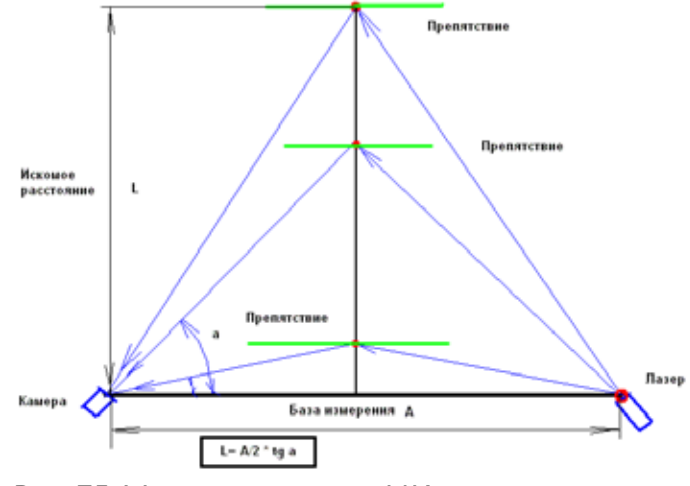

Рис. 75. Метод измерения ИК-дальномером.

Расчет производится по формуле:

# $L = A/2$ <sup>\*</sup>tg a, где

А - расстояние между передатчиком и приемником, постоянная величина для прибора,

а - угол, зависящий от расстояния до препятствия, определяется измерением.

В зависимости от значения тангенса угла a мы вычислим расстояние до препятствия.

Ультразвуковой сонар работает по схожему принципу, но замеряет не угол, а время прохождения сигнала. Передатчик излучает ультразвуковой импульс, который отражается от объекта и возвращается в приемник.

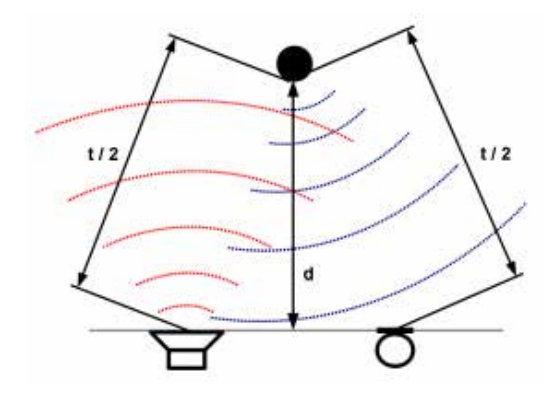

Рис. 77 - Принцип работы сонара.

Датчик учитывает скорость звука в среде, время прохождения сигнала от передатчика до приемника и на основании этих данных рассчитывает расстояние по формуле:

#### d=vt/2, где

d - расстояние до препятствия

v - скорость звука в среде

t/2 - половина времени, за которое сигнал прошел путь от передатчика до приемника

ИК- дальномер точнее, чем ультразвуковой датчик, но он воспринимает препятствия на меньшем расстоянии (до 1,5 метров), в то время как сонар до 4-х метров. Решение, какой датчик использовать, ложится на Вас.

#### **Принцип функционирования ультразвукового сонара и работа с ним**

Сонар (Ultrasonic module) - датчик, позволяющий оценить расстояние до предмета при помощи ультразвукового импульса.

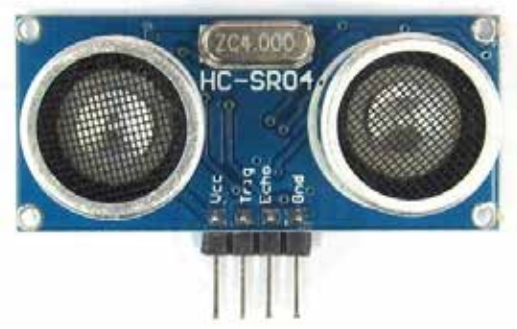

Рис. 76 - Внешний вид датчика.

Принцип работы ультразвуковых сонаров мы уже рассмотрели. Теперь о практическом использовании.

Импульсы посылаются последовательно, после получения эха от предыдущего сигнала. Рекомендованный период между импульсами сонара составляет 50 мс. Если эхо сигнала еще не получено приемником, сонар считает, что препятствия нет.

Стандартные сонары хорошо работают на расстоянии от 2 см до 4 метров. Сонар «видит» небольшую область в 30 градусов по направлению приемника и передатчика. Поэтому даже 4 сонара, каждый направленный в свою сторону, имеют «слепые» зоны.

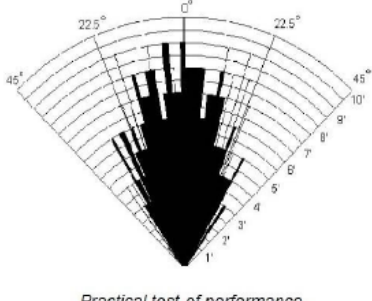

Practical test of performance, Best in 30 degree angle

Рис 78. Диаграмма направленности Сонара HC-SR04.

#### **Подключение сонара**

Для подключения сонара в макетную плату используются 4-х пиновое соединение. 2 контакта для питания: напряжение (5В, Vcc), земля (GRND) и 2 сигнальных контакта: Trig, Echo.

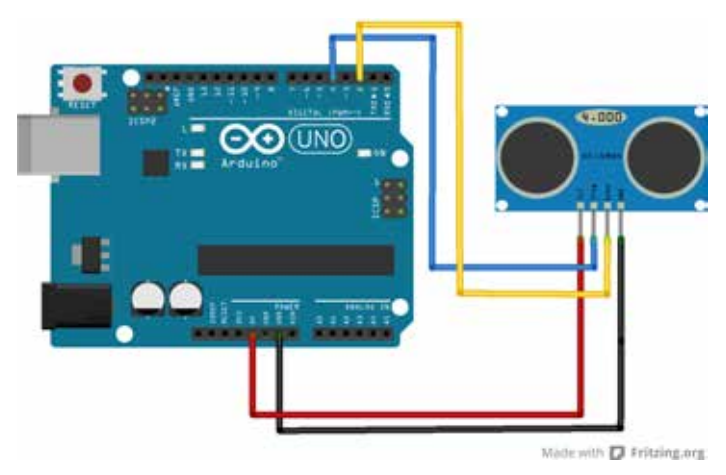

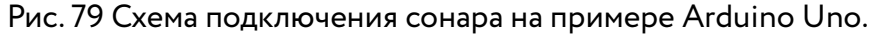

Разъем Vcc (5В) датчика подключаем красным проводом к разъему 5V Arduino.

Разъем GRND датчика черным проводом к любому из разъемов GRND Arduino

Разъемы Trig и Echo подключаем к 2-м незанятым пинам Arduino, в нашем случае Trig к 4, а Echo ко 2-му синим и желтым проводом соответственно.

Цвет проводов никак не влияет на их свойства, но это правила хорошего тона, подключать питание - красным проводом, а землю - черным. Чтобы кто-то кроме вас смог разобраться в этой схеме.

После того как сонар подключен к Arduino, напишем программу, которая будет его опрашивать. Для начала подключим библиотеку нашего сонара, выбрав в меню Sketch -> Import library -> Add library

#### Напишем код

1 #include «Ultrasonic.h»

2 Ultrasonic us\_1(4, 2); //указываем пины arduino, в которые подключили наш сонар. Trig - первым, Echo - вторым

- Void setup()  $\frac{4}{5}$ 
	- 5 Serial.begin(9600);// запускаем serial port.
	- Void loop()
	-

8<br>9  $F$ loat d 1 = us 1.Ranging(СМ);// получаем расстояние с сонара.<br>10

- 10 Serial.print (d\_1);<br>11 Serial.print(«cm»
- Serial.print(«cm»);// выводим полученную дистанцию
- $12$

 $\frac{6}{7}$ 

После выполнения на экране появится что-то вроде:

20.00 cm 20.00 cm 18.00 cm 21.00 cm 259.00 cm 259.00 cm

Наш сонар работает и выдает нам данные. Теперь на основании данных с него мы можем давать команды коптеру замедлиться, остановиться, менять курс в зависимости от расстояния до препятствия.

Брать сигналы с датчика в чистом виде не стоит. У любого датчика бывают погрешности, сбои. Лучше всего пользоваться какой-либо методикой усреднения результатов, например при помощи скользящего среднего, или медианы.

#### **Вопросы для обсуждения с обучающимися**

- 1. Что будет если проводить эксперимент на улице?
- 2. Что будет, если неправильно подключить датчики?
- 3. Что будет, если допустить ошибку во время программирования?

- 4. Что будет, если один из датчиков сломается?
- 5. Что будет, если во время эксперимента задеть датчик?
- 6. Что будет, работают несколько моделей ИК или ультразвуковыми датчиками?
- 7. Что будет, если перед сонаром будет преграда из стекла?
- 8. Что будет, если во время эксперимента прервать питание?
- 9. Что будет, если два сонара направить друг против друга?
- 10. Что будет если использовать другие источники питания?

# Руководство для педагогов

# Обзор занятия

# Основные понятия:

Сонар (Ultrasonic module) - датчик, позволяющий оценить расстояние до предмета при помощи ультразвукового импульса.

ИК-дальномер - устройство, предназначенное для определения расстояния от наблюдателя до объекта.

### Ход работы:

- Изучение теории и и методики сборки.
- Сборка и настройка сонара.
- Тестирование.
- Отладка кода.
- Модификация.
- Подведение итогов.

Время: 2.5 часов.

# Демонстрации

Можно показать видео, как коптеры врезаются в препятствия и разбиваются и обсудить с детьми, как этого избежать.

После сборки и тестирования сонара посмотрите вместе с учащимися показатели увеличения или уменьшения расстояния от работающего сонара - обсудите.

Цель работы - научить устанавливать и настраивать ультразвуковой сонар.

В ходе данной лабораторно-практической работы ученики должны научиться конструировать модели с использованием ультразвукового сонара и ИК-дальномера, и отвечать на вопросы:

- Какой принцип работы ИК-дальномера и ультразвукового сонара?
- Как установить и настроить ультразвуковые и ИК датчики?

# Материалы:

- $\cdot$  Arduino
- Ультразвуковой сонар

# Советы:

- 1. Начните с анализа материалов. Какой принцип работы и функциональность у ультразвукового сонара и ИК-датчика..
- 2. Следите за процессом сборки помогая ученикам.
- 3. После сборки разберите, чей сонар работает лучше, почему.
- 4. Модернизируйте собранные модели на основании данных, полученных в ходе эксперимента.

# Руководство для учащегося

Цель: научиться подключать и настраивать датчики на основе ультразвукового сонара и ИК дальномера.

# Старт

Для чего используется ультразвуковой сонар и ИК-дальномер?
Изобразите схему подключения ультразвукового сонара или ИК-дальномера к Arduino:

Что вы еще можете изменить в своей конструкции, чтобы квадрокоптером было удобнее управлять?

# Сборка

• Подключите сонар к Arduino пользуясь схемой.

• После сборки запрограммируйте сонар на корректную работу.

# Доработка конструкций

Проанализируйте результаты. Сделайте выводы. При необходимости внесите изменения в конструкцию, настройках или программном коде.

#### **Обсуждение**

Что Вы узнали на занятии?

# Возможные мастер-классы

# Мастер класс №1. «Дрон-гольф»

**Тема:** Пилотирование квадрокоптера. Соревнования пилотов.

**Продолжительность:** 60-90 мин (при необходимости можно увеличить/уменьшить)

**Целевая аудитория:** дети 12-16 лет, их родители и педагоги

**Цели и задачи** (получение артефакта /формирование навыков / освоение технологии или инструмента обучения)

**Требования к входным компетенциям участников:** внимательность, аккуратность, способность к концентрации, понятие об ответственности.

**Краткое описание:** В ходе проведения мастер-класса участники узнают о базовых принципах управления квадрокоптером, летают на симуляторе (не обязательно), пробуют летать в зоне полётов под присмотром преподавателя и соревнуются в игре в дрон-гольф.

Дрон-гольф — игра, при которой участники стараются закатить надувной шар в лежащий обруч или кольцо, нарисованное на земле. Для проведения игры необходимы зона полётов с ровной поверхностью, надутые шарики, слегка наполненные водой для удержания на земле и обруч. Пилоты, подлетая с нужной стороны от шара, потоками воздуха от пропеллеров подталкивают шар, чтобы закатить его в кольцо на земле.

### **План проведения / алгоритм действий:**

- 1. Вводная часть соревнования на дронах в мире знакомство и видео.
- 2. Изучение системы управления квадрокоптером
- 3. Полёты на симуляторе
- 4. Инструктаж по технике безопасности
- 5. Пилотирование коптера
- 6. Игра в дрон-гольф.

### **Необходимое оборудование и расходные материалы (для проведения МК):**

- Компьютер учителя + проектор/плазма,
- Полётный симулятор
- УМК Клевер 2 в необходимом количестве,
- Удлинитель(сетевой фильтр) для зарядки аккумуляторов,
- Зона для полётов с ровной поверхностью, ограниченная лентой, барьерами либо естественным образом.
- Для игры в дрон-гольф обруч, надувные мячи или шары, вода для наполнения шаров.

# **Результат: формируемые компетенции**

- Умение безопасно пилотировать коптер.
- Умение проигрывать.
- Освоение технологий управления дронами.

Мастер класс №2. «Полёт от первого лица»

**Тема:** Пилотирование квадрокоптера с использованием системы полёта с видом от первого лица - FPV-очков и бортового FPV-оборудования. (FPV (First Person View) — вид от первого лица)

**Продолжительность:** 40-60 мин (при необходимости можно увеличить/уменьшить)

**Целевая аудитория:** дети 12-16 лет, их родители и педагоги

**Цели и задачи:** освоение нового способа пилотирования БПЛА без визуального контакта с ним. Знакомство с технологиями беспроводной передачи видеосигнала.

**Требования к входным компетенциям участников:** базовые навыки пилотирования квадрокоптера, внимательность, аккуратность, способность к концентрации, понятие об ответственности.

**Краткое описание:** В ходе проведения мастер-класса участники узнают о способе пилотирования с помощью FPV-очки, летают на симуляторе (не обязательно), пилотируют квадрокоптер в зоне полётов, используя FPV-очки и ориентируясь по ним.

# **План проведения / алгоритм действий:**

- Вводная часть гонки на дронах в мире. Введение в FPV-пилотирование и видео Drone Racing
- Изучение системы передачи видео по воздуху.
- Полёты на симуляторе.
- Инструктаж по технике безопасности.
- Проверка навыков визуального пилотирования участников
- Пилотирование квадрокоптера с FPV-системой по трассе.
- Соревнование на чистоту прохождения трассы.

# **Необходимое оборудование и расходные материалы (для проведения МК):**

- Компьютер учителя + проектор/плазма,
- УМК Клевер 2 в необходимом количестве,
- Набор для FPV пилотирования.
- Полётный симулятор.
- Удлинитель(сетевой фильтр) для зарядки аккумуляторов,
- Зона для полётов, ограниченная лентой, барьерами либо естественным образом.
- Маркеры для гонок дронов ворота и поворотные столбы.

# **Результат: формируемые компетенции**

- Умение безопасно пилотировать коптер с FPV системой.
- Освоение новых технологий управления дронами.
- Умение проигрывать и побеждать

# Мастер класс №3. . «Построй свой квадрокоптер»

**Тема:** Современные беспилотные летательные аппараты и их применение. Сборка и запуск своего квадрокоптера. **Продолжительность:** 40-60 мин (при необходимости можно увеличить/уменьшить)

**Целевая аудитория:** дети 12-16 лет, их родители и педагоги

**Цели и задачи:** создание своими руками беспилотного летательного аппарата, знакомство с основами управления квадрокоптером, освоение современных технологий, используемых в беспилотных летательных аппаратах.

#### **Требования к входным компетенциям участников:** нет

**Краткое описание:** Мастер-класс состоит из трёх частей. В первой, вводной, части участники узнают о том какие беспилотники используются сейчас в гражданском и военном сегнемнте, для чего они применяются, каковы тенденции применения современных БПЛА. Вторая, основная, часть — это сборка БПЛА. В третьей, заключительной, части участники пробуют под присмотром педагога пилотировать собранный БПЛА.

Необходимо подготовить к мастер-классу наборы квадрокоптеров, предсобранные и преднастроенные до состояния, подходящего для планируемой продолжительности мастер-класса и возраста участников.

### **План проведения мастер-класса:**

- интерактивная лекция, разбор примеров применения БПЛА.
- Сборка БПЛА из предсобранного конструктора.
- Техника безопасности.
- Пилотирование собранного беспилотника

**Необходимое оборудование и расходные материалы (для проведения МК):**

- Компьютер учителя + проектор/плазма,
- УМК Клевер 2 в необходимом количестве,
- Удлинитель(сетевой фильтр) для зарядки аккумуляторов,
- Столы и стулья из расчёта один стол на троих занимающихся,
- Зона для полётов, ограниченная лентой, барьерами либо естественным образом.

**Результат:** собранный и летающий квадрокоптер.

#### **Формируемые компетенции / осваиваемые технологии**

- Знания об основных направлениях развития беспилотной авиации.
- Умение своими руками собирать квадрокоптер.
- Базовые навыки конструирования и управления БПЛА.
- Навыки пилотирования БПЛА.

### **Для преподавателей**

**Литература, периодические издания и методические материалы**

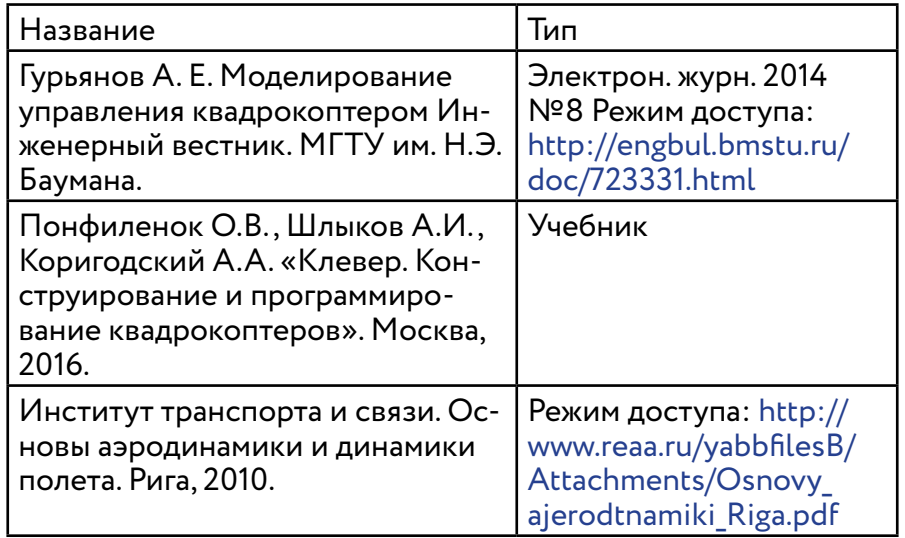

**Дистанционные и очные курсы для профессионального развития, MOOC, видео, вебинары, он-лайн-мастерские и т.д.**

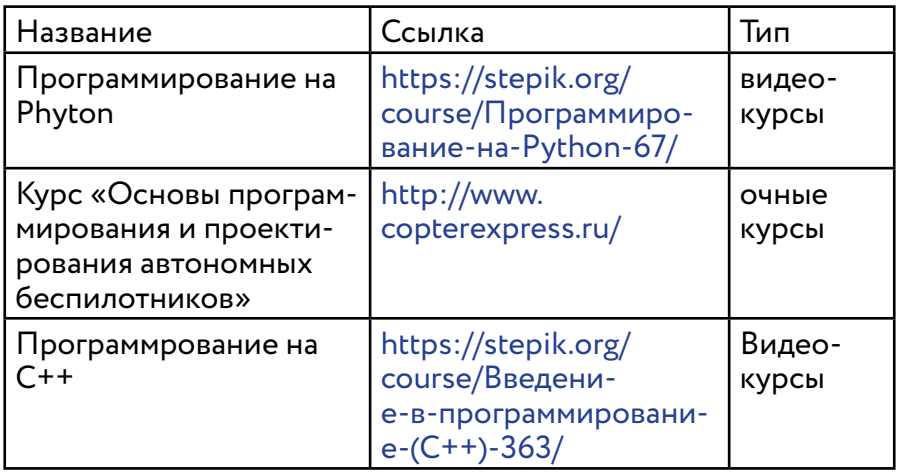

Источники информации

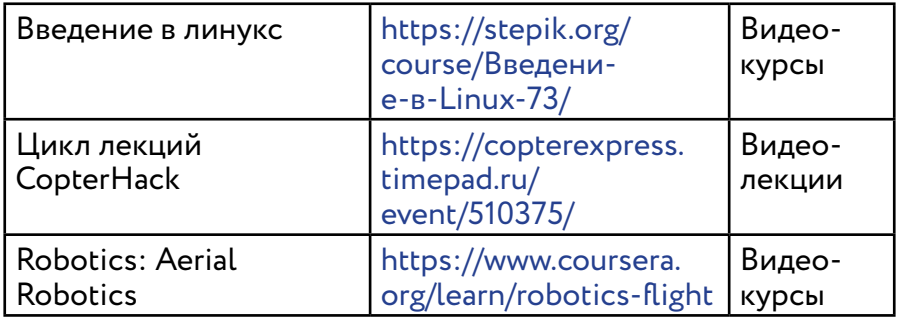

**Тематические web-ресурсы: сайты, группы в социальных сетях, видео каналы, симуляторы, цифровые лаборатории и т.д.**

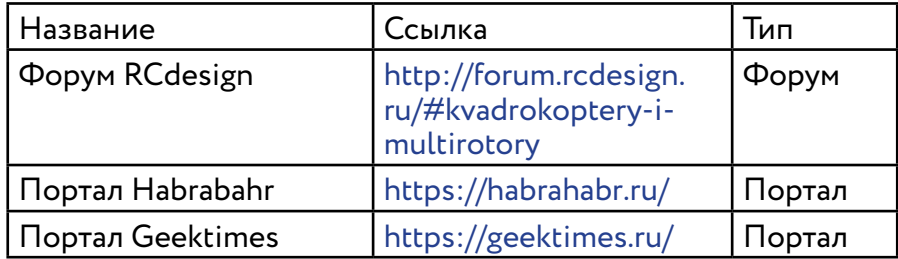

# **Для детей**

### **Литература и периодические издания**

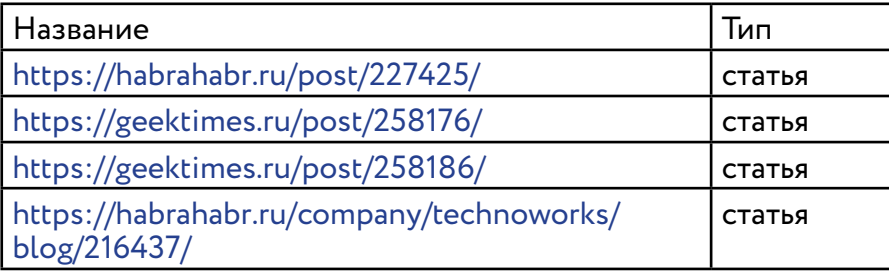

**Ресурсы для самообразования: видеоуроки, онлайн-мастерские, онлайн-квесты, тесты и т.д.**

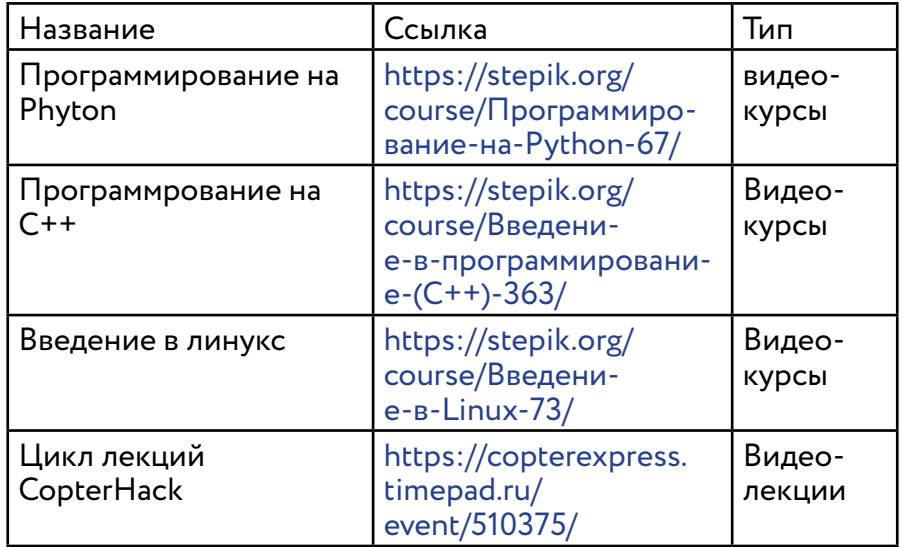

**Web-ресурсы по направлению: тематические сайты, видео каналы, видео-ролики, игры, симуля-торы, цифровые лаборатории, онлайн конструкторы и.д.**

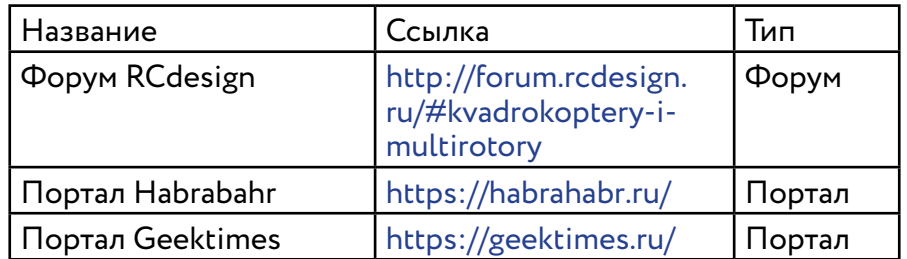

#### «**Аэроквантум тулкит**»

Автор: Александр Фоменко, Редакционная группа: Марина Ракова, Максим Инкин, Иван Ефанов Оформление: Николай Скирда (обложка, макет), Алексей Воронин (верстка)

Базовая серия «Методический инструментарий тьютора»

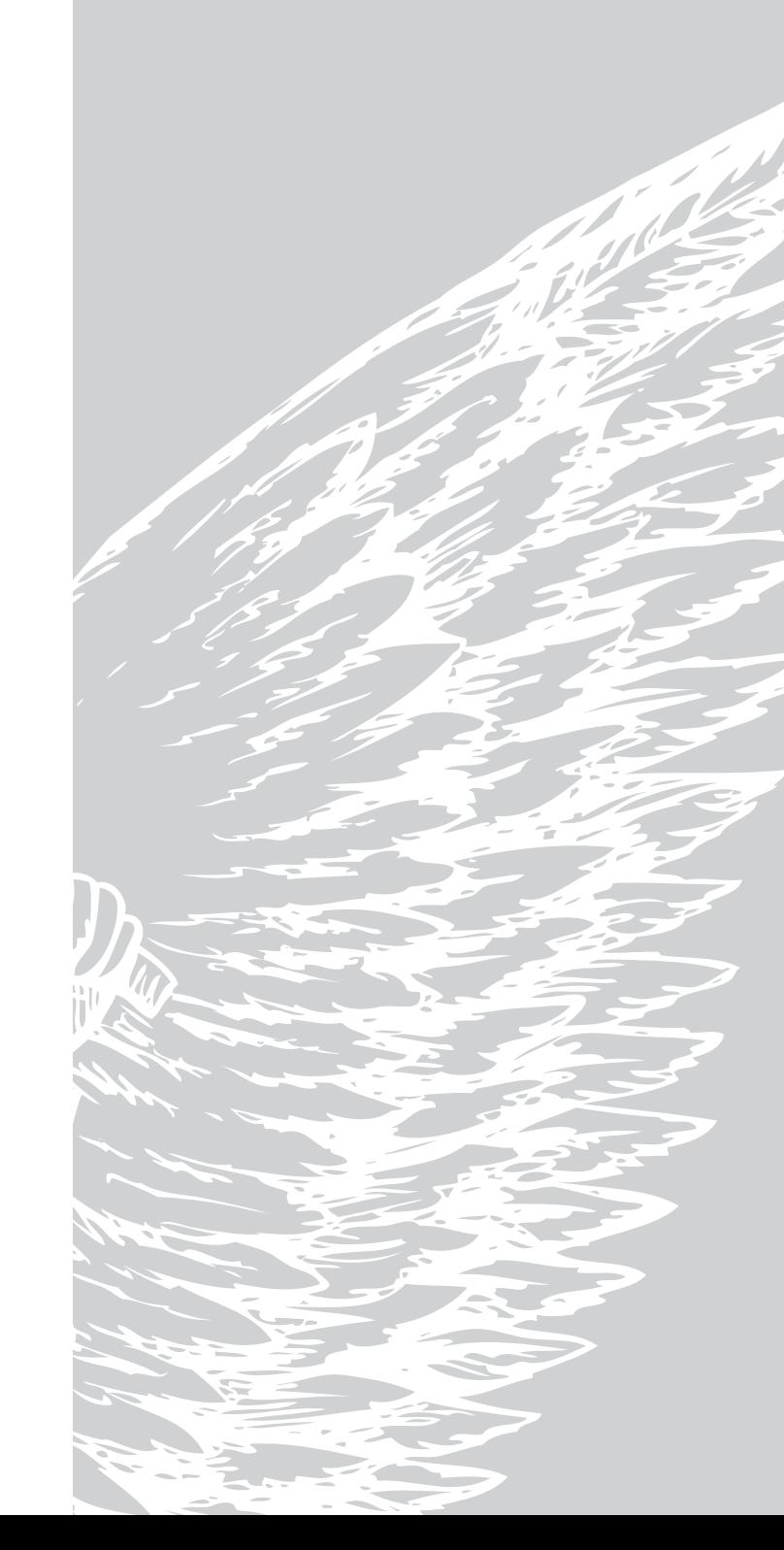

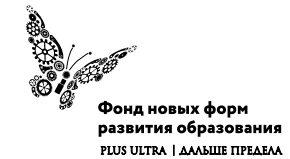

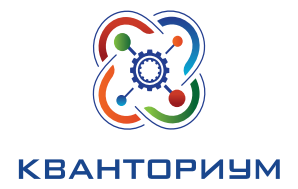

www.**roskvantorium**.ru